### МИНИСТЕРСТВО ОБРАЗОВАНИЯ И НАУКИ РОССИЙСКОЙ ФЕДЕРАЦИИ федеральное государственное бюджетное образовательное учреждение высшего образования

«Тольяттинский государственный университет»

ИНСТИТУТ МАШИНОСТРОЕНИЯ

Кафедра «Сварка, обработка материалов давлением и родственные процессы»

15.04.01 Машиностроение

(код и наименование направления подготовки, специальности)

Системы автоматизированного проектирования в машиностроении

(профиль)

### **МАГИСТЕРСКАЯ ДИССЕРТАЦИЯ**

на тему: Разработка технологии изготовления изделия «форсунка» на станках ЧПУ в САПР

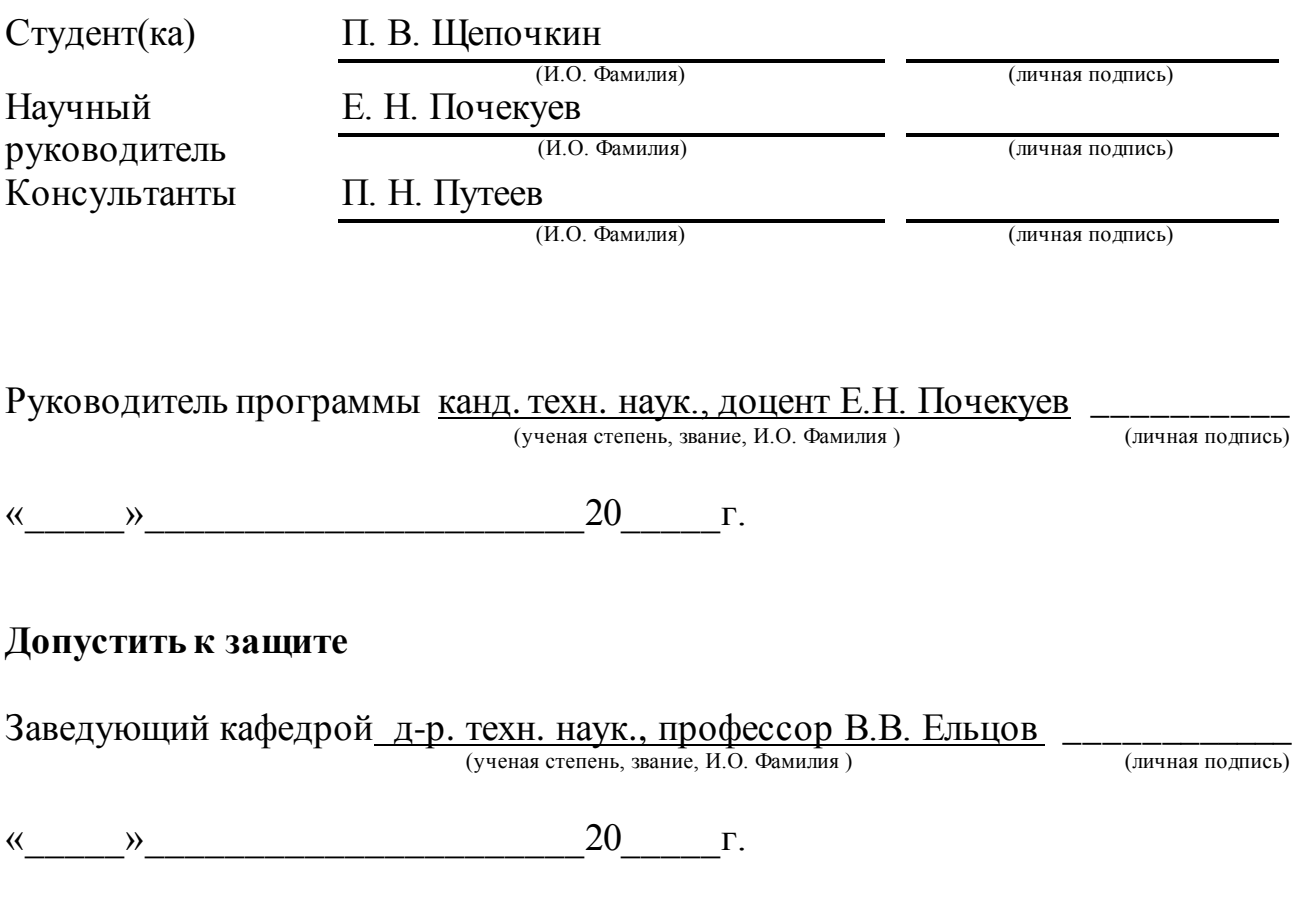

Тольятти 2018

### Оглавление

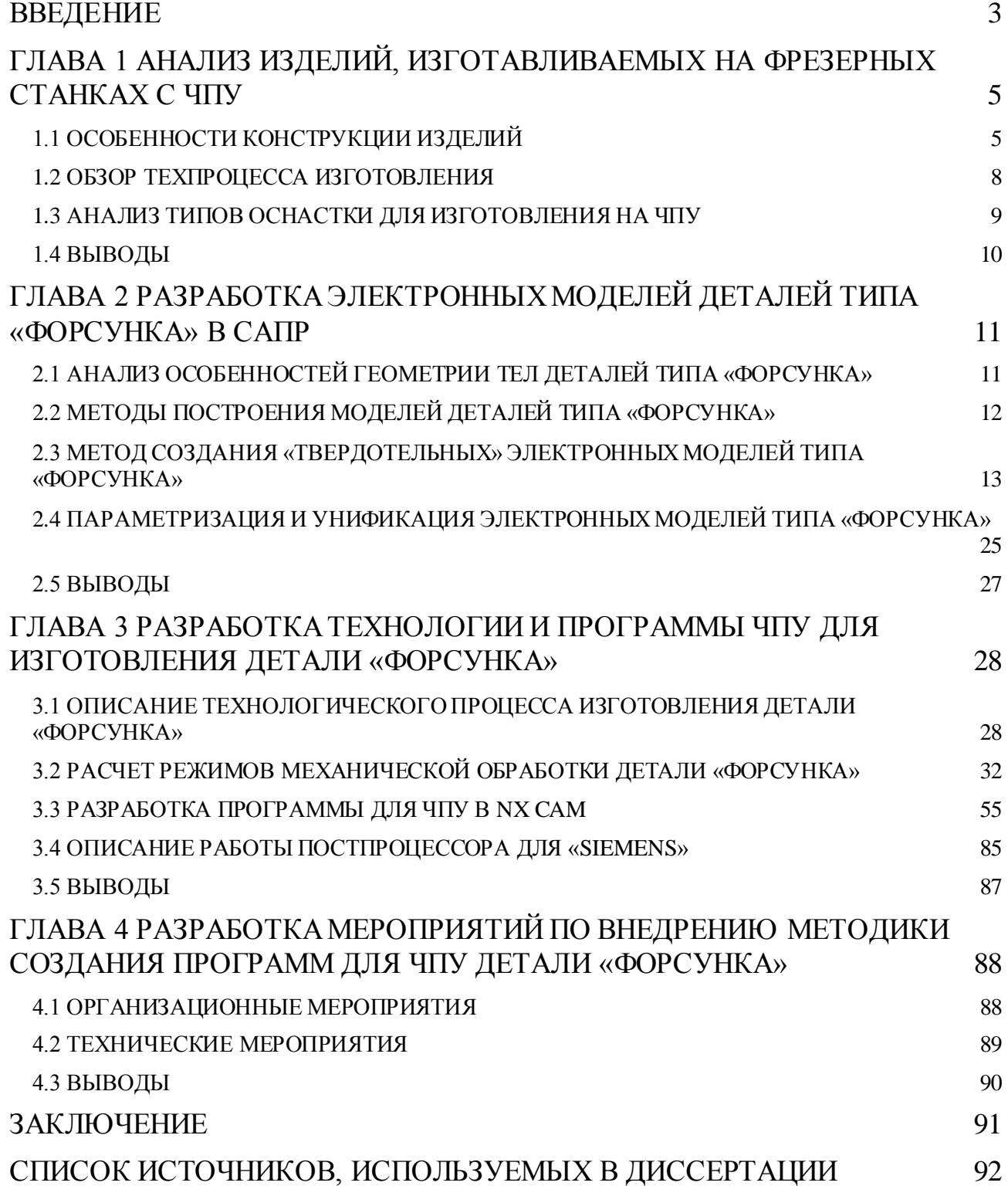

#### ВВЕДЕНИЕ

<span id="page-2-0"></span>В современном мире крайне сложно создать эффективное конкурентноспособное производство, это не представляется возможным, без использования оборудования с числовым программным управлением (ЧПУ). Использования подобного оборудования позволяет значительно увеличить объем, и качество выпускаем продукции. Но для обслуживания и наладки данного оборудования необходимы высококвалифицированные кадры. Для организации работы в подобном производстве крайне важно уделить внимание технологической подготовки, в этом могут помочь современные системы автоматизированного проектирования (САПР).

САМ системы призваны ускорить процесс проектирования и запуск производства деталей, особенно сильно это заметно в производствах выпускающих детали сложной формы. Данные системы способны быстро строить сложные траектории движения инструмента, а также выводить управляющие программы, которые могут быть сразу применены на оборудовании практически с любой возможной системой ЧПУ. Это позволят снизить временные затраты на наладку, при которой управляющая программа вноситься вручную.

В данной работе рассматривается процесс создания модели и обработки деталей типа «Форсунка». Обработка данных деталей на 5-ти координатных станках с ЧПУ могла бы значительно ускорить время, затрачиваемое на изготовление, однако в условиях мелкосерийного производство приобретение такого оборудования не целесообразно, так как невозможно полностью обеспечить его загрузку. В связи с этим будем рассматривать изготовление деталей на двух группах станков, токарные с ЧПУ на которых обрабатываются цилиндрические поверхности деталей и трёх-осевые фрезерные обрабатывающие центры с ЧПУ, на которых будут обрабатываться плоские поверхности и выполняться сверление отверстий.

Разработка методики проектирования и обработки позволит укорить процесс запуска в производства так как часто происходящие, не значительные изменения в конструкции данных деталей приводят к полной переработке тех. Процесса обработки, имея на предприятии рабочую САМ систему с уже готовым шаблоном модели и обработки можно в кратчайшие сроки внести изменения в конструкцию и выдать управляющую программу с изменённой схемой работы.

**Целью диссертации** создание методики проектирования моделей детали типа «Форсунка» в Siemens NX 9

**Научной новизной** работы является разработка методики создания программ ЧПУ для деталей типа «Форсунка»

**Практическая ценность.** Разработанная методика позволит быстро производить переналадку оборудования при внесении изменения в конструкцию выпускаемой детали или запуска новой детали со схожими конструктивными особенностями.

**Структура и объём работы.** Диссертация состоит из введения, четырёх глав, заключения и приложений. Объём работы 94 страницы

# <span id="page-4-0"></span>ГЛАВА 1 АНАЛИЗ ИЗДЕЛИЙ, ИЗГОТАВЛИВАЕМЫХ НА ФРЕЗЕРНЫХ СТАНКАХ С ЧПУ

### <span id="page-4-1"></span>1.1 ОСОБЕННОСТИ КОНСТРУКЦИИ ИЗДЕЛИЙ

В данной работе рассматривается процесс создания модели и управляющей программы для детали «Форсунка», применяющаяся в системах сухого пожаротушения.

Детали, входящие в данную группу, имеют ряд конструктивны особенностей:

- 1. Сложную геометрическую форму, что не позволяет обрабатывать их на универсальном оборудовании или оборудовании с примитивной системой ЧПУ.
- 2. Детали имеют малый размер, следовательно, обработка производится инструментами малого размера, что накладывает ограничения на режимы резания.
- 3. Необходимо обеспечить заданную частоту поверхности и шероховатость.
- 4. Отверстия крепления требует высокой точности, а отсутствие возможности шлифовальной финишной обработки, вынуждает добиваться точности на фрезерном и токарном оборудовании.
- 5. Детали выполняются из латуни, данный материал легко обрабатывается, возможно применение высоки, по сравнению со стальными заготовками, режимов резания на черновых операциях.

Примеры деталей данной группы представлены на рисунках 1, 2, 3, 4, 5

Результаты, полученные при выполнении данной работы может быть использованы для проектирования данных деталей и деталей со схожими конструктивными особенностями.

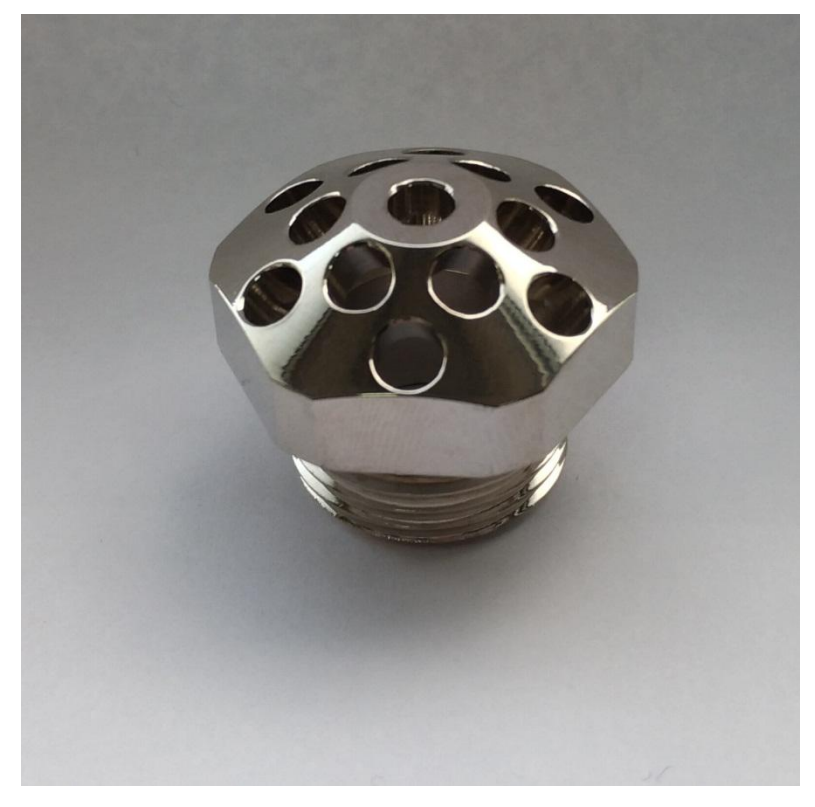

Рисунок 1 – Форсунка, образец 1

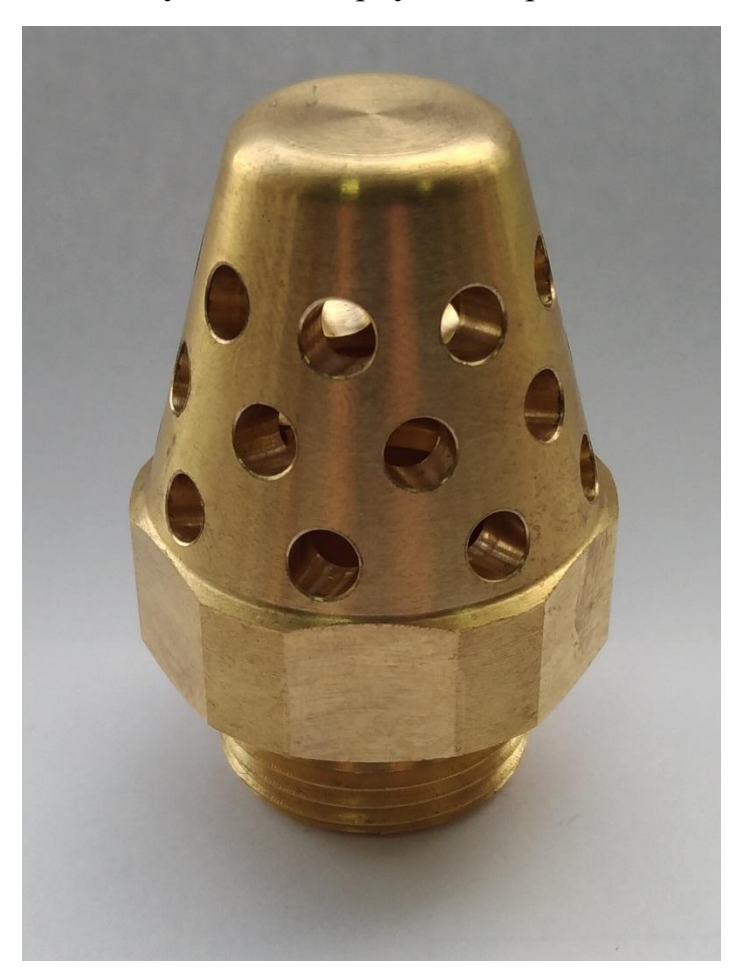

Рисунок 2 – Форсунка, образец 2

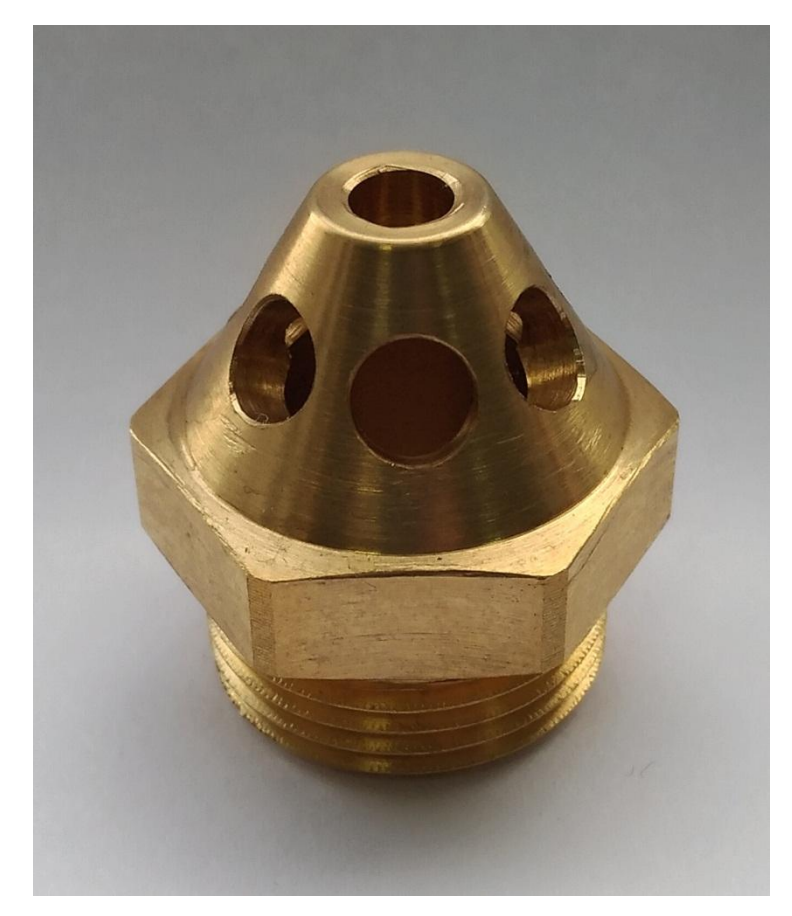

Рисунок 3 – Форсунка, образец 3

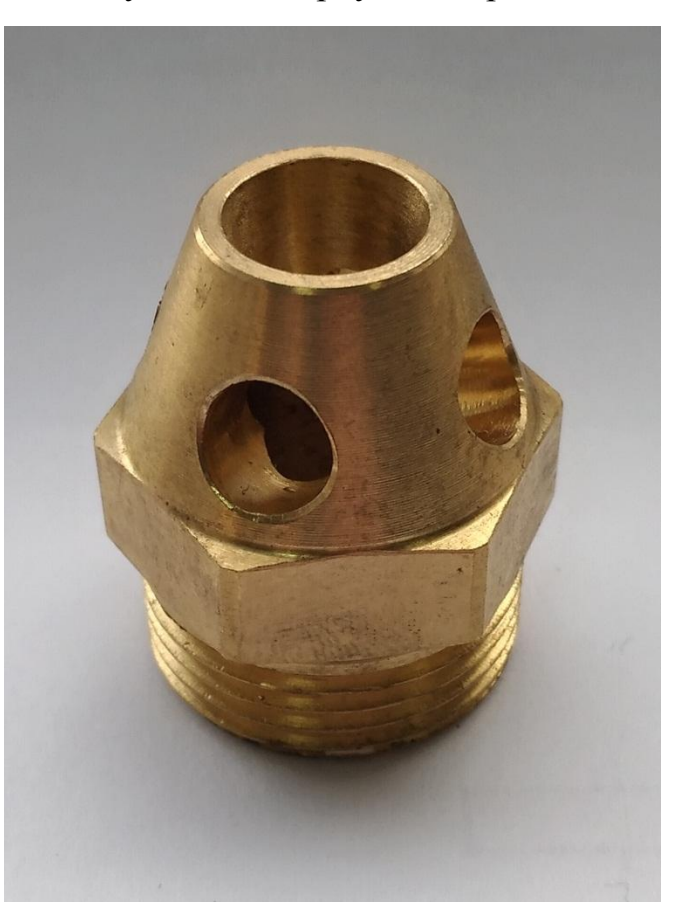

Рисунок 4 – Форсунка, образец 4

#### <span id="page-7-0"></span>1.2 ОБЗОР ТЕХПРОЦЕССА ИЗГОТОВЛЕНИЯ

Изготовление детали типа «Форсунка» включает в себя обработку на трех типах оборудования. Первой выполняется заготовительная операция, от латунного прутка отрезается заготовка необходимого размера. Далее выполняются токарные операции, чистовая и черновая с каждой стороны, поле чего заготовка имеет обработанные цилиндрические поверхности, которые в последствии обработки не подвергаются и имеют законченную форму и необходимую шероховатость поверхности. Далее выполняются фрезерные операции, обрабатывается верхняя часть детали, все необходимые пазы и отверстия, затем деталь переворачивается и происходит обработка со второй стороны. После завершения механической обработки, острые кромки зачищаются на слесарной операции и далее на деталь наносится покрытие, по причине которого и предъявляются высокие требования к качеству поверхности детали, так как после его нанесения все мелкие неровности проявляются. Внешняя эстетичность детали нарушается. В данный момент обработка выполняется по следующему тех.процессу:

- 1. Оп.10 Отрезная (Круг 45)
- 2. Оп. 20 Токарная 1-я сторона (Puma 240 MB токарный с ЧПУ)
- 3. Оп. 30 Токарная 2-я сторона (Puma 240 MB токарный с ЧПУ)
- 4. Оп. 40 Расточная с ЧПУ. Фрезерная 1-я сторона (Litz расточной с ЧПУ)
- 5. Оп. 45 Слесарная. Зачистить острые кромки. (Стол слесарный)
- 6. Оп. 50 Расточная с ЧПУ. Фрезерная 2-я сторона (Litz расточной с ЧПУ)
- 7. Оп. 55 Слесарная. Зачистить острые кромки. (Стол слесарный)
- 8. Оп. 60 Расточная с ЧПУ. Сверление, резьба М6, М8 (Litz расточной с ЧПУ)
- 9. Оп. 62 Слесарная. Зачистить острые кромки. (Стол слесарный)

#### <span id="page-8-0"></span>1.3 АНАЛИЗ ТИПОВ ОСНАСТКИ ДЛЯ ИЗГОТОВЛЕНИЯ НА ЧПУ

Для токарной группы станков перечень оснастки состоит из приспособлений для установки и зажима заготовки, включающего в себя как 3х и 4-х кулачковые с различным способом их перемещения, так и поводковые, необходимые при обработке в центрах патроны разного типоразмера. Вращающиеся центры, устанавливаемые в пиноль задней бабки, как грибковые с различным углом вращающегося конуса, так и стандартные разной степени точности и с возможной твёрдосплавной вставкой, в том числе и со сменными вставками различной конфигурации.

В пиноль задней бабки также устанавливается резьбонарезной патрон с предохранительными вставки, что позволяет нарезать резьбу на оптимальных режимах избегая поломки метчика и повреждения резьбового отверстия. Для сверления отверстий небольшого диаметра необходимы будут сверлильный патрон и переходная оправка для его крепления. А при использовании свёрл большего диаметра возможно пригодится переходная втулка с конусом Морзе, служащая для перехода с конуса хвостовика на внутренний конус пиноли задней бабки в случае несовпадения последних. Устанавливаемый на станину токарного станка неподвижный люнет, или крепящийся к продольному суппорту подвижный люнет служат для устранения провисания длинных деталей и устранения возникающих в связи с этим погрешностей в точности и улучшения качества обрабатываемой поверхности. Для крепления резцов кроме традиционного четырехпозиционного поворачивающегося резцедержателя могут применяться сменные картриджи гарантирующие высокую точность позиционирования призамене или установке предварительно настроенных резцов.

Фрезерные станки, оснащаемые дополнительными приспособлениями и оснасткой, получают возможность значительного расширения технологических возможностей. Как например установка долбёжной головки избавляет от необходимости наличия специализированного станка, что особенно актуально при ограниченных производственных площадях или для выполнения

 $\overline{Q}$ 

несложной долбёжной операции изготовления внутреннего шпоночного паза в ремонтной мастерской.

Фрезерование спиралей, шлицев, наклонных поверхностей с точным значением угла относительно плоскости обработанной в предыдущем технологическом переходе, изготовление «звёздочек», зубчатых колёс и других изделий с расположенными по окружности элементами выполняется с применением делительных головок и столов различного способа деления.

Для установки режущего инструмента, фрез, свёрл, резцов для растачивания или специальных расточных головок используются конусные оправки и втулки.

Закрепление заготовки для обработки выполняется либо непосредственно на столе с помощью специального крепежа, либо зажимается в тисках, применяемый типоразмер которых зависит от размеров заготовки и выполняемой операции

### <span id="page-9-0"></span>1.4 ВЫВОДЫ

Для выполнения поставленной цели работы, сформулированы следующие **задачи:**

- 1. Выполнить анализ изделий, изготавливаемых на фрезерных станках с ЧПУ.
- 2. Разработать электронную твердотельную модели детали типа «Форсунка»
- 3. Разработать параметризированный процесс обработки детали типа «Форсунка»
- 4. Описать мероприятия по внедрению созданной методики в производство.

# <span id="page-10-1"></span><span id="page-10-0"></span>ГЛАВА 2 РАЗРАБОТКА ЭЛЕКТРОННЫХ МОДЕЛЕЙ ДЕТАЛЕЙ ТИПА «ФОРСУНКА» В САПР 2.1 АНАЛИЗ ОСОБЕННОСТЕЙ ГЕОМЕТРИИ ТЕЛ ДЕТАЛЕЙ ТИПА «ФОРСУНКА»

Геометрическими особенностями тел деталей является то, что заготовки данных деталей имеют цилиндрическую форму, первоначальная обработка выполняется на токарном оборудовании. Имеют большое количество отверстий, расположенных на разном удалении от оси детали и под разными углами. Данную особенность необходимо учитывать т.к расположение отверстий по периметру детали отражается на её эффективной работе во время тушения пожара. Так же присутствует большое количество поверхностей, которые не могут быть обработаны за одну установку, что приводит к увеличению времени цикла, которое затрачивается на переворот детали.

Детали имеют высокую чистоту поверхности (Ra 3.2) а выполнение шлифовальной операции невозможно, поэтому заданную чистоту нужно выдерживать непосредственно на токарном и фрезерном оборудовании. Это необходимо для получения визуально гладкой поверхности, после нанесения покрытия. Пример рисунок 2.1.

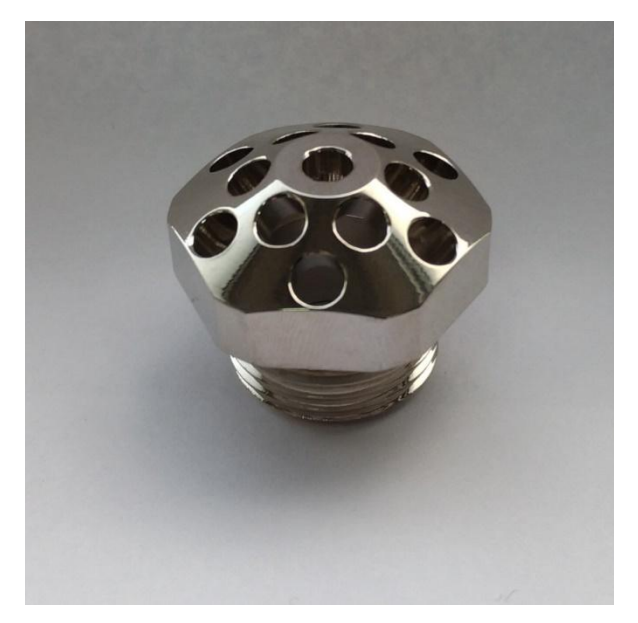

Рисунок 2.1 – Форсунка с покрытием

Так же все детали данного типа имеют конусную поверхность в верхней части детали на которой располагаются отверстия, для сравнения представлены детали на рисунках 2.2 и 2.3

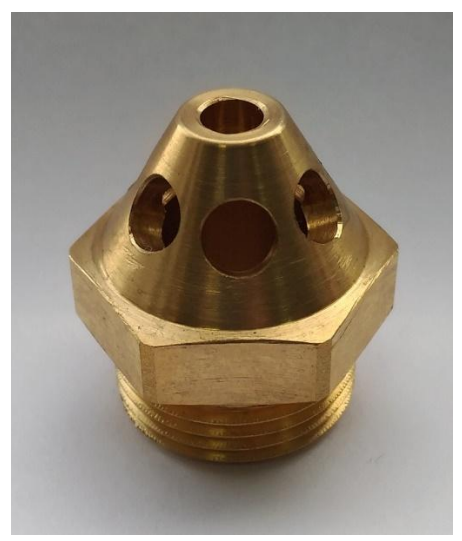

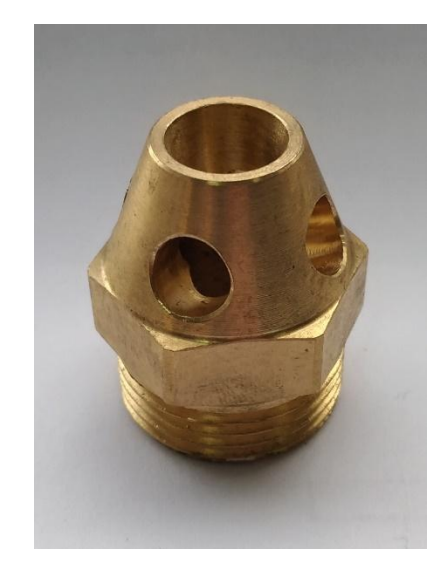

Рисунок 2.2 – Форсунка Рисунок 2.3 – Форсунка

# <span id="page-11-0"></span>2.2 МЕТОДЫ ПОСТРОЕНИЯ МОДЕЛЕЙ ДЕТАЛЕЙ ТИПА «ФОРСУНКА»

Детали данного типа могут быть построены несколькими способами:

- 1. Первый способ построения, когда модель первоначальной заготовки создаётся методом вращения, для этого на выбранной плоскости создаётся эскиз, который повторяет плоский контур детали. Далее этот эскиз вращается вокруг оси детали создавая таким образом твёрдое тело цилиндрической формы. Затем это тело дорабатывается путём обрезания лишних частей или добавления в необходимых местах.
- 2. Второй способ, когда целиком вытягивается цилиндр не имеющих никаких конструктивных особенностей детали и затем из него путём отсекания лишнего моделируется необходимая деталь.
- 3. Третий способ заключается в последовательном вытягивании одного участка детали из другого, при этом первый эскиз строится на базовой системе координат, а все последующие строятся на плоскости которой заканчивается предыдущий эскиз. В случае использования NX данный

способ является не эффективным, так как для построения эскиза необходимо задать смещённую плоскость, а задание таких плоскостей для каждого элемента детали займет достаточно большое количество времени.

# <span id="page-12-0"></span>2.3 МЕТОД СОЗДАНИЯ «ТВЕРДОТЕЛЬНЫХ» ЭЛЕКТРОННЫХ МОДЕЛЕЙ ТИПА «ФОРСУНКА»

В данной разделе рассмотрен процесс создания электронной модели детали «Форсунка» в CAM-системе Siemens NX9 (Рис2.3)

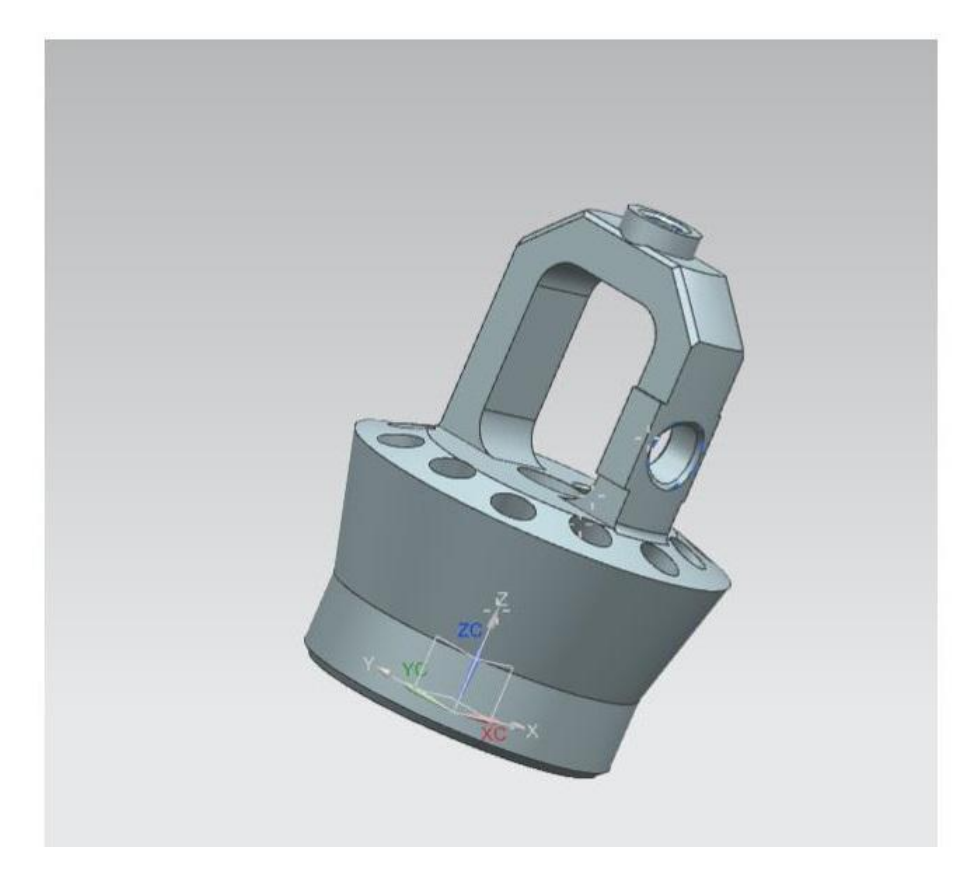

Рисунок 2.3 – Форсунка, общий вид

Любой процесс создания обработки начинается с моделирования самой детали. Сначала необходимо создать эскиз контура детали. Для этого мы выбираем нужную плоскость, которая будет базовой для нашей детали в

данном случае основание детали находится на плоскости XС-YС а ось ZC является вертикальной. И по размерам, взятым с чертежа, вычерчиваем контур, используя функции «линия» фиксируя их под определёнными углами при необходимости. После выполнения этих операций получается эскиз, показанный на Рис 2.3.1

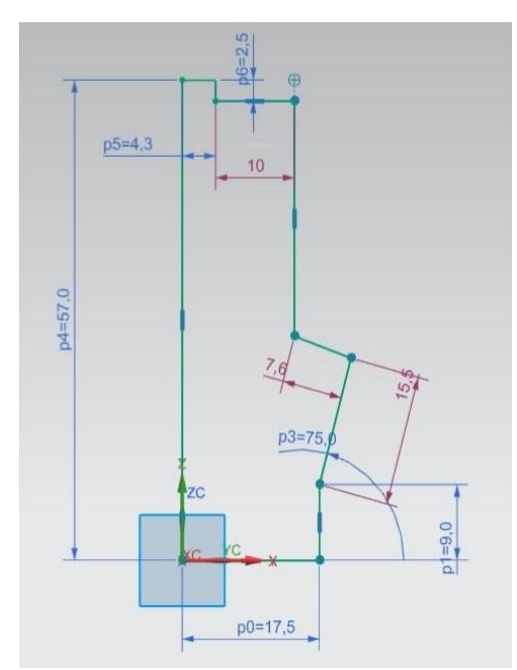

Рисунок 2.3.1 – Эскиз вращения

После чего используя операцию «вращения», (рис 2.3.2) выбирая эскиз который хотим вращать, а также ось вращения, мы получим цилиндрический контур будущей детали (Рис 2.3.3)

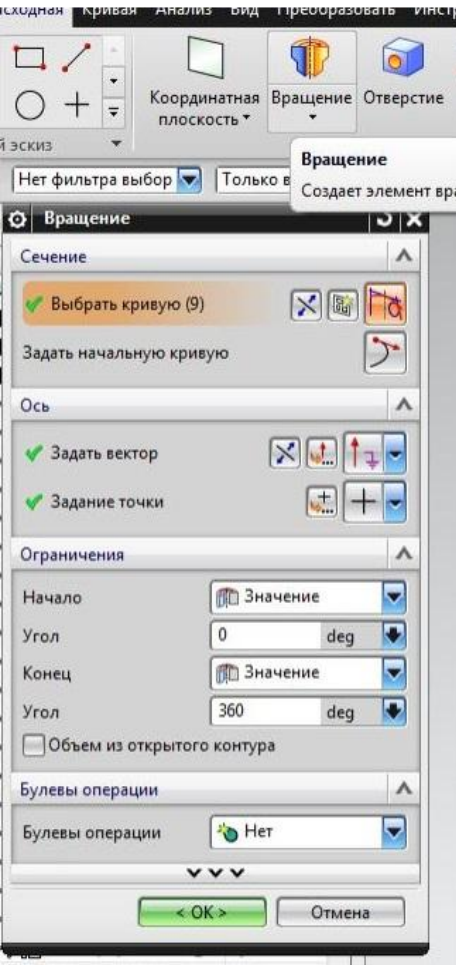

Рисунок 2.3.2 – Меню операции вращения

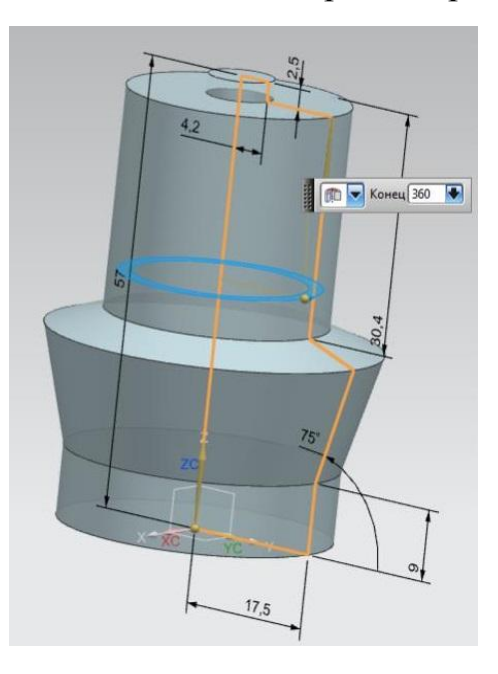

Рисунок 2.3.3 – Результат операции вращения

Теперь приступаем к формообразованию будущей детали. Начнём с создания верхней части детали. Для этого необходимо создать два эскиза с двух сторон от центральной секции. Эскизы, необходимо создавать руководствуясь параметрами, заданными в чертеже. Привязку эскиза на модели осуществлять от основания (базовой СК) для того что бы исключить ошибки в размерах Рис 2.3.4

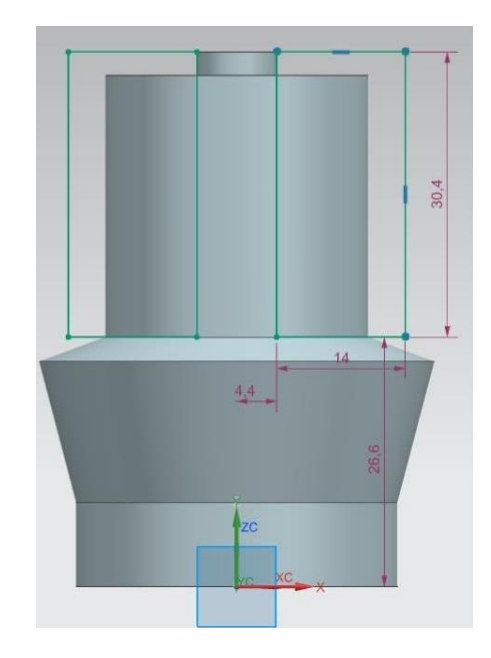

Рисунок 2.3.4 – Эскиз вытягивания

После этого используем операция вытягивания, но указывая во вкладке «ограничения» конец-симметричное значение, это необходимо для того что бы вытягивание происходило в обе стороны, т.к эскиз создавался в центральном сечении детали. И на вкладке «булевы операции» указываем вычитание для того чтобы полученные объекты удалились из нашей детали. После произведённых действий получается деталь как на рис 2.3.5.

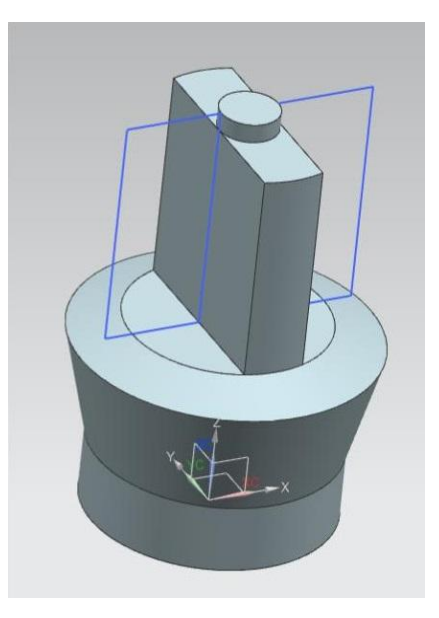

Рисунок 2.3.5 – Результат операции вытягивания

Теперь нам необходимо выполнить вырез в центральной части, используем тот же метод, изображаем эскиз руководствуясь размерами из чертежа, и так же используя функцию вытягивания получаем вырез нужной нам формы. Рис 2.3.6

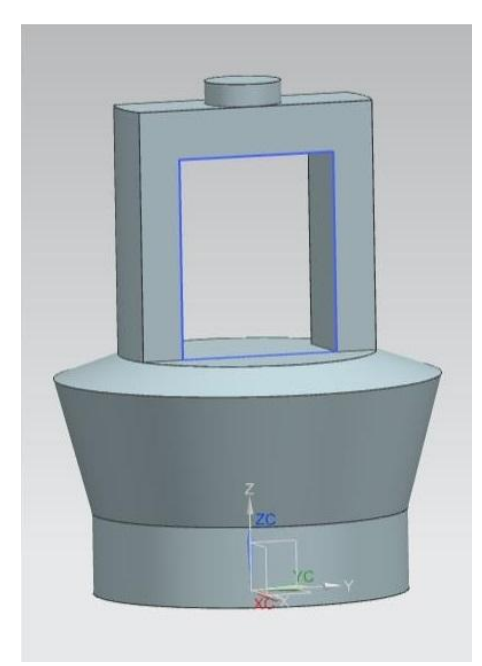

Рисунок 2.3.6 - Результат операции вытягивания

Теперь необходимо придать детали более правильную форму, для этого будем использовать функции «скругление ребра» и функцию «фаски». При работе со скруглениями нам необходимо выбрать нужные ребра и задать радиус скругления в соответствии с чертежом. В случае работы с функцией «фаски» на выбранных рёбрах задаётся длинна фаски и её угол. После проведения данных операций получаем следующий вид детали, показанный на рисунке (2.3.7)

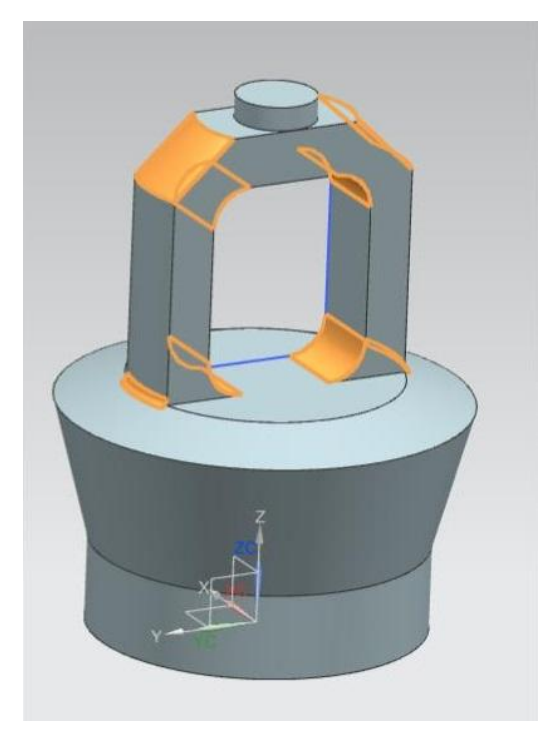

Рисунок 2.3.7 - Результат операции скругления

Следующей операцией будет создание увеличенной области, для размещения резьбового отверстия. Для этого необходимо с помощью функции «координатная плоскость» создать смещенную руководствуясь расстоянием, указанным в чертеже, после чего создаём новый эскиз. Нам необходимо повторить траекторию радиусной части детали, это можно сделать с помощью функции «проецирование кривой» . После этого необходимо удлинить спроецированную кривую для этого построим две прямы на необходимом расстоянии и с помощью функции «быстрое удлинение» получим радиусную

прямую необходимо длинны. Глубина данного эскиза должна равняться толщине участка, который мы хотим расширить. После получения эскиза применяем вытягивание данного эскиза, указывая, что он должен быть вытянуто симметрично, а также указывая в «булевы операции» объединение, это позволит получить единую деталь, которая изображена на рисунке (2.3.8)

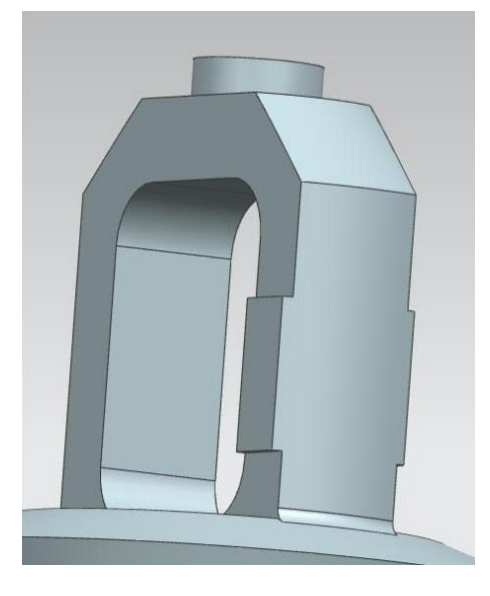

Рисунок 2.3.8 - Результат операции вытягивания

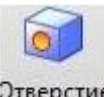

Далее используя функцию «отверстие» <sup>Этверстие</sup> создадим два резьбовых

отверстия в местах, указанных на чертеже. После выполнения этой операции деталь будет иметь вид, показанный на рисунке (2.3.9)

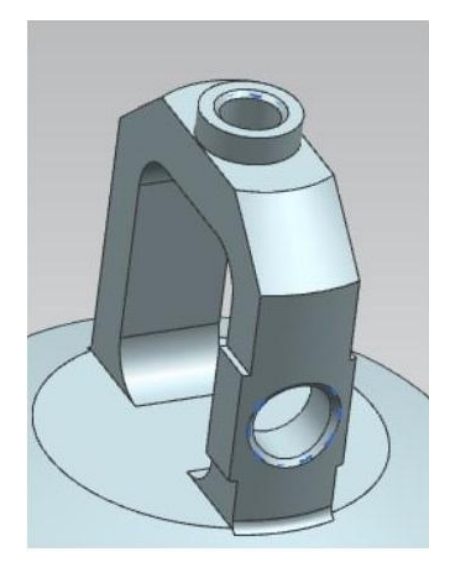

Рисунок 2.3.9 – Результат операции отверстие

Далее необходимо смоделировать два отверстия на верхней плоскости детали, для этого необходимо создать смещённую плоскость руководствуясь размерами в чертеже, и на этой плоскости задать две точки, в местах, указанных в чертеже. Одно из отверстий простое сквозное, второе сквозное резьбовое. Используя функцию «Отверстие» создаём эти отверстия. Должно получится ка на рисунке (2.3.10)

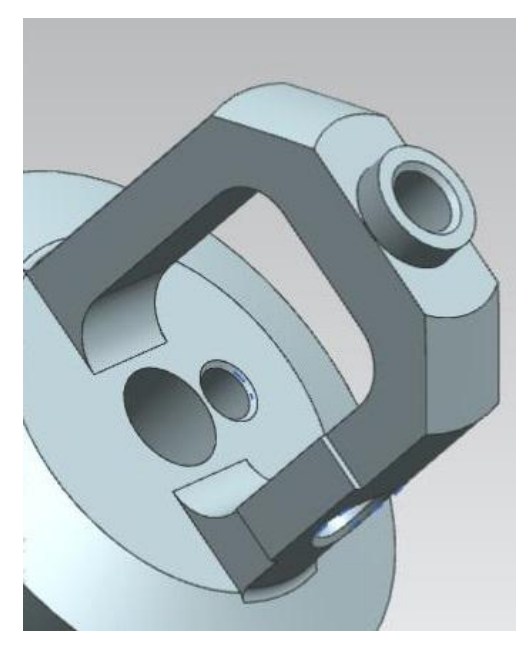

Рисунок 2.3.10 - Результат операции отверстие

Теперь нужно создать отверстия, расположенные на наклонной поверхности. Для этого необходимо создать эскиз в плоскости где были смоделированы два предыдущих отверстия, используя значения с чертежа устанавливаем точку, она будет являться базовой для отверстия. После этого используя функцию создания отверстий указываем точку, в которой должно находится это отверстие. Для того что бы отверстие получилось правильным, т.е перпендикулярным плоскости во вкладке «направление» необходимо задать направление вдоль вектора и указать направление вектора как «нормаль грани/плоскости» (Рис 2.3.11). Далее используем функцию «массив элементов» (Рис 2.3.12), во вкладке «определение массива» в компоновке элементов задаём «круговой», задаём вектор, который является осью кругового массива и центр отверстия образца, далее задаём число отверстий и шаг между ними. После этого повторяем операции для второй группы отверстий, результат показан на рисунке (2.3.13).

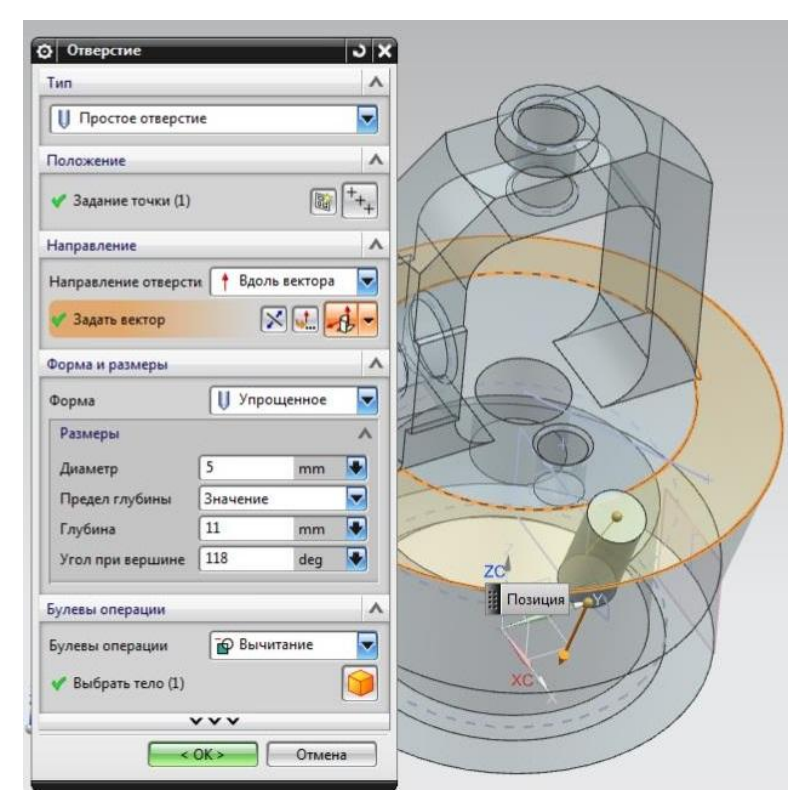

Рисунок 2.3.11- Меню операции отверстие

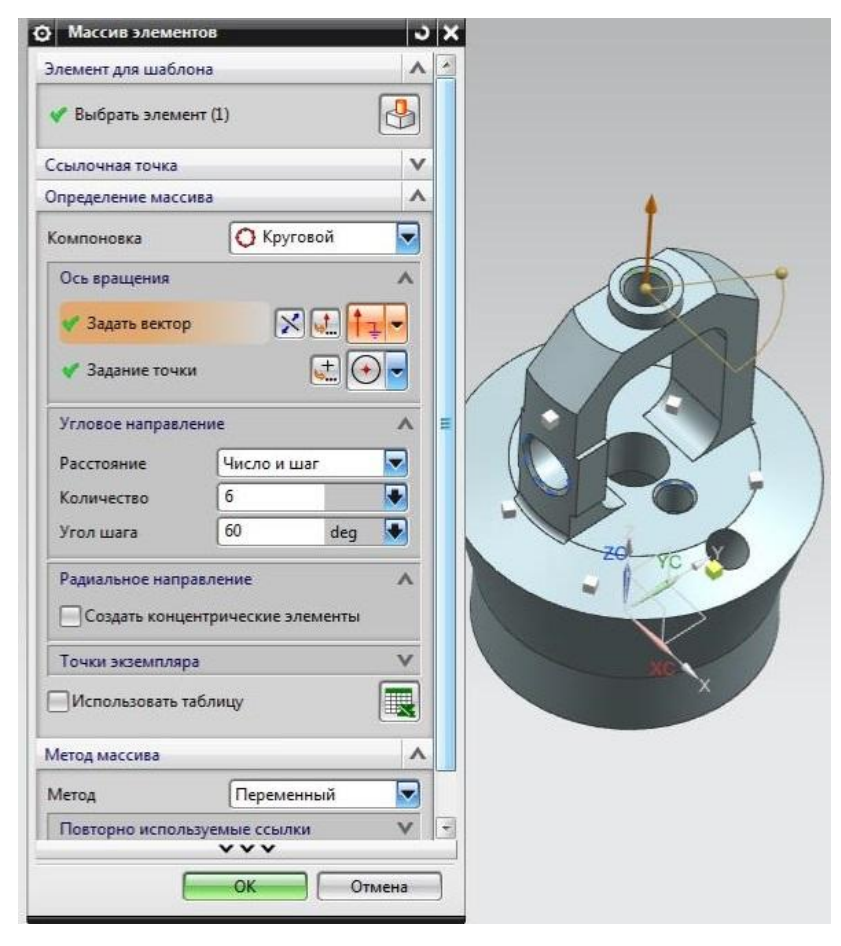

Рисунок 2.3.12 – Меню операции массив элементов

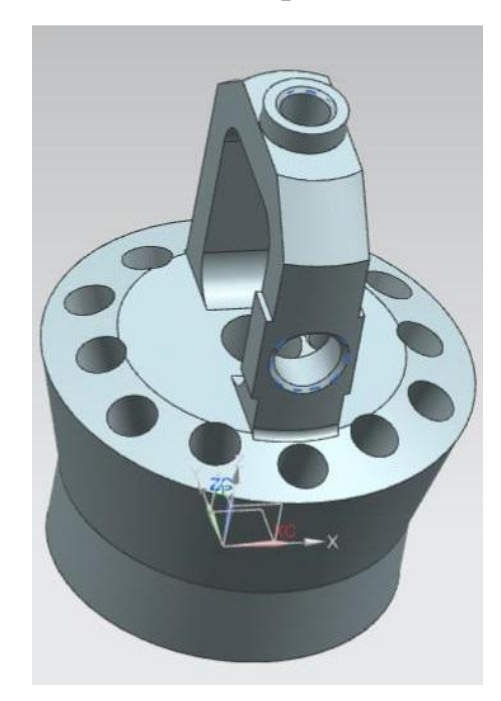

Рисунок 2.3.13 – Готовая верхняя часть модели

Приступаем к обработке нижней части детали, начнем с моделирования области находящейся в средней части детали, для этого необходимо вычертить эскиз привязав его к базовой СК учитывая все размеры, находящиеся на

чертеже и регламентирующие параметры данной области. Эскиз представлен на рисунке (2.3.14)

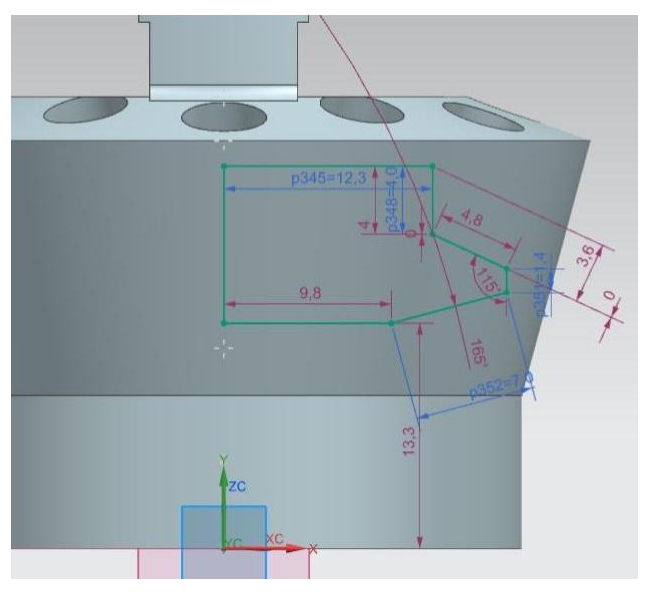

Рисунок 2.3.14 – Эскиз вращения

Используя функцию «вращения», указывая что результатом булевой операции будет вычетание, получим следующий результат. (Рис 2.3.15)

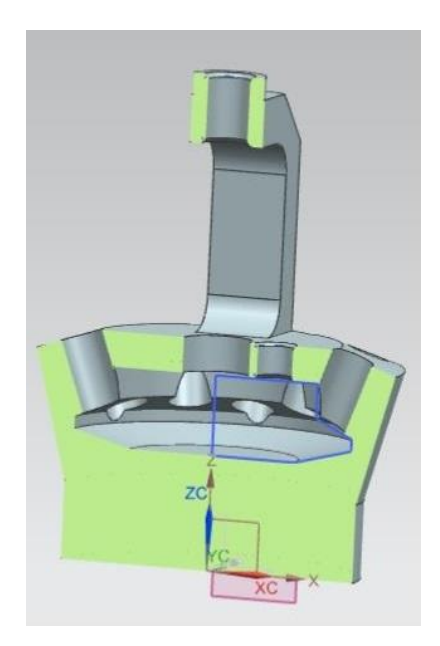

Рисунок 2.3.15 – Вид в разрезе, после операции вращения

Создадим модель резьбового отверстия в нижней части детали, используем центральную точку базовой системы координат, и далее с помощью функции «отверстие» создадим отверстие с заданными параметрами. Результат представлен на рисунке 2.3.16

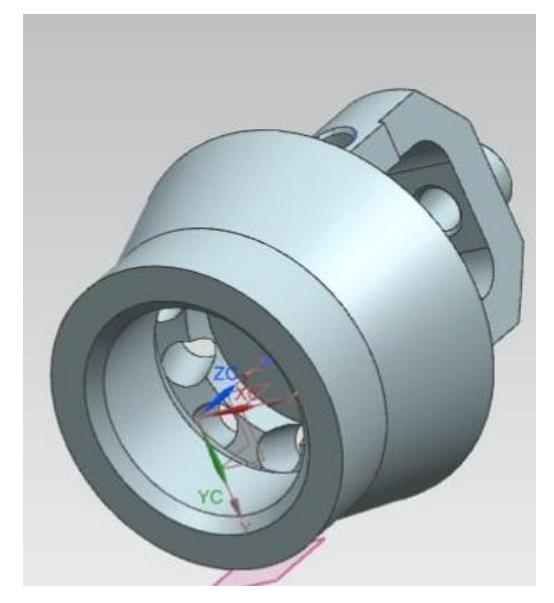

Рисунок 2.3.16 – Вид после операции отверстие

Для моделирования последнего отверстия нам потребуется смещённая координатная плоскость, на ней мы откладываем заданное в чертеже расстояние от основания детали, и устанавливаем точку, которая будет являться базовой. И далее используя функцию «отверстие» создаём последние отверстие, результат представлен на рисунке 2.3.17

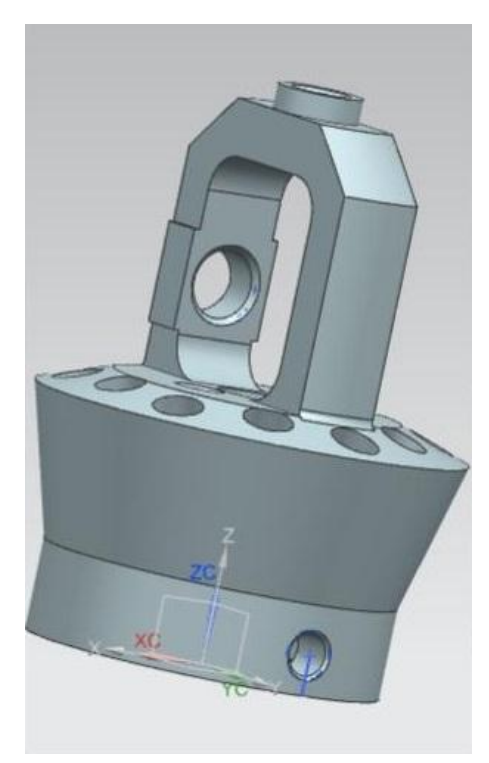

Рис 2.3.17 – Готовая модель Проектирование детали закончено.

### <span id="page-24-0"></span>2.4 ПАРАМЕТРИЗАЦИЯ И УНИФИКАЦИЯ ЭЛЕКТРОННЫХ МОДЕЛЕЙ ТИПА «ФОРСУНКА»

Наличие параметрических связей даёт возможность построить новую модель, не строя новые эскизы, а только вписывая необходимые значения размеров. Что позволяет значительно сократить время моделирования. Так же ускоряет процесс корректировки необходимых параметров детали.

В данном случае возможно наложить параметрические связи на все основные размеры, необходимые для создания модели деталей, так как внешний конструктив деталей типа «форсунка» схож. Однако мы не можем унифицировать всё, под одно единообразие, такие параметры как число, и расположение отверстий, для распыления газа, могут варьироваться в зависимости от предназначения конкретного узла. В случае производства подобных деталей в качестве заготовок для дальнейшей финициной обработки, к примеру изготовление детали без сверлений отверстий в верхней части, в этом случае параметризация может быть наложена на все параметры детали, а также будет выполнена унификация изделий.

Параметризация бывает трёх типов, первый табличная ЭТО параметризация, когда создаётся таблица со значениями параметров и при построении детали выбирается необходимое значение, основном  $\, {\bf B}$ используется для параметризации стандартных изделий с небольшим количеством переменных значений.

Второй это иерархическая параметризация, когда созданное дерево построение детали может быть изменено в следствии чего получится готовая деталь с другими параметрами.

Третий вид, размерная параметризация, в этом случае ограничения накладываются на объекты эскиза, и эти объекты вместо числового значения размера получают обозначение в виде переменной, и все остальные объекты

эскиза, зависимые от переменного, задаются формулами, что позволят в случае необходимости легко изменять геометрию.

Задаваться параметризация может как простыми формулами, к примеру,  $b+12=L$ ;

где b переменная заданная пользователем.

12 число которое прибавляется к заданной переменной

L - это значение которое получается в итоге, к примеру длинна прямой длинна которой зависит от b.

В NX формулы задаются на вкладке «Инструменты» в разделе «Выражения»  $(pncyh$ ок 2.4.1)

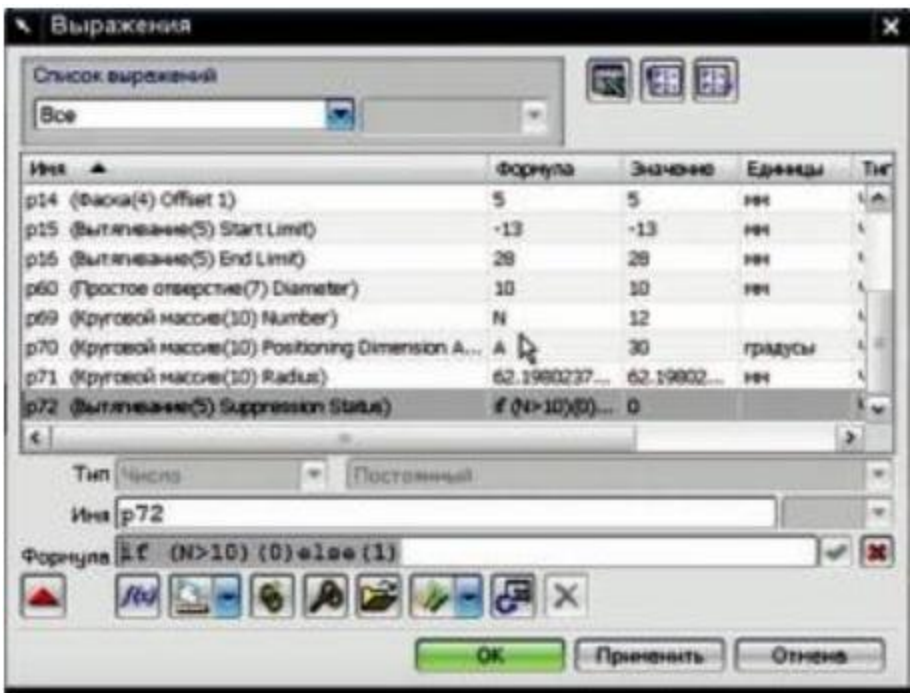

Рисунок 2.4.1 – Меню задания формул параметризации

Унификация - это способ сократить многообразие выпускаемых изделий или сократить количество их параметров, отличающихся друг от друга в разных деталях, к примеру, замена отверстий разного диаметра, находящихся на одинаковых поверхностях разных деталей, на одинаковые отверстия, это необходимого ПОЗВОЛИТ уменьшить номенклатуру инструмента ДЛЯ

производства. Существуют существует четыре вида создания унифицированных изделий:

- 1. Метод базового элемента, когда в конструкции разных деталей общий присутствует разнообразия ОДИН элемент ДЛЯ всего выпускаемых изделий.
- 2. Второй метод основан на том что при нехватке мощности для выполнения определённой задачи изделием, вместо того что бы доработать это изделие, добившись увеличения его показателей, устанавливается второе такое же изделие, после чего они начинаю работать в паре.
- 3. Третий способ это модификация уже готового изделия под новые задачи без доработок самых дорогостоящих частей.
- 4. Последний способ, модульность, когда новое изделие создаётся путём комбинирования старых, полностью взаимозаменяемых частей.

#### <span id="page-26-0"></span>2.5 ВЫВОДЫ

После проведённого моделирования электронной детали «Форсунка» Siemens NX9 можно сделать следующие выводы:

- 1) Определены основные особенности геометрии деталей типа «Форсунка»
- 2) Рассмотрены основные способы построения твердотельных моделей деталей типа «Форсунка»
- 3) Разработана параметризированная модель детали, что в дальнейшем позволит проводить подобную операцию значительно быстрее, снижая время, затраченное на технологическую подготовку.
- 4) Унифицированы резьбовые отверстия деталей и отверстия форсунок, что позволило сократить количество используемого инструмента, а также снизить временные затраты на обработку.

# <span id="page-27-0"></span>ГЛАВА 3 РАЗРАБОТКА ТЕХНОЛОГИИ И ПРОГРАММЫ ЧПУ ДЛЯ ИЗГОТОВЛЕНИЯ ДЕТАЛИ «ФОРСУНКА»

### <span id="page-27-1"></span>3.1 ОПИСАНИЕ ТЕХНОЛОГИЧЕСКОГО ПРОЦЕССА

### ИЗГОТОВЛЕНИЯ ДЕТАЛИ «ФОРСУНКА»

Процесс обработки детали происходит по следующему маршруту:

10.Оп.10 Отрезная (Круг 45)

- 11.Оп. 20 Токарная 1-я сторона (Puma 240 MB токарный с ЧПУ)
- 12.Оп. 30 Токарная 2-я сторона (Puma 240 MB токарный с ЧПУ)
- 13.Оп. 40 Расточная с ЧПУ. Фрезерная 1-я сторона (Litz расточной с ЧПУ)
- 14.Оп. 45 Слесарная. Зачистить острые кромки. (Стол слесарный)
- 15.Оп. 50 Расточная с ЧПУ. Фрезерная 2-я сторона (Litz расточной с ЧПУ)
- 16.Оп. 55 Слесарная. Зачистить острые кромки. (Стол слесарный)
- 17.Оп. 60 Расточная с ЧПУ. Сверление, резьба М6, М8 (Litz расточной с ЧПУ)
- 18.Оп. 62 Слесарная. Зачистить острые кромки. (Стол слесарный)
- 19.Оп. 65 Расточная с ЧПУ. Сверление, резьба М5 (Litz расточной с ЧПУ)
- 20.Оп. 70 Расточная с ЧПУ. Сверление 12 отв Ф5 (Litz расточной с ЧПУ)

21.Оп. 80 Слесарная. Зачистить острые кромки. (Стол слесарный). Далее детали отправляются на покрытие. Обработка изделий происходит на двух основных типах станков, токарном Puma 240 MB и фрезерном Litz:

Puma 240 MB (рис 3.1.1)

Высокоскоростной токарный центр повышенной точности. Станки этой серии позволяют выполнять также фрезерно-сверлильные операции, что в сочетании с контршпинделем значительно сокращает время на выполнение подготовительных операций.

#### **Технические характеристики Puma 240 MB**

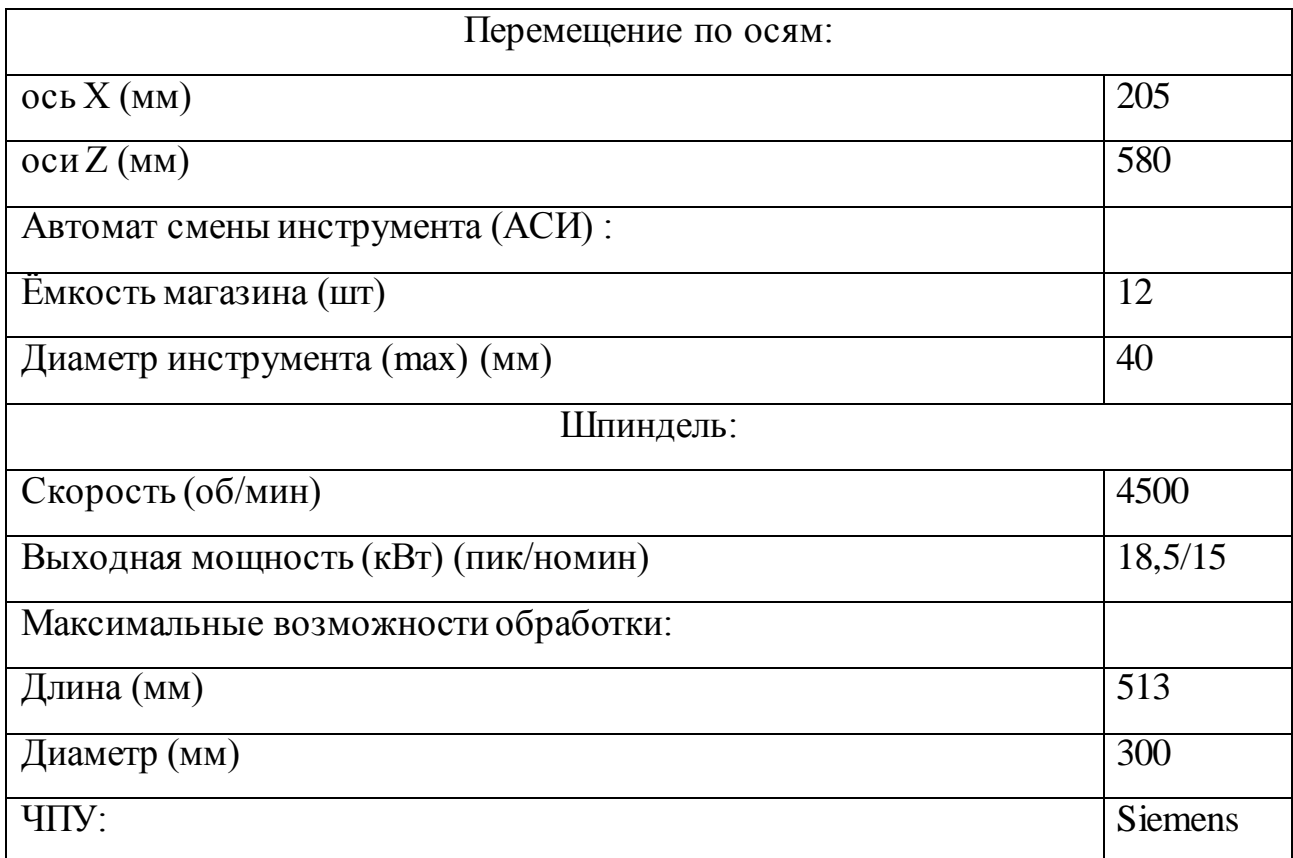

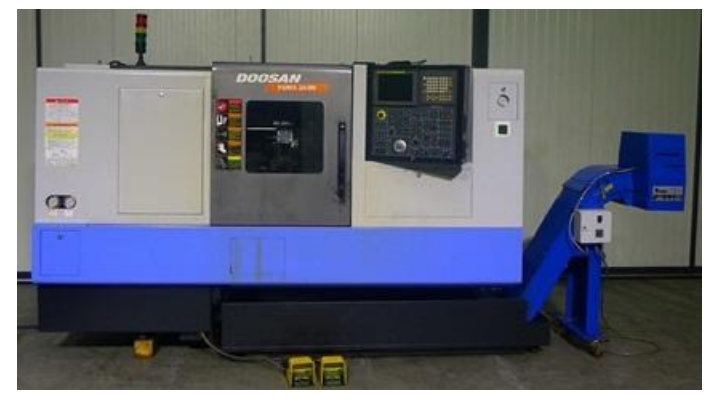

Рисунок 3.1.1 - Puma 240 MB

### **Технические характеристики LITZ CV-1200** (Рис 3.1.2)

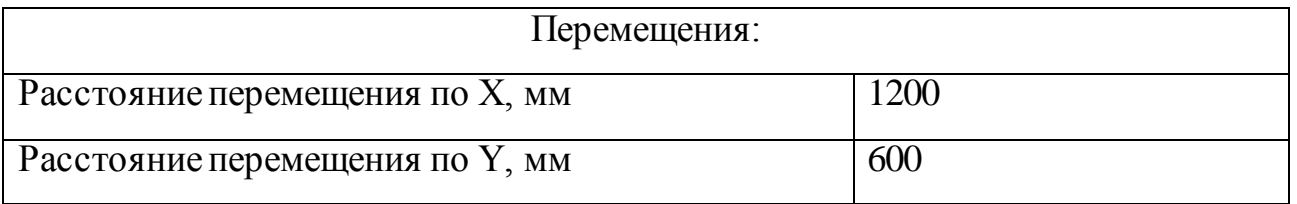

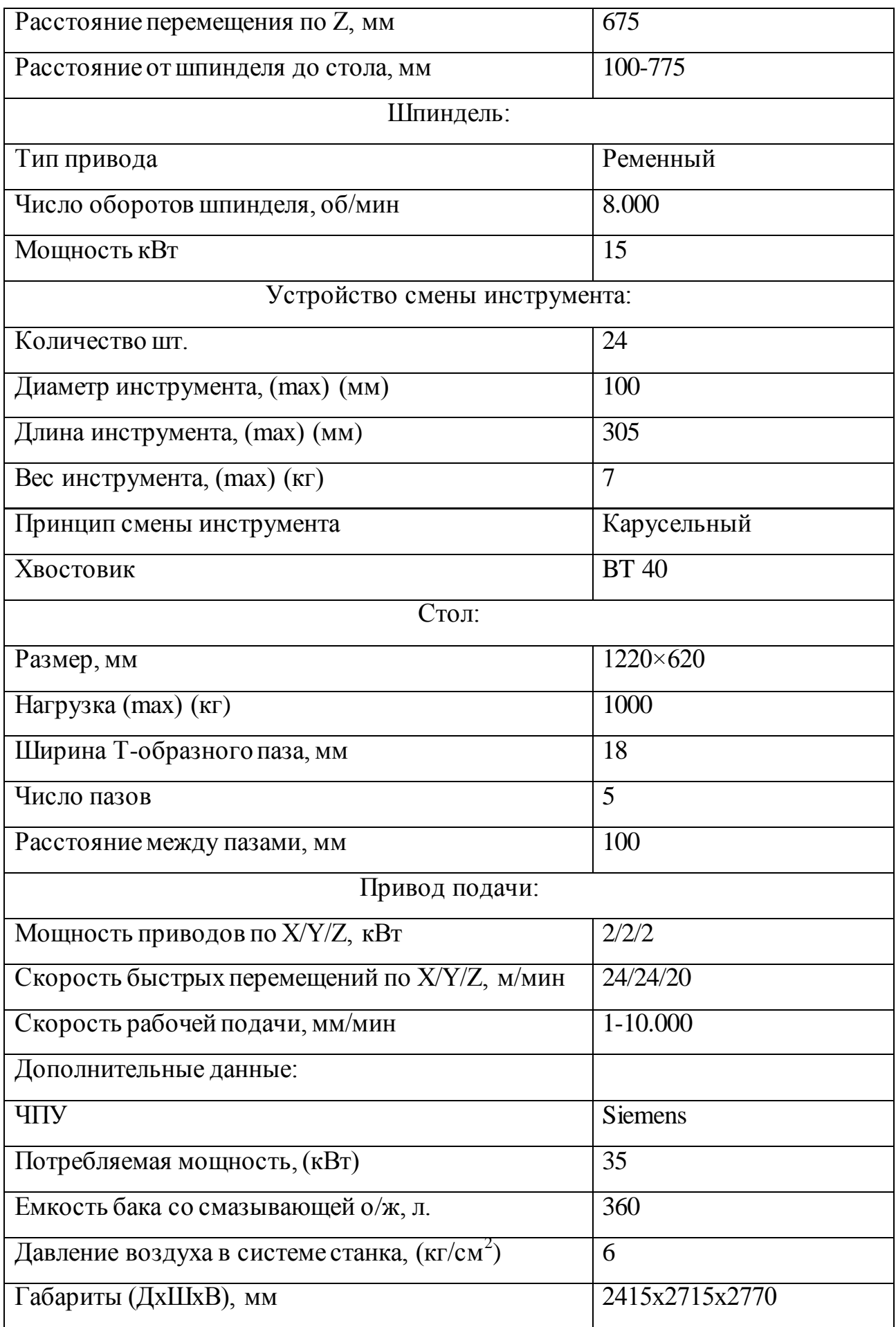

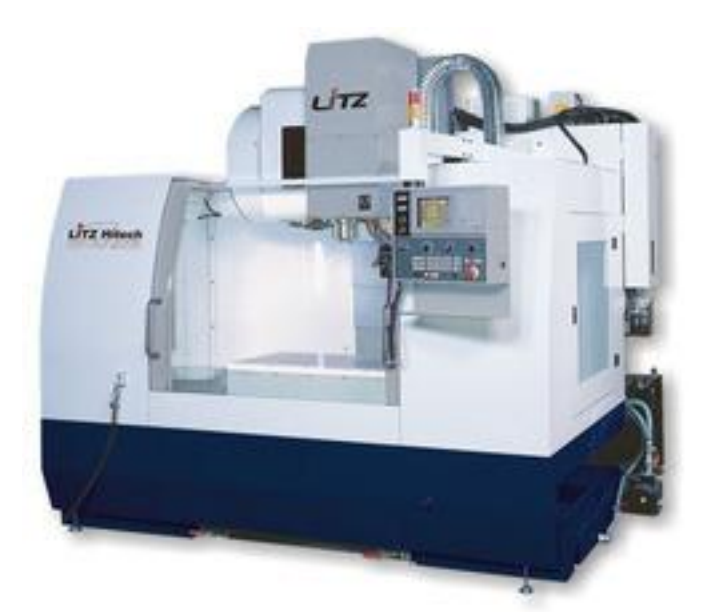

Рисунок 3.1.2 - Фрезерный обрабатывающий цент LITZ CV-1200 Так же на фрезерном станке используется приводной делительный стол, что позволяет связать его работу с ЧПУ станка и выполнять поворот заготовки на необходимы угол непосредственно в цикле операции, без участия оператора. (рис 3.1.3) это позволяет сократить время цикла а так же освободить оператора оборудования от постоянного нахождения рядом со станком, в следствии чего оператор имеет возможность обслуживать несколько станков одновременно.

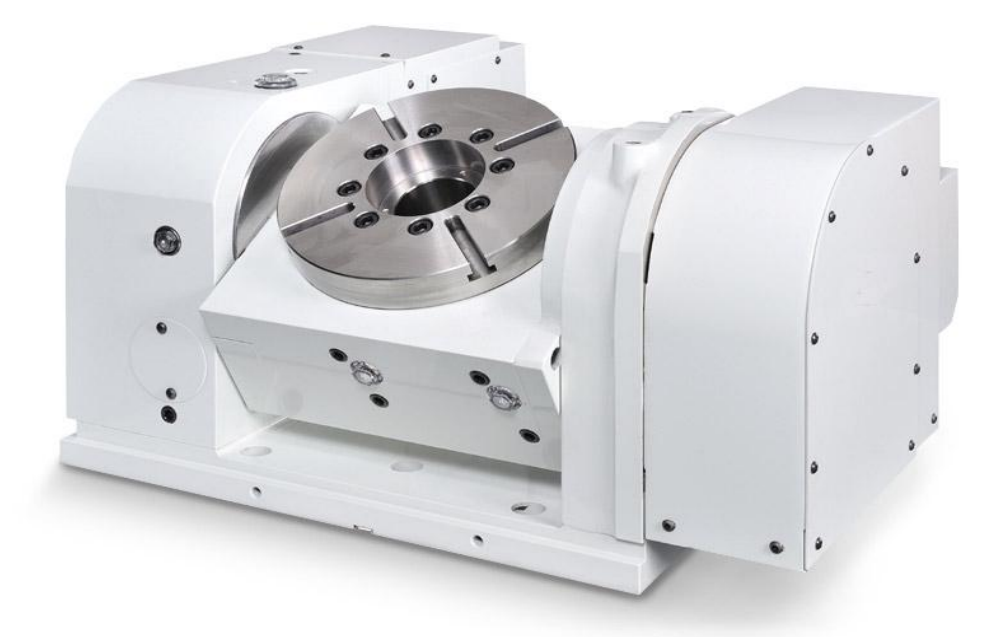

Рисунок 3.1.3 – Приводной делительный стол

# <span id="page-31-0"></span>3.2 РАСЧЕТ РЕЖИМОВ МЕХАНИЧЕСКОЙ ОБРАБОТКИ ДЕТАЛИ «ФОРСУНКА»

3.2.1 Расчёт режимов резания для чернового точения на операцию 010 Обработка выполняется из цилиндрической заготовки (рисунок 3.2.1.1),

результат данной операции представлен на рисунке 3.2.1.2)

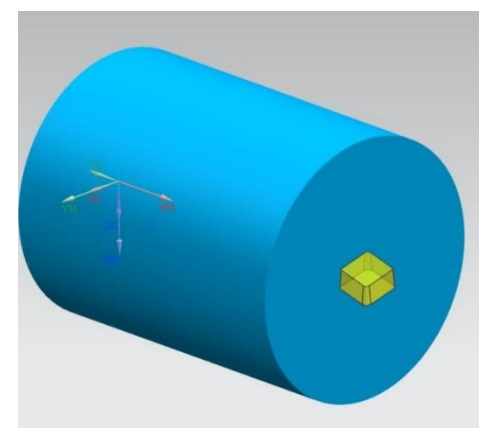

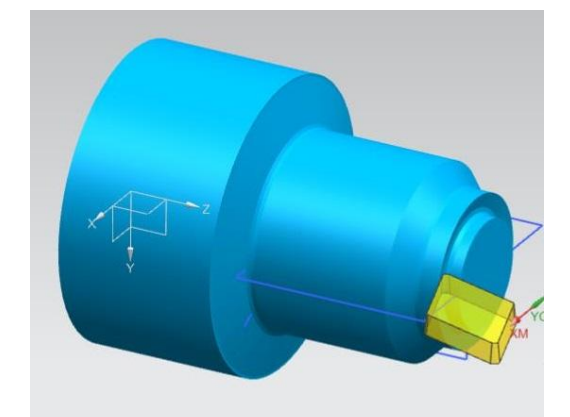

Рисунок 3.2.1.1 Заготовка до обработки Рисунок 3.2.1.2 – Результат обработки 3.2.1. Расчет режимов резания на черновые проходы:

3.2.1.1. Определим глубину резания.

Принимаем для чернового точения  $t_{\text{max}} = 2.5$  *мм* 

3.2.1.2. Определим по таблицам [8] подачу для чернового точения *S* , *мм*/ *об* :

 $S = 0.5...0.9$  *мм/* $o6$ *.* 

Принимаем  $S = 0.7$  *мм*/ $o6$ .

:

3.2.1.3. Определим период стойкости резца:  $T = 45$  *мин*;

3.2.1.4. Определим расчетную скорость главного движения резания [8] *VР* , *м*/ *мин*

$$
V_P = \frac{C_V}{T^m \cdot t^x \cdot S^y} \cdot K_V \quad M / \text{min}, \tag{3.2.1}
$$

Определим коэффициенты и значения степени [8]:

 $C_v = 350$ ;  $x = 0.15$ ;  $y = 0.35$ ;  $m = 0.2$ 

Общий поправочный коэффициент

 $K_v = K_{vw} \cdot K_{vw} \cdot K_{vw}$  $(3.2.2)$ 

$$
K_{uv} = 0,65 \text{ [8]}
$$
  
\n
$$
K_{nv} = 0,8 \text{ [8]}
$$
  
\n
$$
K_{mv} = K_{\Gamma} \cdot \left(\frac{750}{\sigma_{\epsilon}}\right)^{n_{\nu}}
$$
 [8]  
\n
$$
K_{\Gamma} = 1,0 \; ; \; n_{V} = 1,0 \text{ [8]}
$$
  
\n
$$
K_{mv} = 1.0 \cdot \left(\frac{750}{1200}\right)^{1.0} = 0,625
$$
  
\n
$$
K_{V} = 0,625 \cdot 0,65 \cdot 0,8 = 0,325
$$
  
\n
$$
V_{P} = \frac{350}{45^{0.2} \cdot 2,5^{0.15} \cdot 0,7^{0.35}} \cdot 0,325 = 127,9 \; \text{M} / \text{M} \text{U}
$$

3.2.1.5. Определим частоту вращения для черновых проходов *п*, об/мин:

$$
n = \frac{1000 \cdot V}{\pi \cdot d} \quad \text{of} \ / \text{mult}
$$

Для поверхности 30:

$$
n_{30} = \frac{1000 \cdot 127.9}{3,14 \cdot 25} = 1629 \quad 06 / \text{min} \quad \text{IPUHHMAEM} \quad n_{25} = 1629 \quad 06 / \text{min}
$$

Для поверхности 15:

$$
n_{15} = \frac{1000 \cdot 127.9}{3,14 \cdot 93,46} = 435,82 \text{ of } / \text{min} \text{ mpuhumaem } n_{93} = 435 \text{ of } / \text{min}
$$

Для поверхностей 20,22:

$$
n_{20,22} = \frac{1000 \cdot 127.9}{3,14 \cdot 32} = 1272.89 \text{ of } m \text{ with TIPUHMaem } n_{32} = 1272.66 / \text{ with}
$$

Станок имеет бесступенчатое регулирование.

3.2.1.6. Определяем главную составляющую сил резания [8]  $P_z$ ,  $H$ :

$$
P_{Z} = 10 \cdot C_{PZ} \cdot t^{X_{PZ}} \cdot S^{y_{PZ}} \cdot V_{\partial}^{n_{PZ}} \cdot K_{PZ} H
$$
\n(3.2.3)

Определим коэффициенты и показатели степени [8]:

$$
C_{pz} = 300; \ \ x_{pz} = 1,0; \ \ y_{pz} = 0,75; \ \ n_{pz} = -0,15
$$
\n
$$
K_{pz} = K_{mp} \cdot K_{qp} \cdot K_{p} \cdot K_{\lambda p} \tag{3.2.4}
$$

где *K mp* – коэффициент, учитывающий влияние качества обрабатываемого материала на силовые зависимости;

 $K_{op} = 0.89$ ,  $K_{ip} = 1.0$   $K_{ip} = 1.0$ — коэффициенты, учитывающие влияние геометрических параметров режущей части на силовые зависимости. [8]

$$
K_{mp} = \left(\frac{\sigma_{\rm e}}{750}\right)^n, \quad n = 0,75 \quad [8]
$$
\n
$$
K_{mp} = \left(\frac{1200}{750}\right)^{0.75} = 1,42
$$
\n
$$
K_{pz} = 1,42 \cdot 0,89 \cdot 1,0 \cdot 1,0 = 1,26
$$
\n
$$
P_Z = 10 \cdot 300 \cdot 2,5^{1.0} \cdot 0.7^{0.75} \cdot 127,9^{-0.15} \cdot 1,26 = 3678,7 \quad H
$$

3.2.1.7.Определим мощность резания *N* ,*кВт* :

$$
N = \frac{P_z \cdot V}{1020 \cdot 60} \quad \kappa Bm
$$
\n
$$
N_{PE3.} = \frac{3678.7 \cdot 127.9}{1020 \cdot 60} = 7.48 \quad \kappa Bm
$$
\n(3.2.5)

Сравниваем с мощностью станка:

$$
N_{\mathcal{M}} = 10 \text{ к} \text{Bm} - \text{монцность электродвитетя станка } 16K20,
$$
\n
$$
\eta = 0.75 - \text{козффициент полезного действия станка.}
$$
\n[8]  
\n
$$
N_{\text{PE3.}} \leq N_{\mathcal{M}} \cdot \eta ;
$$
\n
$$
N_{\text{PE3.}} \leq 10 \cdot 0.75
$$
\n
$$
7,48\kappa \text{Bm} < 7.5\kappa \text{Bm}
$$

Следовательно, обработка возможна при данных режимах резания.

3.2.1.8.Определим основное время на черновые проходы  $T_0$ , мин:

$$
T_0 = \frac{L \cdot i}{n \cdot S} \quad \text{with} \tag{3.2.6}
$$

где *i* - число проходов,

 $L = l + y + \Delta$ , *мм*- длина рабочего хода суппорта. (3.2.7)

 $\Delta = 1..3$  *мм* - величина перебега;

$$
y = t \cdot ctg\varphi = 2.5 \cdot ctg90^{\circ} = 2
$$
 *мм* - величина подвода.

1-ый переход – черновая обработка торцовой поверхности:

$$
L_{17} = \frac{97,8 - 33}{2} + 2 = 34,4 \text{ } M
$$

$$
T_{17} = \frac{34,4 \cdot 2}{435 \cdot 0.7} = 0,23 \text{ } M
$$

2-ой переход - черновая обработка поверхностей 30,23:

$$
L_{30,23} = 13 + 3,5 + 2 = 18,5 \text{ and}
$$

$$
T_{30,23} = \frac{18,5 \cdot 1}{1630 \cdot 0,7} = 0,02 \text{ and}
$$

3-ий переход - черновая обработка поверхности 15:

$$
L_{15} = 19 + 2 + 2 = 23 \text{ } M
$$

$$
T_{15} = \frac{23 \cdot 1}{435 \cdot 0.7} = 0.08 \quad \text{with}
$$

4-ый переход - черновая обработка поверхностей 18, 20,22:

$$
L_{18,20,22} = 18 + 2 + 2 = 22 \text{ mm}
$$
  
\n
$$
T_{20} = \frac{22 \cdot 2}{1270 \cdot 0.7} = 0,05 \text{ mm}
$$
  
\n
$$
L_{18,22} = 6 + 4 + 2 + 2 = 14 \text{ mm}
$$
  
\n
$$
T_{18,22} = \frac{14}{1270 \cdot 0.7} = 0,015 \text{ mm}
$$

Общее время на черновые проходы:

 $1270 \cdot 0,7$ 

18,22

$$
T_0 = \sum T_i, \text{with} \tag{3.2.8}
$$

$$
T_0 = 0.23 + 0.02 + 0.08 + 0.05 + 0.015 = 0.40 \text{ mm}
$$

- 3.2.2. Расчет режимов резания на чистовые проходы:
- 3.2.2.1. Определим глубину резания.

Принимаем для чистового точения  $t_{\text{max}} = 1$  *мм* 

3.2.2.2.Определим по таблицам [8] подачу для чистового точения *S* , *мм*/ *об* :

$$
S = 0.2 \, \text{mm}/\text{of.}
$$

#### 3.2.2.3. Определим период стойкости резца: *Т* = 45 мин;

3.2.2.4.Определим скорость главного движения резания [8] *VР* , *м*/ *мин* :

$$
V_P = \frac{C_V}{T^m \cdot t^x \cdot S^y} \cdot K_V \cdot M / \text{mult}
$$

Определим коэффициенты и значения степени [8]:

$$
C_y = 350
$$
,  $x = 0.15$ ;  $y = 0.35$ ;  $m = 0.2$ 

Общий поправочный коэффициент:

$$
K_v = K_{mv} \cdot K_{uv} \cdot K_{nv}
$$
  
\n
$$
K_{uv} = 1,0 \quad [8]
$$
  
\n
$$
K_{mv} = K_{\Gamma} \cdot \left(\frac{750}{\sigma_s}\right)^{n_v} \quad [8]
$$
  
\n
$$
K_{\Gamma} = 1,0; \ n_V = 1,0 \quad [8]
$$
  
\n
$$
K_{mv} = 1.0 \cdot \left(\frac{750}{1200}\right)^{1.0} = 0,625
$$
  
\n
$$
K_{\nu} = 0,625 \cdot 1,0 \cdot 1,0 = 0,625
$$
  
\n
$$
V_P = \frac{350}{45^{0.2} \cdot 1,0^{0.15} \cdot 0,2^{0.35}} \cdot 0,625 = 179,4 \text{ } m / \text{ } m
$$

3.2.2.5.Определим частоту вращения шпинделя для чистовых проходов *n* ,*об* / *мин* :

$$
n = \frac{1000 \cdot V}{\pi \cdot d} \cdot \frac{\delta}{\delta}
$$

Для поверхности 30:

$$
n_{30} = \frac{1000 \cdot 179,4}{3,14 \cdot 25} = 2285 \text{ of } / \text{min}
$$

 $\text{Take } n_{\text{down}} = 2000 \text{ of } / \text{min}$ принимаем  $n_{25} = 2000 \text{ of } / \text{min}$ 

Уточняем скорость резания:

$$
V = \frac{\pi \cdot d \cdot n}{1000} \cdot \frac{\pi}{4}
$$
  

$$
V = \frac{3,14 \cdot 25 \cdot 2000}{1000} = 157 M / \text{J}
$$
Для поверхности 15 (см. рис 1.2.):

$$
n_{15} = \frac{1000 \cdot 157}{3,14 \cdot 93,46} = 534,9 \text{ of } / \text{min} \text{ mpuhunmaem } n_{93} = 535 \text{ of } / \text{min}
$$

3.2.2.6.Определяем основное время на чистовые проходы T<sub>0</sub>, мин: 5-ый переход – чистовая обработка поверхности 30:

$$
L_{30} = 13 + 2 = 15 \text{ } M\text{m}
$$

$$
T_{30} = \frac{15 \cdot 1}{2000 \cdot 0.2} = 0.04 \text{ min}
$$

6-ой переход – чистовая обработка поверхностей 17,16,15:

$$
L_{17,16,15} = 2 + 16 + 1 + \frac{94 - 68}{2} + 2 = 34 \text{ } M
$$

$$
T_{15} = \frac{34 \cdot 1}{535 \cdot 0.2} = 0.31 \text{ } M
$$

Общее время на чистовые проходы:

$$
T_0 = \sum t_i \mu u
$$
  

$$
T_0 = 0.04 + 0.31 = 0.35 \mu u
$$

Режимы резания на токарную черновую операцию 010 сведены в табл. 3.2.

Таблица 3.2

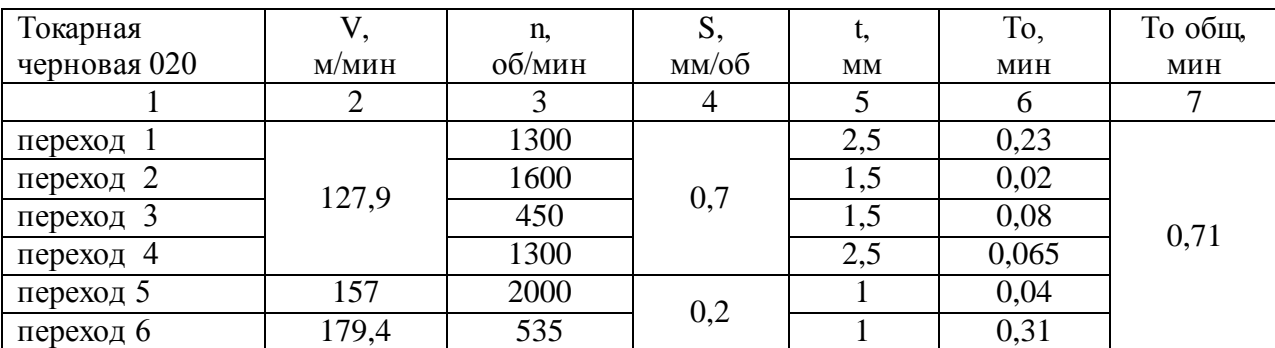

Режимы резания на токарную черновую операцию 010.

## **3.2.2 Расчёт режимов резания на фрезерную операцию 040**

Деталь до фрезерной обработки представлена на рисунке 3.2.2.1, результат операции представлен на рисунке 3.2.2.2.

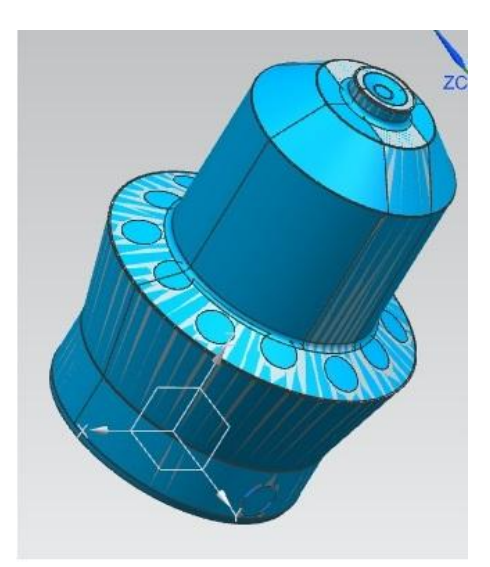

Рисунок 3.2.2.1 – До фрезерной обработки

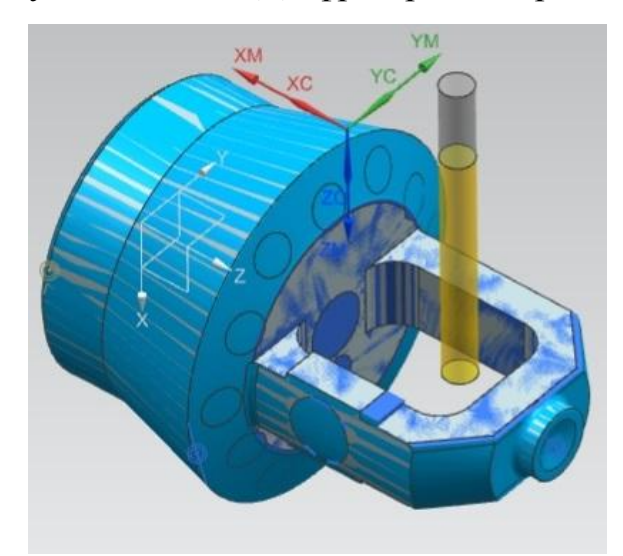

Рисунок 3.2.2.2 – После обработки

- 3.2.2.1. Определение режимов резания при фрезеровании.
- 3.2.2.1.1. Определяем по таблицам [8] подачу на 1зуб *SZ* ,*мм*/*зуб* :

 $S_z = 0,12...0,18$  *мм*/*зуб* 

3.2.2.1.2. Определяем подачу на оборот фрезы *S* ,*мм*/*об* :

$$
S = S_z \cdot Z \quad \text{and} \quad \text{to} \tag{3.2.2.1}
$$

 $S = 0,15 \cdot 12 = 1,8$  *мм/* $o6$ 

3.2.2.1.3. Определим период стойкости фрезы: *T* = 180 мин [8].

3.2.2.1.4.Определим расчетную скорость резания *V* ,*м*/ *мин* :

$$
V = \frac{C_v D^q}{T^m \cdot t^x \cdot S_Z^Y \cdot B^u \cdot z} \cdot K_v M/M uH
$$
\n(3.2.2.2)

Значения постоянной С, и показателей степени [8]:

$$
C_y = 332
$$
;  $q = 0.20$ ;  $x = 0.1$ ;  $y = 0.40$ ;  $u = 0.2$ ;  $p = 0$ ;  $m = 0.20$ .

Общий поправочный коэффициент на скорость резания, учитывающий отличные от табличного условия резания, представляет собой произведение из коэффициентов:

$$
K_{\nu} = K_{\mu\nu} \cdot K_{\mu\nu} \cdot K_{\mu\nu} \tag{3.2.2.3}
$$

где  $K_{mv}$  – коэффициент, учитывающий влияние свойств обрабатываемого материала на скорость резания;

 $K_{nv} = 0.8 -$  коэффициент, учитывающий состояние поверхности заготовки;  $[8]$ 

 $K_{uv} = 1.0 -$  коэффициент, учитывающий материал инструмента. [8]

$$
K_{mv} = K_{\Gamma} \cdot \left(\frac{750}{\sigma_e}\right)^{n_v}
$$
 [8]  
\n
$$
K_{\Gamma} = 1.0 \, ; \, n_V = 1.0
$$
 [8]  
\n
$$
K_{mv} = 1.0 \cdot \left(\frac{750}{1200}\right)^{1.0} = 0.625
$$
  
\n
$$
K_V = 0.625 \cdot 0.8 \cdot 1.0 = 0.5
$$
  
\n
$$
V = \frac{332 \cdot 125^{0.2}}{180^{0.2} \cdot 2.5^{0.1} \cdot 0.15^{0.4} \cdot 50^{0.2} \cdot 12} \cdot 0.5 = 15.1 \, \text{M} / \text{M} \times 10^{10}
$$

3.2.2.1.5. Определим частоту вращения п, об/мин:

$$
n = \frac{1000 \cdot V}{\pi \cdot d} \quad \text{of} \quad / \text{min}
$$
\n
$$
n = \frac{1000 \cdot 15, 1}{3, 14 \cdot 125} = 38,47 \quad \text{of} \quad / \text{min}
$$
\n(3.2.2.5)

3.2.2.1.6 Корректируем частоту вращения по паспорту станка:

принимаем  $n = 125$  об/мин

3.2.2.1.7. Уточняем скорость резания:

$$
V = \frac{\pi \cdot D \cdot n}{1000} \quad M / \text{min}
$$
\n(3.2.2.6)

$$
V = \frac{3,14 \cdot 125 \cdot 125}{1000} = 49,06 \text{ M} / \text{M}.
$$

3.2.2.1.8.Определим главную составляющую сил резания [8] *PZ* , *Н* :

$$
P_{Z} = \frac{10 \cdot C_p \cdot t^X \cdot S_Z^Y \cdot B^n \cdot z}{D^q \cdot n^W} \cdot K_{MP} H \tag{3.2.2.7}
$$

Определяем значения коэффициентов и показателей степени [8]:

$$
C_{P} = 825; \ x = 1,0; \ y = 0,75; \ u = 1,1; \ q = 1,3; \ w = 0,2
$$
\n
$$
K_{mp} = \left(\frac{\sigma_{\epsilon}}{750}\right)^{n}, \ n = 0,75 \text{ [8]}
$$
\n
$$
K_{mp} = \left(\frac{1200}{750}\right)^{0.75} = 1,42
$$
\n
$$
P_{Z} = \frac{10 \cdot 82,5 \cdot 2,5^{1} \cdot 12^{0,75} \cdot 50^{1} \cdot 12}{125^{1,3} \cdot 125^{0,2}} \cdot 1,42 = 8106,89 \ H
$$

## 3.2.2.1.9. Определим мощность резания *N* ,*кВт* :

*кВт <sup>P</sup> <sup>V</sup> N Z* 1020 60 (3.2.2.8) *NРЕЗ* 6,49 *кВт* 1020 60 8106,89 49,06 . *NЭЛ*. 13 *кВт* - мощность электродвигателя станка. 0.75 - коэффициент полезного действия станка. [8] *NРЕЗ*. *NЭЛ*. ; *NРЕЗ*. 13 0.75 6,49*кВт*9,75*кВт* Следовательно, обработка возможна при данных режимах резания.

3.2.2.1.10. Определим величину рабочего хода *LР*. , *мм* :

$$
L_{P_1} = l_H + l_B + l + l_H \quad \text{and} \tag{3.2.2.9}
$$

где *l<sup>Н</sup> мм* - недовод фрезы. Для торцовых фрез *lН* 2 *мм*

40

41 *lВ мм*- врезание фрезы. Для торцовой фрезы: *l<sup>В</sup> D<sup>Ф</sup> t мм lВ* 125 2,5 17,6 *мм l мм*- длина обработки; *l<sup>П</sup> мм*- перебег фрезы. Для торцовых фрез *lП* 2 *мм LР*. 2 17,6 50 2 71,6 *мм*

3.2.2.1.11. Определим минутную подачу при фрезеровании S<sub>M</sub>, мм/мин:

$$
S_M = S \cdot n \text{ and } \text{with} \tag{3.2.2.10}
$$

$$
S_M = 1,8.125 = 225
$$
 *MM*/*MU*

Станок имеет бесступенчатое регулирование подачи, поэтому корректировка не требуется.

3.2.2.1.12. Определим основное время  $T_0$ , мин:

$$
T_0 = \frac{L_p}{S_M} \quad \text{muh}
$$
\n
$$
T_0 = \frac{71.6}{225} = 0.31 \quad \text{muh}
$$
\n(3.2.2.11)

3.2.2.2. Фрезерование торца пов. 25.

3.2.2.2.1. Определим по таблицам [8] подачу на *SZ* ,*мм*/*зуб* :

 $S_Z = 0,12...0,18$  *мм*/*зуб* 

- 3.2.2.2.2. Определим подачу на оборот фрезы *S* ,*мм*/ *об* :
	- $S = S_{7} \cdot Z$  *мм*/*об*

 $S = 0,15 \cdot 12 = 1,8 \ \text{mm} / \text{of}$ 

3.2.2.2.3. Определим период стойкости пластины  $T = 180$  мин [8].

2.4 Определим расчетную скорость резания *V* ,*м*/ *мин* :

$$
V = \frac{C_{\nu}D^{q}}{T^{m} \cdot t^{x} \cdot S_{Z}^{Y} \cdot B^{u} \cdot z} \cdot K_{\nu} M/MuH
$$

Определим коэффициенты и значения степени [8]:

$$
C_v = 332; q = 0,20; x = 0,1 y = 0,40; u = 0,2 p = 0 m = 0,20
$$

Общий поправочный коэффициент:

$$
K_{v} = K_{mv} \cdot K_{nv} \cdot K_{uv}
$$
  
\n
$$
K_{uv} = 0.8 \quad [8]
$$
  
\n
$$
K_{uv} = 1.0 \quad [8]
$$
  
\n
$$
K_{mv} = K_{\Gamma} \cdot \left(\frac{750}{\sigma_{s}}\right)^{n_{v}} [8]
$$
  
\n
$$
K_{\Gamma} = 1.0 \, ; \ n_{V} = 1.0 \quad [8]
$$
  
\n
$$
K_{mv} = 1.0 \cdot \left(\frac{750}{1200}\right)^{1.0} = 0.625
$$
  
\n
$$
K_{v} = 0.625 \cdot 0.8 \cdot 1.0 = 0.5
$$
  
\n
$$
V = \frac{332 \cdot 125^{0.2}}{180^{0.2} \cdot 2.5^{0.1} \cdot 0.15^{0.4} \cdot 29.8^{0.2} \cdot 12} \cdot 0.5 = 16.7
$$

3.2.2.2.5. Определим частоту вращения п, об/мин:

$$
n = \frac{1000 \cdot V}{\pi \cdot d} \quad \text{of} / \text{min}
$$
\n
$$
n = \frac{1000 \cdot 16.7}{3.14 \cdot 125} = 42,54 \quad \text{of} / \text{min}
$$

3.2.2.2.6. Корректируем частоту вращения фрезы по паспорту станка.

Принимаем  $n = 125$  об/мин

3.2.2.2.7. Уточняем скорость резания:

$$
V = \frac{\pi \cdot D \cdot n}{1000} \quad M / \text{min}
$$
\n
$$
V = \frac{3,14 \cdot 125 \cdot 125}{1000} = 49,06 \quad M / \text{min}
$$

3.2.2.2.8. Определяем главную составляющую сил резания [8]  $P_z$ ,  $H$ :

$$
P_{Z} = \frac{10 \cdot C_{p} \cdot t^{X} \cdot S_{Z}^{Y} \cdot B^{n} \cdot z}{D^{q} \cdot n^{W}} \cdot K_{MP} , H
$$

Определяем коэффициенты и показатели степени [8]:

 $C_p = 825$ ;  $x = 1,0$ ;  $y = 0,75$ ;  $u = 1,1$ ;  $q = 1,3$ ;  $w = 0,2$ 

$$
K_{mp} = \left(\frac{\sigma_e}{750}\right)^n, \ n = 0.75 \ [8]
$$
\n
$$
K_{mp} = \left(\frac{1200}{750}\right)^{0.75} = 1,42
$$
\n
$$
P_Z = \frac{10 \cdot 82, 5 \cdot 2, 5^1 \cdot 12^{0,75} \cdot 30^1 \cdot 12}{125^{1,3} \cdot 125^{0,2}} \cdot 1,42 = 4864, 1 \ H
$$

3.2.2.2.9. Определим мощность резания *N* ,*кВт* :

$$
K_{mp} = \left(\frac{\sigma_s}{750}\right)^n, \ n = 0.75 \ [8]
$$
\n
$$
K_{mp} = \left(\frac{1200}{750}\right)^{0.75} = 1,42
$$
\n
$$
P_z = \frac{10 \cdot 82.5 \cdot 2.5^{1} \cdot 12^{0.75} \cdot 30^{1} \cdot 12}{125^{1.3} \cdot 125^{0.2}} \cdot 1,42 = 4864.1 H
$$
\n2.9. Определим монцюсть резания *N*, *kBm*:\n
$$
N = \frac{P_z \cdot V}{1020.60} \ \kappa Bm
$$
\n
$$
N_{pzz} = \frac{4864.1 \cdot 49.06}{1020.60} = 3,89 \ \kappa Bm
$$
\n
$$
N_{\text{max}} = 13 \ \kappa Bm - \text{Moul OCTb-5/100/2BHI-areng cranka}
$$
\n
$$
\eta = 0.75 - \text{Kogd}\varphi\text{MullHerr T100/2BHI-areg 21814.8} \cdot [8]
$$
\n
$$
N_{pxz} \le 13 \cdot 0.75
$$
\n
$$
N_{pxz} \le 13 \cdot 0.75
$$
\n
$$
3,89 \kappa Bm \le 9,75 \kappa Bm
$$
\n
$$
\text{CIRf1O1C1H1O1B1H1O1O1O1B1} \text{d}\varphi\text{d}\varphi\text{d}\var
$$

Следовательно, обработка возможна при данных режимах резания.

3.2.2.2.10.Определим величину рабочего хода фрезы *LР*. , *мм* :

$$
L_{P.} = l_H + l_B + l + l_H \text{ } M
$$

где  $l_H$  *мм* - недовод фрезы. Для торцовых фрез  $l_H$  = 2 *мм* 

*l<sup>В</sup> мм*- врезание фрезы. Для торцовой фрезы:

$$
l_B = \sqrt{D_{\phi} \cdot t} \quad M
$$

$$
l_B = \sqrt{125 \cdot 2.5} = 17.6 \text{ } M
$$

*l мм*- длина обработки;

 $l$ <sup>*I*</sup> *мм*- перебег фрезы. Для торцовых фрез  $l$ <sup>*I*</sup>  $= 2$  *мм* 

Отсюда величина рабочего хода:

 $L_{P_1} = 2 + 17,6 + 29,8 + 2 = 51,4$  *мм* 

3.2.2.2.11.Определим минутную подачу при фрезеровании  $S_M = S \cdot n$  мм/мин:

 $S_M = S \cdot n$  *MM*/*MUH* 

 $S_M = 1,8.125 = 225$  *мм*/ *мин* 

Станок имеет бесступенчатое регулирование подачи, поэтому корректировка не требуется.

3.2.2.2.12.Определим основное время *Т*<sub>0</sub>, мин:

$$
T_0 = \frac{L_P}{S_M} \quad \text{with}
$$
\n
$$
T_0 = \frac{51.4}{225} = 0.22 \quad \text{with}
$$

 $t = 0.5 \cdot 10 = 5$  *мм* 

Фрезерование правой и левой фрезой идет параллельно. Поэтому принимаем основное время по лимитирующей фрезе:  $t_0 = 0.31$  мин

3.2.2.3. Расчёт режимов резания при сверлении центрового отверстия  $\varnothing$ 10,3 мм. 3.2.2.3.1.Определим глубину резания *t* ,*мм* :

$$
t = 0.5 \cdot D \text{ mm} \tag{3.2.2.12}
$$

3.2.2.3.2.Определяем по таблицам [8] подачу при сверлении *S* ,*мм*/*об* :

$$
S = S_{\text{IAEH}} \cdot K_{OS} \, \text{mm} / \text{06}
$$
\n
$$
S_{\text{IAEH}} = 0,25...0,28 \, \text{mm} / \text{06}.
$$
\n
$$
K_{OS} = 0,9
$$
\n
$$
S = 0,28 \cdot 0,9 = 0,25 \, \text{mm} / \text{06}
$$
\n
$$
(3.2.2.13)
$$

3.2.2.3.3. Определим период стойкости сверла T = 45 мин [8].

3.2.2.3.4.Определим скорость резания *V* ,*м*/ *мин* :

$$
V = \frac{C_{\nu}D^{q}}{T^{m} \cdot t^{x} \cdot S^{y}} \cdot K_{\nu} M M uH
$$
\n(3.2.2.14)

Определяем коэффициенты и значения степени [8]:

 $C_v = 7.0$ ;  $q = 0.40$ ;  $y = 0.70$ ;  $m = 0.20$ 

Общий поправочный коэффициент:

$$
K_v = K_{mv} \cdot K_{uv} \cdot K_b \tag{3.2.2.15}
$$

где *K mv* – коэффициент, учитывающий влияние свойств обрабатываемого материала на скорость резания;

*K*<sub>uv</sub> = 1,0 – коэффициент, учитывающий влияние инструментального материала на скорость резания; [8]

 $K_{lv} = 0.85$  – коэффициент, учитывающий влияние состояние поверхности заготовки на скорость резания. [8]

$$
K_v = K_{uv} \cdot K_w \cdot K_v
$$
\n(3.2.2.15)  
\nT, R = K<sub>av</sub> − *Ko* → *Ko* →

3.2.2.3.5.Определим частоту вращения *n* ,*об* / *мин* :

$$
n = \frac{1000 \cdot V}{\pi \cdot d} \quad \text{of} / \text{min}
$$
\n
$$
n = \frac{1000 \cdot 12,6}{3,14 \cdot 10} = 401,2 \quad \text{of} / \text{min}
$$

Принимаем по паспорту станка *n* 330 *об* / *мин*

3.2.2.3.6. Уточняем скорость резания:

$$
V = \frac{\pi \cdot D \cdot n}{1000} \quad M / \text{min}
$$
\n
$$
V = \frac{3.14 \cdot 10 \cdot 330}{1000} = 10.36 \quad M / \text{min}
$$

3.2.2.3.7.Определим величину рабочего хода фрезы по формуле *LР*. , *мм* :

$$
L_{P_1} = l_H + l_B + l + l_H \quad \text{and} \tag{3.2.2.16}
$$

где  $l_H = 2$  *мм* - недовод инструмента.

*l<sub>s</sub> AM* - врезание сверла. Для сверления:  
\n
$$
l_s = \frac{D}{2 \cdot t g} \quad \text{AM}
$$
\n
$$
(3.2.2.17)
$$
\n
$$
l_s = \frac{10}{2 \cdot t g 120} = 2.8 \text{ AM}
$$
\n*IMM* - ДИНА  $\angle$   $\angle$   $\angle$   $\angle$  2.4735 + 0 = 39.8 *AM*  
\n*l<sub>m</sub> MM* - *rep* before crepna. *Для* rnyxux отверстий *l<sub>n</sub>* = 0 *MM*  
\n*l<sub>m</sub>* = 2 + 2.8 + 35 + 0 = 39.8 *AM*  
\n3.8. OupeдениM MHHYTHYIO IDDAAY IPH CBeDHPHUA *S<sub>M</sub>*, *AM/MU*:  
\n*S<sub>M</sub>* = 0.25 · 330 = 82.5 *MM/MU*  
\nCra tov (where)  $\angle$  6cctyrenetrance perynnposature noqaun, no3Towy  
\nBxrrnposka ne repôyerca.  
\n3.9. Ompeqeasea ocнооное фрем*Y<sub>0</sub>*, *MM*:  
\n
$$
T_0 = \frac{V_p}{S_M} \quad \text{min}
$$
\n
$$
T_0 = \frac{39.8}{82.5} = 0.48 \quad \text{min}
$$
\n4. Pacuër pexxunob pesanия 1pp сверлени нентрового отверстия 221 MM.  
\n4.1. Ompeqemum 17950hhy pesanия  
\n*t* = 0.5 · *D M*  
\n*t* = 0.5 · 21 = 10.5 *M*  
\n4.2. Ompeqemum 100,049 [8] *S*, *MM*/*o6*:  
\n*S<sub>5</sub>* = 0.38...0.43 *MM*/*o6*  
\n*S<sub>50</sub>* =

3.2.2.3.8. Определим минутную подачу при сверлении *S<sub>м</sub>*, мм/мин:

$$
S_M = S \cdot n \text{ and } \text{with} \tag{3.2.2.18}
$$

 $S_M = 0,25.330 = 82,5$  *мм*/*мин* 

Станок имеет бесступенчатое регулирование подачи, поэтому корректировка не требуется.

3.2.2.3.9. Определяем основное время  $T_0$ , мин:

$$
T_0 = \frac{L_p}{S_M} \quad \text{with}
$$
\n
$$
T_0 = \frac{39.8}{82.5} = 0.48 \quad \text{with}
$$

3.2.2.4. Расчёт режимов резания при сверлении центрового отверстия  $\varnothing$  21 мм. 3.2.2.4.1. Определим глубину резания

 $t = 0.5 \cdot D$  *мм*  $t = 0.5 \cdot 21 = 10.5$  *мм* 

3.2.2.4.2.Определим подачу [8] *S* ,*мм*/*об* :

$$
S = S_{\text{TAEM}} \cdot K_{\text{OS}} \, \text{MM} / \text{06}
$$
\n
$$
S_{\text{TAEM}} = 0,38...0,43 \, \text{MM} / \text{06}
$$
\n
$$
K_{\text{OS}} = 1,0
$$
\n
$$
S = 0,38 \cdot 1,0 = 0,38 \, \text{MM} / \text{06}
$$

3.2.2.4.3. Определим период стойкости сверла T = 45 мин [8].

3.2.2.4.4.Определим скорость резания *V* ,*м*/ *мин* :

$$
V = \frac{C_{\nu}D^{q}}{T^{m} \cdot t^{x} \cdot S^{y}} \cdot K_{\nu} M / \text{mult}
$$

Определим коэффициенты и значения степени [8]

$$
C_v = 7,0; q = 0,40; y = 0,70; m = 0,20
$$
  
\n
$$
K_v = K_{mv} \cdot K_{uv} \cdot K_{lv}
$$
  
\n
$$
K_{uv} = 1,0
$$
 [8]  
\n
$$
K_{hv} = K_{\Gamma} \cdot \left(\frac{750}{\sigma_{\epsilon}}\right)^{n_v}
$$
 [8]  
\n
$$
K_{\Gamma} = 1,0; n_V = 1,0
$$
 [8]  
\n
$$
K_{mv} = 1.0 \cdot \left(\frac{750}{1200}\right)^{1.0} = 0,625
$$
  
\n
$$
K_V = 0,625 \cdot 1,0 \cdot 0,8 = 0,5
$$
  
\n
$$
V = \frac{7,0 \cdot 21^{0.4}}{45^{0.2} \cdot 11^{0} \cdot 0,2^{0.7}} \cdot 0,5 = 17,36 \text{ m} / \text{m} \text{m}
$$

3.2.2.4.5.Определим частоту вращения *n* ,*об* / *мин* :

$$
n = \frac{1000 \cdot V}{\pi \cdot d} \cdot \frac{\delta}{\delta}
$$
  

$$
n = \frac{1000 \cdot 17,36}{3,14 \cdot 22} = 251,3 \cdot 25,06 / \text{min}
$$

Принимаем по паспорту станка *n* 238 *об* / *мин*

3.2.2.4.6. Уточняем скорость резания:

$$
V = \frac{\pi \cdot D \cdot n}{1000} \quad M / \text{min}
$$
\n
$$
V = \frac{3.14 \cdot 21 \cdot 238}{1000} = 16.44 \quad M / \text{min}
$$

3.2.2.4.7.Определим величину рабочего хода фрезы по формуле *LР*. , *мм* :

$$
L_{P.} = l_H + l_B + l + l_H \text{ } M
$$

где  $l_H = 2$  *мм* - недовод инструмента.

*l<sup>В</sup> мм*- врезание сверла. Для сверления:

$$
l_B = \frac{D}{2 \cdot tg\varphi} \quad \text{mm}
$$
\n
$$
l_B = \frac{21}{2 \cdot tg120} = 6,3 \quad \text{mm}
$$

*l мм*- длина обработки;

 $l$ <sup>*I*</sup> *мм*- перебег сверла. Для глухих отверстий  $l$ <sup>*I*</sup> *I*<sup>2</sup> = 0 *мм* 

 $L_{P_1} = 2 + 6,3 + 11 + 0 = 19,3$  *мм* 

3.2.2.4.8.Определим минутную подачу  $S_M$ , мм/мин:

 $S_M = S \cdot n$  *мм*/ *мин* 

 $S_M = 0,38 \cdot 238 = 90,44$  *мм*/ *мин* 

Станок имеет бесступенчатое регулирование подачи, поэтому корректировка не требуется.

3.2.2.4.9.Определяем основное время *Т*<sub>0</sub>, мин:

$$
T_0 = \frac{L_p}{S_M} \quad \text{Muth}
$$
\n
$$
T_0 = \frac{19,3}{90,44} = 0,2 \quad \text{Muth}
$$

Сверление правым и левым сверлом идет параллельно. Поэтому принимаем основное время по лимитирующему сверлу:  $T_0 = 0.48$  *мин* 

Режимы резания на фрезерно-центровальную операцию 010 сведены в табл. 3.2.2

Таблица 3.2.2

| 040                       |       |        |                   |               |            |         |
|---------------------------|-------|--------|-------------------|---------------|------------|---------|
| Фрезерно-                 |       | n,     | S,                | Sм,           | To,        | То.общ, |
| центровальная             | M/MHH | об/мин | MM/O <sub>0</sub> | <b>ММ/МИН</b> | <b>MHH</b> | МИН     |
| операция                  |       |        |                   |               |            |         |
|                           |       |        |                   |               |            |         |
| $\Pi$ оз.1<br>(фрезерная) | 49,06 | 125    | 1,8               | 225           | 0,31       | 0,31    |

Режимы резания на фрезерную 040 операцию

## **3.2.3. Расчёт режимов резания для чернового точения на операцию 030**

Внешний вид заготовки до чернового точения представлен на рисунке 3.2.3.1

Результат чернового точения на рисунке 3.2.3.2

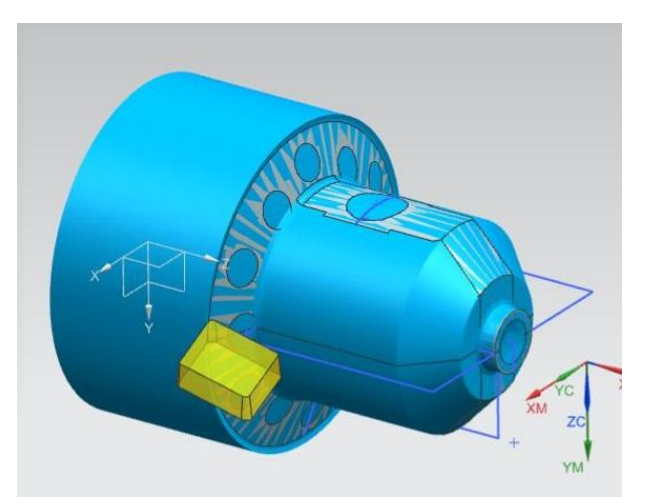

Рисунок 3.2.3.1 – Заготовка для чернового точения со второй стороны

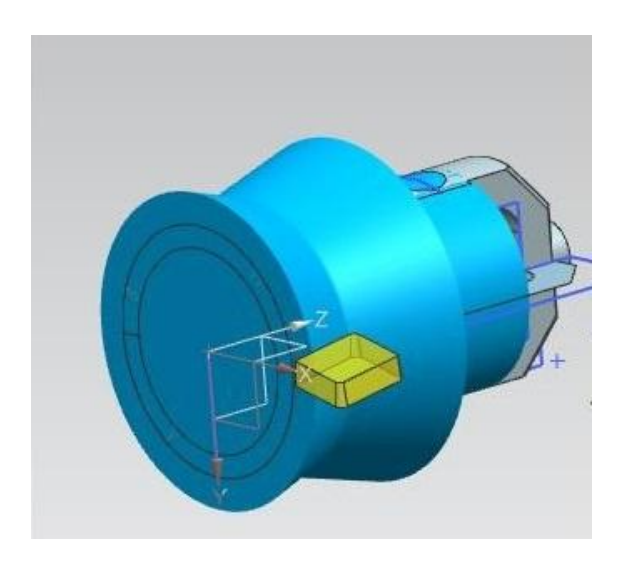

Рисунок 3.2.3.1 – Результат операции черновое точение

- 3.2.3.1. Расчет режимов резания на черновые проходы:
- 3.2.3.1.1. Определим глубину резания.

Принимаем для чернового точения  $t_{\text{max}} = 2.5$  мм

3.2.3.1.2. Определимпо таблицам [8] подачу при черновом точении S , мм/об:

 $S = 0.5...0.9$   $MM/06$ .

Принимаем  $S = 0.7$  мм/об..

- 3.2.3.1.3. Определим период стойкости резца: Т = 45 мин.
- 3.2.3.1.4. Определим скорость главного движения резания [8; с. 265]  $V_p$ , м/мин:

$$
V_P = \frac{C_V}{T^m \cdot t^x \cdot S^y} \cdot K_V \cdot M / \text{mult}
$$

Определяем коэффициенты и значения степени [8]:

$$
C_v = 350; \quad x = 0.15; \quad y = 0.35; \quad m = 0.2
$$
\n
$$
K_v = K_{mv} \cdot K_{uv} \cdot K_{nv}
$$
\n
$$
K_{uv} = 1,0 \quad [8]
$$
\n
$$
K_{mv} = 0,8 \quad [8]
$$
\n
$$
K_{mv} = K_r \cdot \left(\frac{750}{\sigma_s}\right)^{n_v} \quad [8]
$$
\n
$$
K_r = 1,0; \quad n_V = 1,0 \quad [8]
$$
\n
$$
K_{mv} = 1,0 \cdot \left(\frac{750}{1200}\right)^{1.0} = 0,625
$$
\n
$$
K_V = 0,625 \cdot 1,0 \cdot 0,8 = 0,5
$$
\n
$$
V_P = \frac{350}{45^{0.2} \cdot 2,5^{0.15} \cdot 0,7^{0.35}} \cdot 0,5 = 127,9 \quad M / \text{min}
$$

3.2.3.1.5. Определим частоту вращения шпинделя при черновых проходах  $n, o6/M$ uH:

$$
n = \frac{1000 \cdot V}{\pi \cdot d} \quad \text{of} \ / \text{min}
$$

при обработке поверхности 12:

$$
n_{93} = \frac{1000 \cdot 127.9}{3,14 \cdot 93,46} = 435,82 \text{ of } / \text{min} \text{ mpuhunmae} \quad n_{93} = 435 \text{ of } / \text{min}
$$

при обработке поверхности 3,4,5:

$$
n_3 = \frac{1000 \cdot 127.9}{3.14 \cdot 34} = 1198 \text{ of } / \text{min} \text{ mpuhunmaem } n_{93} = 1200 \text{ of } / \text{min}
$$

при обработке поверхности 6:

$$
n_6 = \frac{1000 \cdot 127.9}{3,14 \cdot 45.79} = 889,54 \text{ of } / \text{min IPHHUMaem } n_{25} = 890 \text{ of } / \text{min}
$$

при обработке поверхности 10, 11:

$$
n_{31} = \frac{1000 \cdot 127.9}{3,14 \cdot 31} = 1314 \text{ of / }mu\text{ H} \text{ D} \text{U} \text{H} \text{U} \text{M} \text{C} \text{M} \text{C} \text{M} \text{C} \text{M} \text{C}
$$

3.2.3.1.6.Определим главную составляющую сил резания [8] *PZ* ,*Н* :

$$
P_{z} = 10 \cdot C_{pz} \cdot t^{X_{pz}} \cdot S^{y_{pz}} \cdot V_{\partial}^{n_{pz}} \cdot K_{pz} H
$$

По таблицам [8] определяем значения коэффициентов и показателей степени:

$$
C_{PZ} = 300 \, ; X_{PZ} = 1,0 \, ; Y_{PZ} = 0,75 \, ; n_{PZ} = -0,15
$$
\n
$$
K_{pz} = K_{mp} \cdot K_{\varphi p} \cdot K_{\gamma p} \cdot K_{\lambda p}
$$

где *K mp* – коэффициент, учитывающий влияние качества обрабатываемого материала на силовые зависимости;

 $K_{op} = 0.89$ ,  $K_{ip} = 1.0$   $K_{\lambda p} = 1.0$ — коэффициенты, учитывающие влияние геометрических параметров режущей части на силовые зависимости. [8]

$$
K_{mp} = \left(\frac{\sigma_e}{750}\right)^n, \quad n = 0,75 \quad [8]
$$
\n
$$
K_{mp} = \left(\frac{1200}{750}\right)^{0.75} = 1,42
$$
\n
$$
K_{pz} = 1,42 \cdot 0,89 \cdot 1,0 \cdot 1,0 = 1,26
$$
\n
$$
P_Z = 10 \cdot 300 \cdot 2,5^{1.0} \cdot 0.7^{0.75} \cdot 127,9^{-0.15} \cdot 1,26 = 3678,7 \quad n
$$

3.2.3.1.7.Определим мощность резания *N* ,*кВт* :

$$
N = \frac{P_Z \cdot V}{1020 \cdot 60} \quad \kappa Bm
$$
  

$$
N_{PE3.} = \frac{3678.7 \cdot 127.9}{1020 \cdot 60} = 7.48 \quad \kappa Bm
$$

Сравним полученную мощность с мощностью станка:

$$
N_{\mathcal{I}\mathcal{I}} = 10 \text{ к} \text{Bm} - \text{мощность Электродвитательа.}
$$
\n
$$
\eta = 0.75 - \text{козффициент полезного действия станка.}
$$
\n
$$
[8]
$$
\n
$$
N_{\text{PE3.}} \leq N_{\mathcal{I}\mathcal{I}} \cdot \eta ;
$$
\n
$$
N_{\text{PE3.}} \leq 10 \cdot 0.75
$$
\n
$$
7,48 \text{к} \text{Bm} < 7.5 \text{к} \text{Bm}
$$

Следовательно, обработка возможна при данных режимах резания.

3.2.3.1.8.Определим основное время  $T_{\rm o}\,$  *, мин* :

$$
T_0 = \frac{L \cdot i}{n \cdot S} , \text{mult}
$$

где *i* = 1 - число проходов,

 $L = l + y + \Delta$ , *мм*- длина рабочего хода суппорта.

1...3 *мм* - величина перебега;

 $y = t \cdot ctg\varphi = 2.5 \cdot ctg90^{\circ} = 2$  *мм* - величина подвода.

1-ый переход - обработка пов.12:

$$
L_{12} = \frac{93,46 - 31}{2} + 2 = 33,23 \text{ mm}
$$

$$
T_{12} = \frac{33,23 \cdot 1}{435 \cdot 0,7} = 0,11 \text{ mm}
$$

2-ой переход - обработка пов.3,4,5:

проходным правым резцом:

$$
L_{3,4,5} = 2 + 7 + 2 = 11 \text{ } M\text{m}
$$

$$
T_{3,4,5} = \frac{11 \cdot 4}{1200 \cdot 0.7} = 0.05 \text{ , } M\text{m}
$$

3-ий переход - обработка пов.6:

$$
L_6 = 15.5 + 2 + 2 = 19.5 \text{ } M
$$

$$
T_6 = \frac{19,5 \cdot 1}{890 \cdot 0.7} = 0,03
$$
, *mult*

4-ый переход - обработка пов.10,11:

$$
L_{10,11} = 2 + 28 + 6 = 36 \text{ } M
$$

$$
T_{10,11} = \frac{36 \cdot 1}{1310 \cdot 0.7} = 0.04
$$
, *mult*

5-ый переход - обработка пов.8,10:

$$
L_{8,10} = 2 + 22 + \frac{46,3 - 31,3}{2} + 2 = 33,5 \text{ mm}
$$

$$
T_{8,10} = \frac{33,5 \cdot 1}{1310 \cdot 0.7} = 0,04 \text{ mm}
$$

Находим общее основное время на черновые проходы:

$$
T_0 = \sum T_i
$$
, *Meu*  

$$
T_0 = 0.11 + 0.05 + 0.03 + 0.04 + 0.04 = 0.27
$$
, *Meu*

3.2.3.2. Расчет режимов резания на чистовые проходы:

3.2.3.2.1. Определим подачу для чистового точения S , мм/об:

 $S = 0,2$   $\mu\text{M}/\text{06}$ . [8]

Принимаем  $S = 0,2$  мм/об.

3.2.3.2.2. Определим период стойкости резца: Т = 45 мин.

3.2.3.2.3. Определим скорость главного движения резания [8]  $V_p$ ,  $M/MuH$ :

$$
V_P = \frac{C_V}{T^m \cdot t^x \cdot S_y} \cdot K_V \mathcal{M} / \mathcal{M} \mathcal{U} \mathcal{H},
$$

Определим коэффициенты и Значения степени [8]:

$$
C_v = 350
$$
,  $x = 0.15$ ;  $y = 0.35$ ;  $m = 0.2$   
 $K_v = K_{mv} \cdot K_{uv} \cdot K_{nv}$ 

$$
K_v = K_{mv} \cdot K_{uv} \cdot K
$$
  

$$
K_{uv} = 1,0; [8]
$$
  

$$
K_{nv} = 1,0. [8]
$$

$$
K_{mv} = K_{\Gamma} \cdot \left(\frac{750}{\sigma_{e}}\right)^{n_{v}}
$$
 [8]  
\n
$$
K_{\Gamma} = 1.0; \space n = 1.0
$$
 [8]  
\n
$$
K_{mv} = 1.0 \cdot \left(\frac{750}{1200}\right)^{1.0} = 0.625
$$
  
\n
$$
K_{V} = 0.625 \cdot 1.0 \cdot 1.0 = 0.625
$$
  
\n
$$
V_{P} = \frac{350}{45^{0.2} \cdot 1.0^{0.15} \cdot 0.2^{0.35}} \cdot 0.625 = 179.4 \space M / \text{MUL}
$$

3.2.3.2.4. Определим частоту вращения шпинделя для чистовых проходов  $n, o6/M$ uH:

$$
n = \frac{1000 \cdot V}{\pi \cdot d} \cdot \frac{\delta}{\delta}
$$

при обработке пов.6:

$$
n_{45,79} = \frac{1000 \cdot 179,4}{3,14 \cdot 45,79} = 1247 \quad 06 / \text{min} \quad \text{IPUHHUMaem} \quad n_{45} = 1250 \quad 06 / \text{min}
$$

при обработке пов. 8,10:

$$
n_{31,3} = \frac{1000 \cdot 179,4}{3,14 \cdot 31,5} = 1813,7 \text{ of } / \text{min} \text{ mpuhinmaem } n_{31,5} = 1810 \text{ of } / \text{min}
$$

Рассчитываем основное время на чистовые проходы  $T_0$ , мин:

6-ой переход - обработка пов.8,10:

$$
L_8 = 20 + 2 + 2 = 24 \text{ } M
$$

$$
T_8 = \frac{24 \cdot 1}{1810 \cdot 0.2} = 0.07 \text{ } M
$$

7-ой переход - обработка пов.6, 2:

$$
L_{6,2} = 2 + 15,5 + 2 + 2 + 1 + 2 = 24,5 \text{ and}
$$

$$
T_6 = \frac{24,5 \cdot 1}{1250 \cdot 0,2} = 0,1 \text{ and}
$$

Общее время на чистовые проходы:

$$
T_0 = \sum T_i
$$
, *mult*  

$$
T_0 = 0.07 + 0.1 = 0.17
$$
, *mult*

Режимы резания на токарную черновую операцию 030 сведены в табл. 3.2.3

Таблица 3.2.3

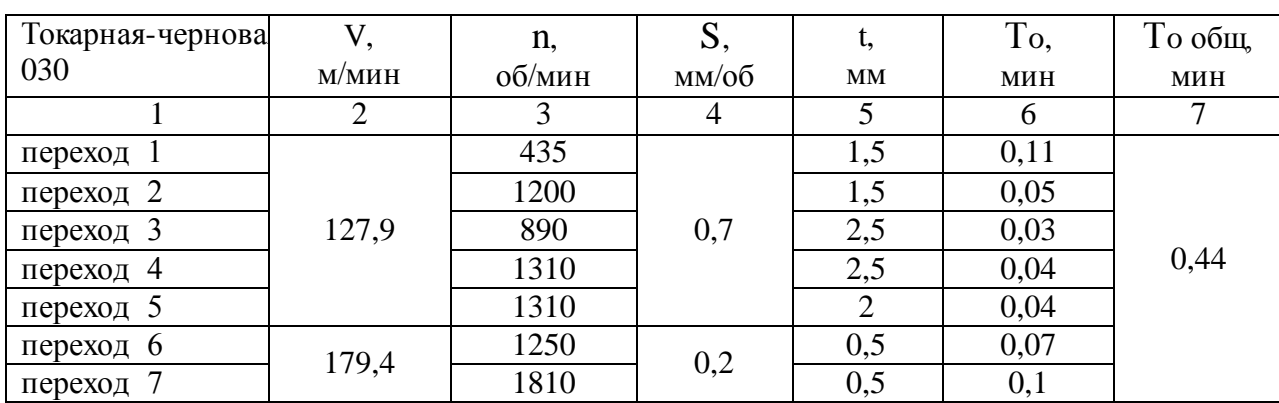

Режимы резания на токарную черновую 030 операцию.

## 3.3 РАЗРАБОТКА ПРОГРАММЫ ДЛЯ ЧПУ В NX CAM

Переходим к обработке детали. Деталь обрабатывается на токарном и фрезерном оборудовании из цилиндрической заготовки. Первым этапом будет токарная обработка.

В меню модели выбираем раздел «обработка» в открывшемся меню выбираем раздел «turning» и нажимаем «ОК» далее переходим на вкладку «навигатор операций», выбираем «вид геометрии» двойным щелчком открываем «MCS\_SPINDLE» далее задаём параметры системы координат станка, направления движения инструмента и плоскость резания (рис 3.3.1)

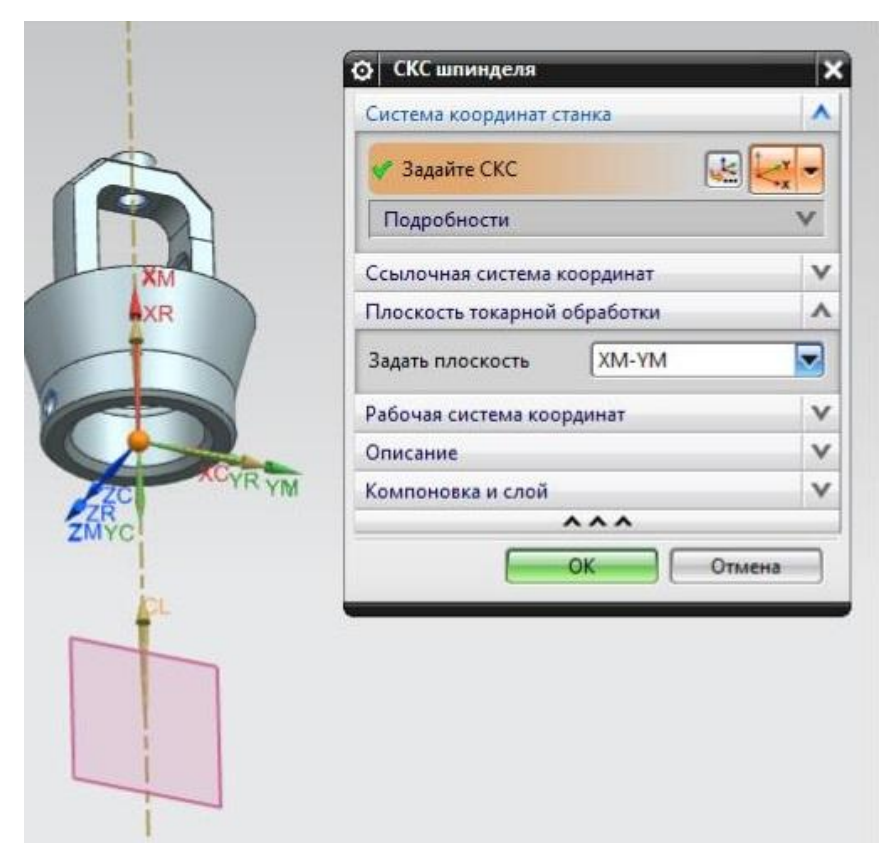

Рисунок 3.3.1 – Меню параметров СК шпинделя

Далее задаём геометрию детали и заготовки для этого открываем «workpiece» двойным щелчком, в качестве детали выбираем уже готовую модель, а в качестве заготовки выбираем ограничивающий цилиндр. (рис 3.3.2)

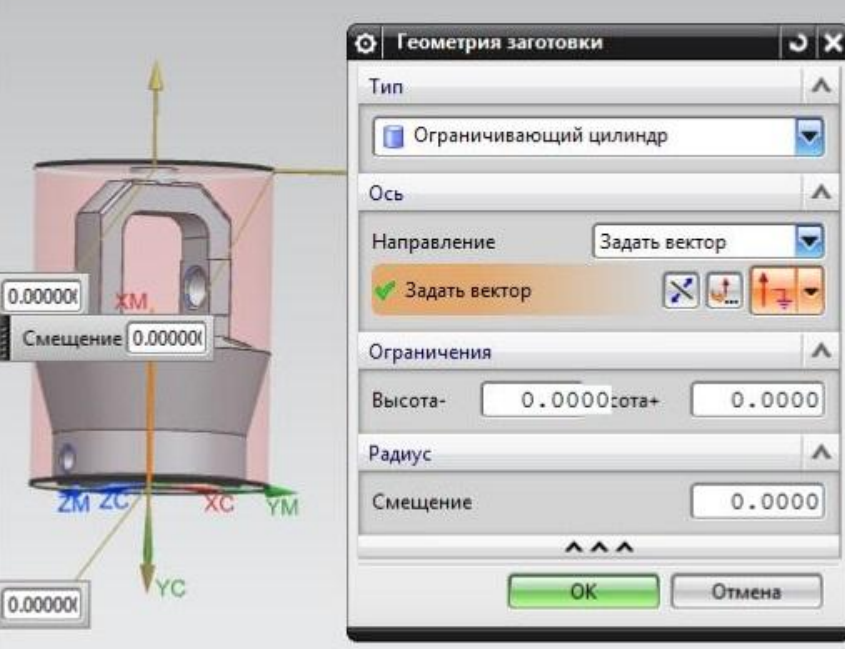

Рисунок 3.3.2 – Меню задания заготовки

Переходим к заданию параметров вращения для токарной обработки, для этого необходимо дважды кликнуть на «TURNING\_WORKPIECE» после этого в открывшемся окне задать границы детали и заготовки. Теперь можно приступать к основной обработке. Для этого необходимо создать инструмент, которым будет обрабатываться деталь. Создадим первый инструмент, для этого

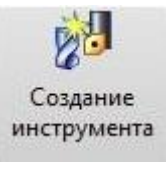

выберем функцию «создания инструмента» в открывшемся меню

脖

выбираем тип инструмента как «turning» выберем токарный резец с отогнутой лево пластиной, нажимаем «ОК» в открывшемся окне задаём необходимые параметры пластины. После завершения создания инструмента переходим к

«создание операции» <sup>создание</sup>, при токарной обработке первой операцией идёт подрезка торцев заготовки (торцевание) (рис 3.3.3).

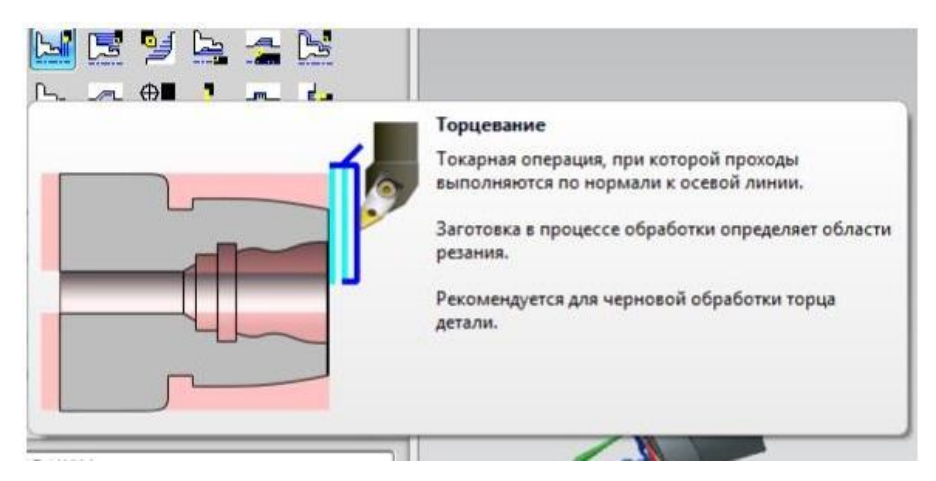

Рисунок 3.3.3 – Описание операции торцевание

При выборе данной операции необходимо задать:

- 1) программу которой будут сохраняться результаты;
- 2) инструмент, который был создан в самом начале;
- 3) геометрия детали и заготовки, которые были заданы;
- 4) метод обработки.

После подтверждения этих действий в открывшемся окне необходимо изменить «подобласти резания», это не обходимо ля того что бы ограничить обработку только торцеванием. Задав верхнюю точку нашей детали в осевой плоскости обрезки 1 мы ограничим область обработки. Подтверждаем и на вкладке действия нажимаем кнопку «генерировать». Операция выполнена, её результатом будет подрезанный торец заготовки (рис 3.3.4)

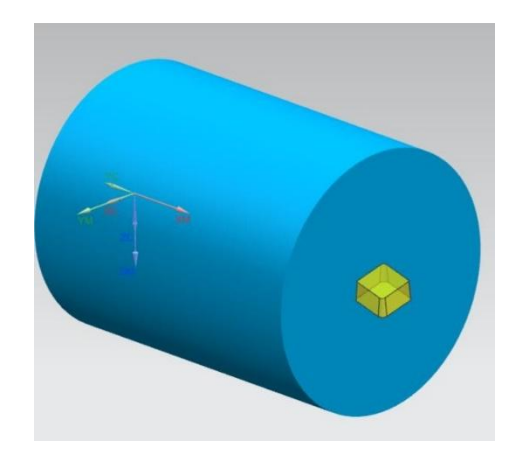

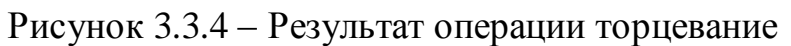

Далее выполним операцию черновой обработки верхней части заготовки (рис  $3.3.5)$ 

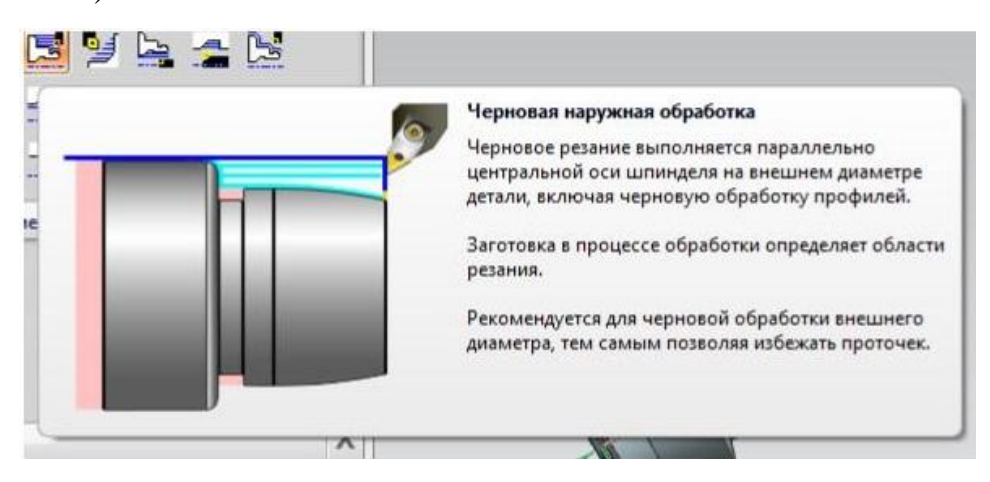

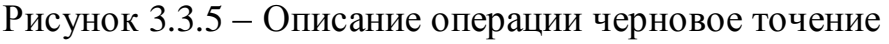

Повторяем действия, выполненные при задании параметров для торцевания, за исключением того, что при изменении параметров подобласти обработки необходимо указать «осевую плоскость обрезки 2» на наибольшем диаметре детали. Генерируем траекторию движения инструмента, результат представлен на (рис 3.3.6)

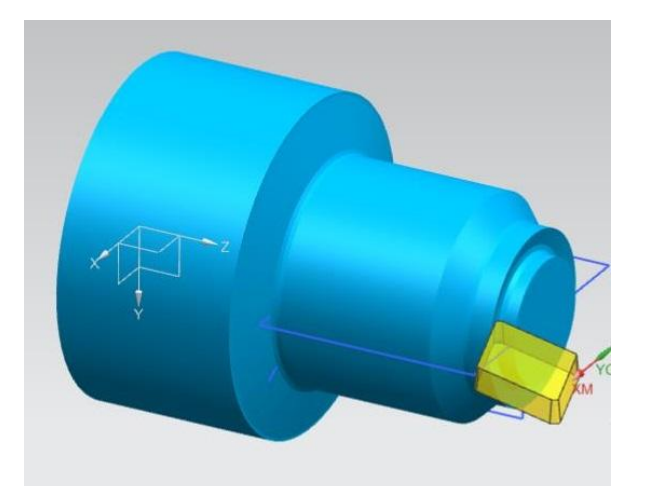

Рисунок 3.3.6 – Результат операции черновое точение

Далее деталь обрабатывается чистовым проходом. Результат на рис 3.3.7

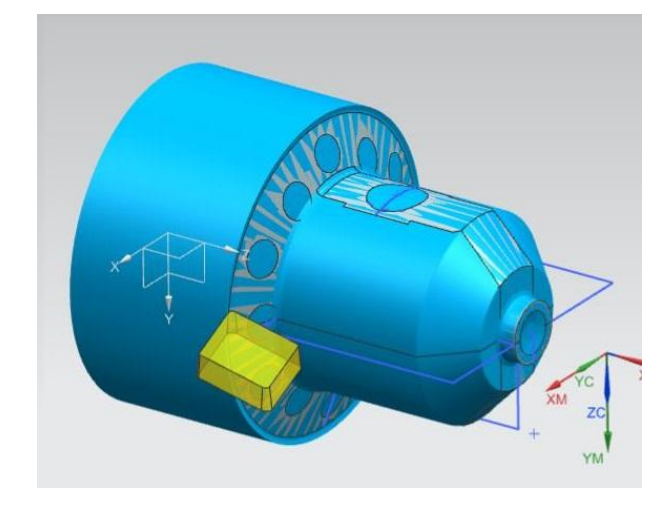

Рисунок 3.3.7 – Результат операции чистовое точение Теперь переходим к обработке со второй стороны, для этого необходимо использовать другой инструмент, он сохранит свои параметры, но будет с отогнутой вправо пластиной. Повторяем процедуру черновой обработки, используя новый созданный инструмент и задавая ограничения на обработку только по второй части детали. Торцевая операция выполнятся не будет т.к со второй стороны припуск не задан и предполагается, что нижняя плоскость детали выполнена в допуске на отрезной операции. Результат чероновой операции представлен на рисунке (3.3.8)

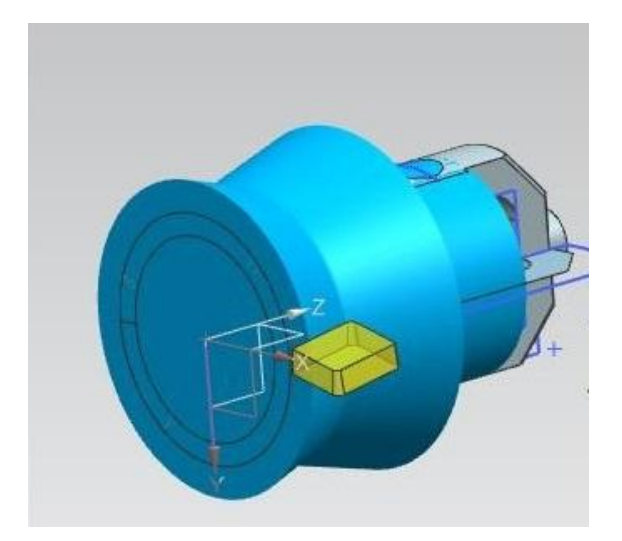

Рисунок 3.3.8 – Черновое точение вторая сторона

После черновой, выполняется чистовая операция результат на рис 3.3.9

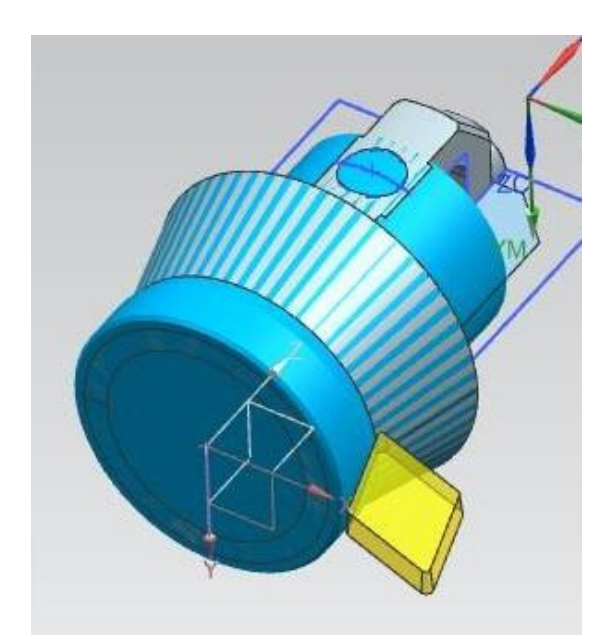

Рисунок 3.3.9 – Чистовое точение вторая сторона На этом токарная обработка закончена, результатом является управляющая программа для токарного станка с ЧПУ (рис 3.3.10)

|            | Файл(F) Изменить(E)                   |
|------------|---------------------------------------|
| $\equiv$   |                                       |
|            | N0010 G94 G90 G20                     |
|            | N0020 G50 X0.0 Z0.0                   |
|            | :0030 T00 H00 M06                     |
|            | N0040 G97 S0 M03                      |
|            | N0050 G94 G00 X1.0669 Z-.4016         |
|            | N0060 G92 S0                          |
|            | N0070 G96 M03                         |
|            | N0080 G95 G01 X1.0354 F.004           |
| N0090 X0.0 |                                       |
|            | N0100 X-.0315 F.0394                  |
|            | N0110 G97 S0 M03                      |
|            | N0120 G94 G00 Z-.3559                 |
|            | N0130 X.7697 Z-.252                   |
|            | N0140 G92 SO                          |
|            | N0150 G96 M03                         |
|            | N0160 G95 G01 Z-.2835 F.004           |
|            | N0170 Z-1.661                         |
|            | N0180 X.8803 Z-1.7008                 |
|            | N0190 X.9173                          |
|            | N0200 X.9396 Z-1.6785 F.0394          |
|            | N0210 G94 G00 Z-.252                  |
|            | N0220 X.622                           |
|            | N0230 G95 G01 Z-.2835 F.004           |
|            | N0240 Z-1.6023                        |
|            | N0250 G02 X.6273 Z-1.6097 I.0079 K0.0 |
|            | N0260 G01 X.7697 Z-1.661              |
|            | N0270 X.792 Z-1.6387 F.0394           |
|            | N0280 G94 G00 Z-.252                  |
|            | N0290 X.4902                          |
|            | N0300 G95 G01 Z-.2835 F.004           |
|            | N0310 Z-.6228                         |
|            | N0320 X.622 Z-.7547                   |
|            | N0330 X.6443 Z-.7324 F.0394           |
|            | N0340 G94 G00 Z-.252                  |
|            | N0350 X.3583                          |
|            | N0360 G95 G01 Z-.2835 F.004           |
| N0370 Z-.5 |                                       |
|            | N0380 X.3674                          |
|            | N0390 X.4902 Z-.6228                  |
|            | N0400 X.5124 Z-.6005 F.0394           |
|            | N0410 G94 G00 Z-.3793                 |
|            | N0420 X.2486                          |
|            | N0430 G95 G01 X.2264 Z-.4016 F.004    |
| N0440 Z-.5 |                                       |
|            | N0450 X.3583                          |
|            | N0460 X.3805 Z-.4777 F.0394           |

Рисунок 3.3.10 – Управляющая программа ЧПУ

Теперь переходим к этапу фрезерной обработки, по итогу которой мы получим готовое изделие и управляющую программу для использования на фрезерном станке с ЧПУ.

Первым этапом мы обрабатываем верхнюю часть детали, та как сделать это за одну установку невозможно без использования пяти-координатного обрабатывающего центра, а так как за основу взято мелкосерийное производство, на котором использование подобного оборудования чаще всего не целесообразно в связи с крайне высокой стоимость самого станка, и отсутствием достаточно объёма работ для окупаемости данного оборудования. Поэтому будем считать, что обработка выполнятся на трех-координатном станке с ЧПУ с использование приводной делительной головки.

После токарной операции мы получаем заготовку, изображенную на (рис 3.3.11) были обработаны все цилиндрические поверхности.

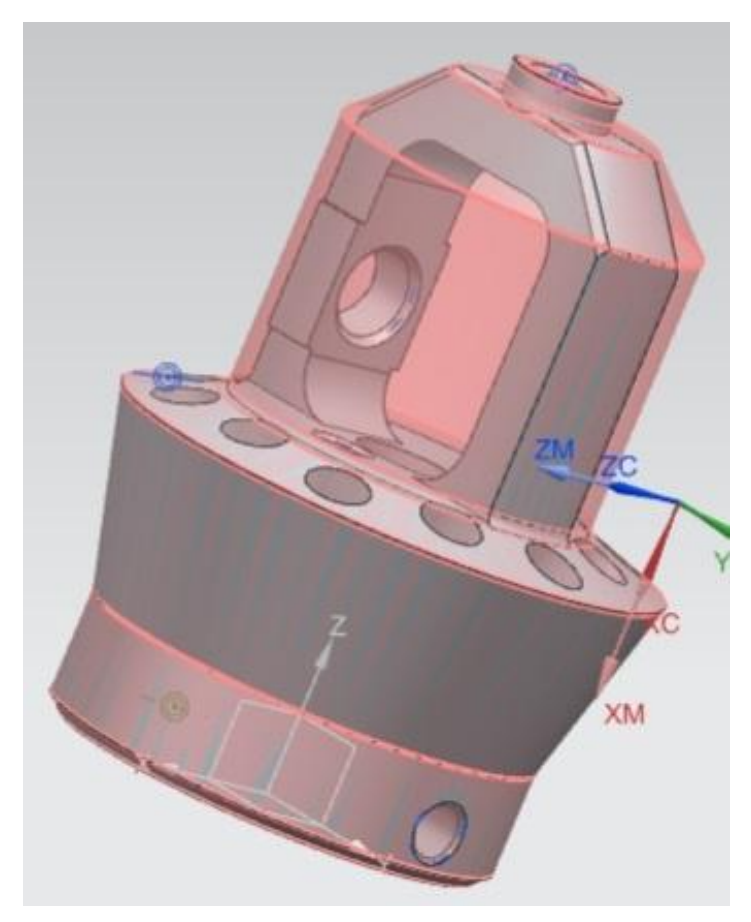

Рисунок 3.3.11 – Заготовка для фрезерования

Для обработки верхней части детали необходимо создать инструмент, в данном случае будем использовать фрезу диаметром 4 мм, для её создания необходимо

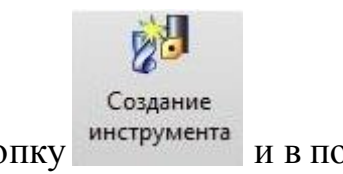

нажать кнопку инструмента и в появившемся окне рис 3.3.12

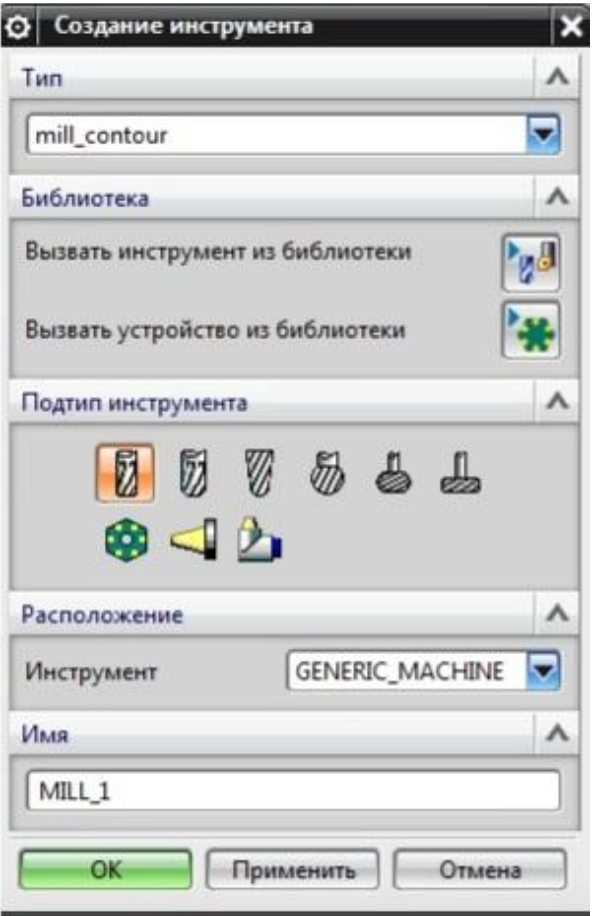

Рисунок 3.3.12 – Меню выбора инструмента

Выбираем тип инструмента, так как для данной операции нам необходима фреза выбираем «Mill\_contour», во вкладке «подтип инструмента» указываем необходимую форму фрезы, в данном случае будем использовать стандартную цилиндрическую фрезу, в следующей вкладке «расположение» выбираем группу, если они имеются в которых будет находиться созданный инструмент, указываем имя инструмента, нажимаем «ОК». В следующем окне рис 3.3.13 необходима задать параметры инструмента.

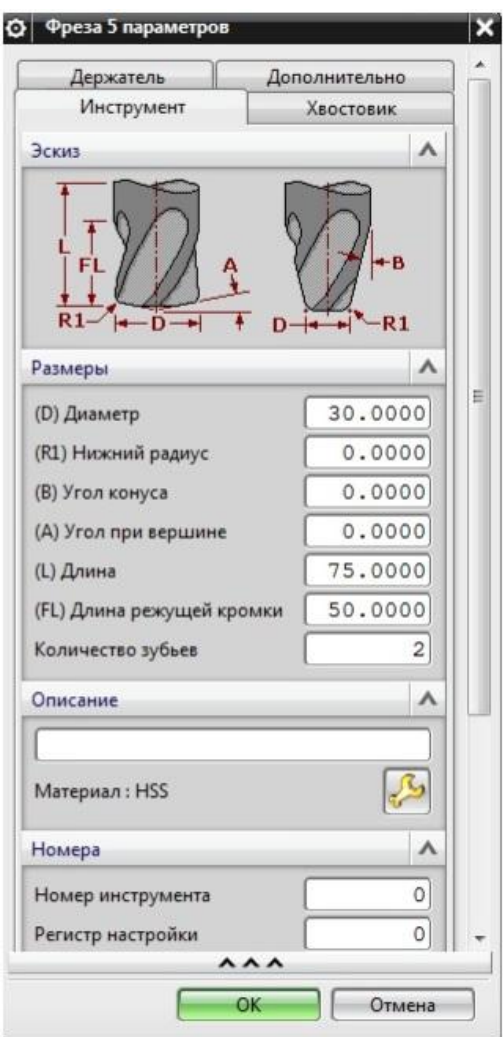

Рисунок 3.3.13 – Меню задания параметров инструмента Инструмент готов, теперь переходим непосредственно к обработке детали. Процесс создания операции аналогичен токарной обработке. Выбираем

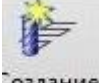

«создание операции» <sup>Создание</sup> в открывшемся окне рис 3.3.14 выбираем подтип операции, каждый из представлен предназначен для определённого типа обработки, определённым типом инструмента, для нашей детали выбираем «операция обработки пола и стенок», в вкладке «расположение» указываем место хранения готовой программы, все программы обработки должны находится в одной папке и располагаться в хронологической последовательности. Это необходимо для того, чтобы модуль NX распознавал последовательность обработки, и при создании следующей операции процесс обработки продолжался с места где была закончена предыдущая операция.

Далее выбираем инструмента, которым будет производится данная операция, задаём геометрию, указанную в начале, при создании токарной обработки, и метод обработки, чистовой или черновой, нажимаем «ОК».

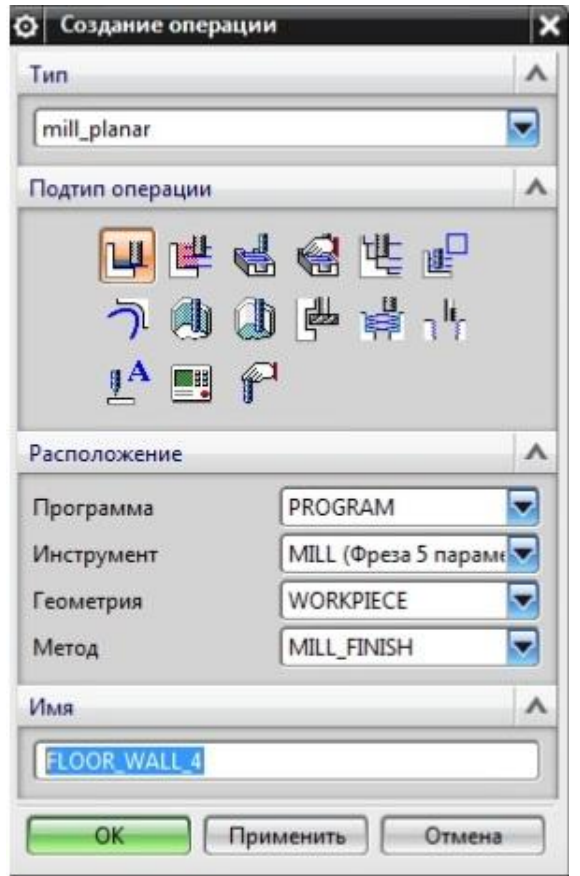

Рисунок 3.3.14 Меню выбора стратегии обработки

Далее открывается окно, в котором необходима задать все основные параметры обработки рис 3.3.15 Деталь и заготовка задаются автоматически, нам необходимо указать нижнюю плоскость обработки (пол) и задать геометрию стенок, если это необходимо, при обработки вогнутых деталей стенки определяются автоматически, для этого нужно поставить галочку в

соответствующем окне. Затем нажимаем «генерировать» . Оцениваем траекторию, построенную программой, если траектория не устраивает, к примеру, имеет большое количество холостых ходов и/или врезаний, то во вкладке «настройки траектории» в пункте «шаблон резания» меняем шаблон на другой, затем снова нажимаем «генерировать», смотрим на получившейся результат. В нашем случае траектория построенная по шаблону «Зигзаг»

устраивает, так как не имеет паразитных перемещений и большего, чем необходимо, количества врезаний рис 3.3.16

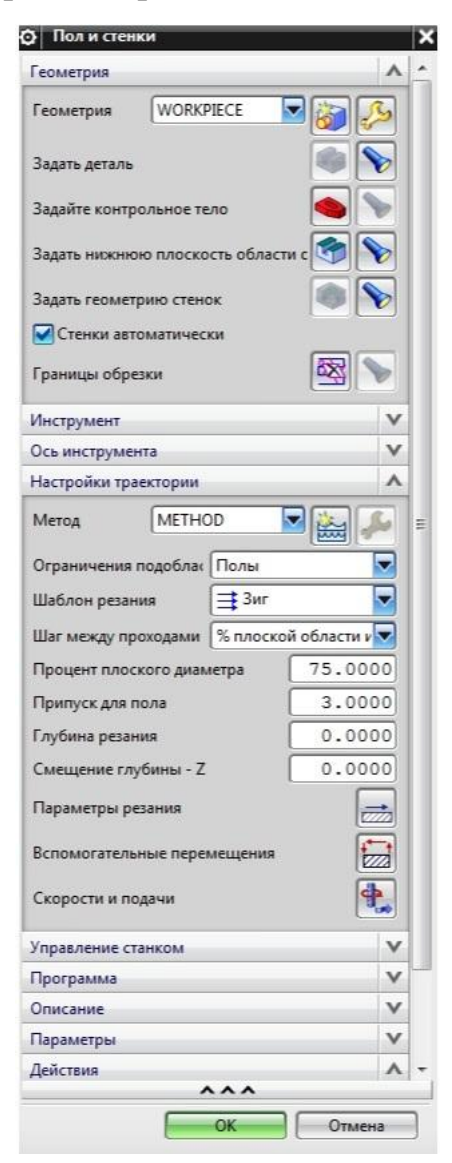

Рисунок 3.3.15 - Меню задание параметров операции

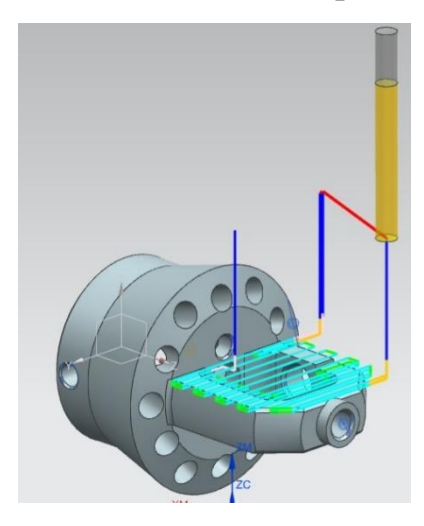

Рисунок 3.3.16 - Управляющая траектория

Проверяем процесс обработки на отсутствие столкновения и других

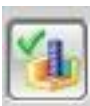

недостатков, нажав на кнопку «проверка» оцениваем конечный результат

обработки на вкладке «3D динамика» рис 3.3.17

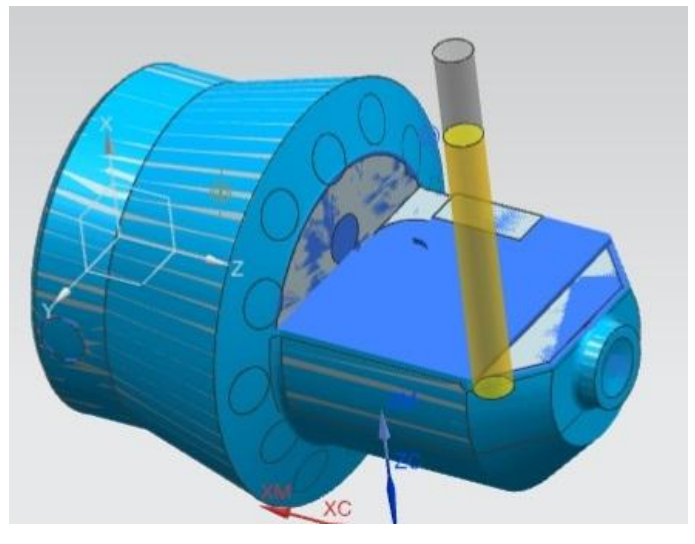

Рисунок 3.3.17 – Результат операции

Продолжаем обработку с противоположной стороны. Для этого мы так же выбираем функцию «операция обработки пола и стенок», на вкладке «расположение», параметры оставляем без изменений. Далее открывается вкладка параметров операции, здесь мы задаём нижнюю область обработки, стенка задаются автоматически. Так же, как и в первом случае выбираем «шаблон резания» «Зигзаг». Для примера на рис 3.3.18 представлена траектория построенная по шаблону «Зиг», отчетливо видно, что на ней большое количество холостых ходов и врезания, что приведёт к увеличению времени цикла и снижению объёма выпускаемой продукции.

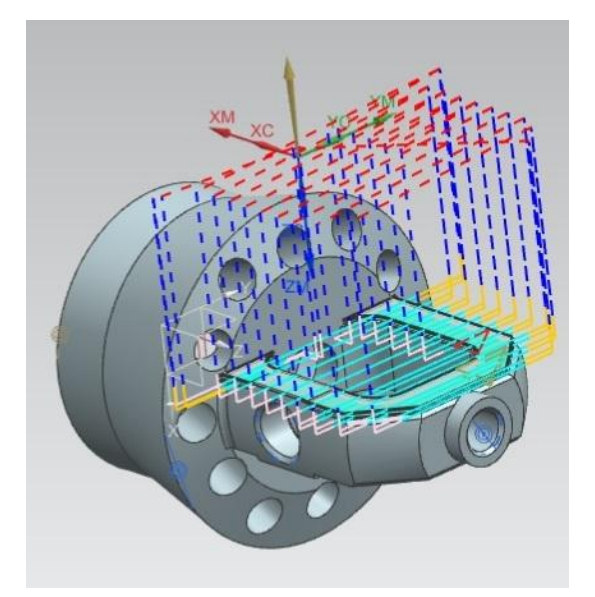

Рисунок 3.3.18 – Вид ложной управляющей траектории Теперь обработаем центральную часть. Использовать будем ту же последовательность действий что и при первых двух операциях. Но при задании параметров обработки необходимо указать геометрию стенок, стенками будут являться внешние стороны паза, а геометрию пола мы не указываем, далее генерируем траекторию движения, получаем результат, представленный на рисунке 3.3.19

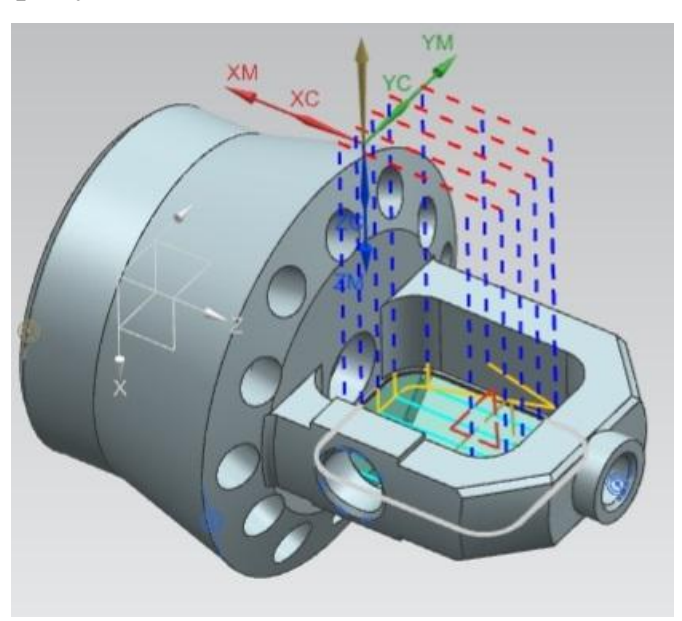

Рисунок 3.3.19 – Ложная управляющая траектория обработки кармана Видим, что траектория движения сложная и имеет большое количество холостых ходов и вспомогательных перемещений, поэтому целесообразнее

будет использовать «шаблон резания» «вдоль периферии» получаем траекторию, представленную на рис 3.3.20

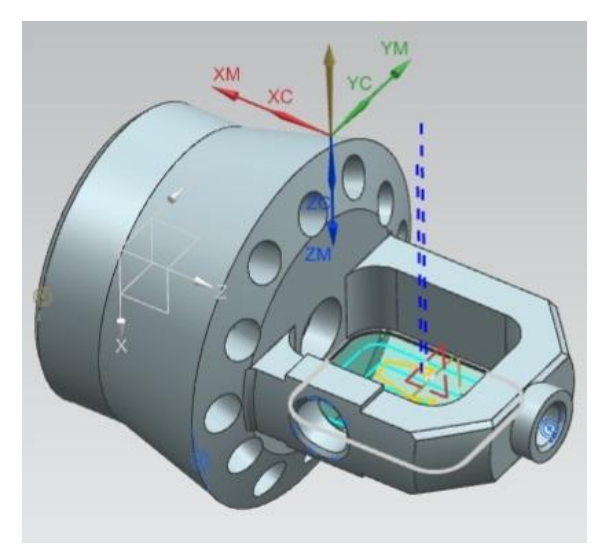

Рисунок 3.3.20 – Управляющая траектория обработки кармана После проведённых операция форсунка будет иметь следующий вид (рис 3.3.21).

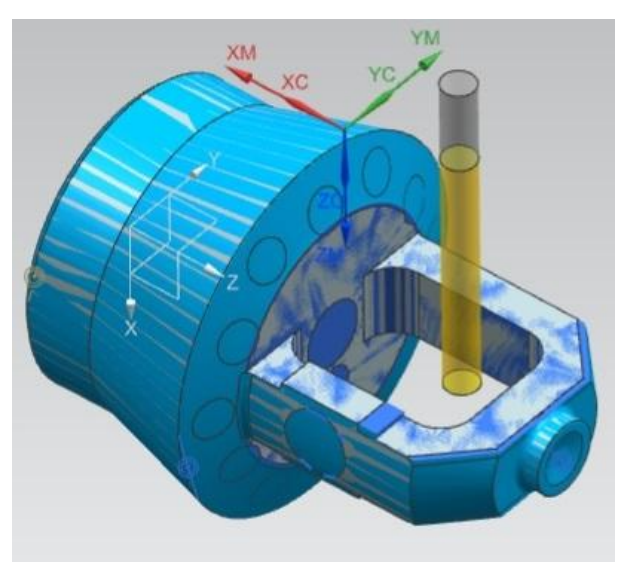

Рисунок 3.3.21 – Результат обработки

Переходим к операциям сверления, для их выполнения необходимо создать новый инструмент. Создаём инструмент для обработки отверстий

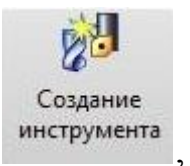

диаметром 5 мм. Выбираем «создание инструмента» инструмента, далее в

открывшемся окне (рис 3.3.22) на вкладке «Тип» выбираем с, далее на вкладке «Подтип инструмента» выбираем «Drilling\_tool» и нажимаем «ОК».

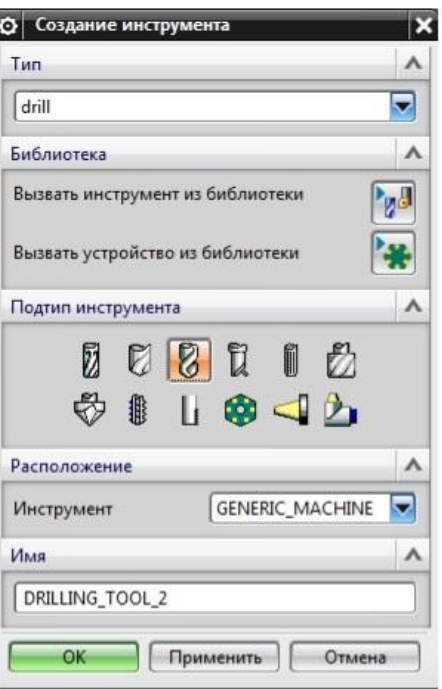

Рисунок 3.3.22 – Меню выбора инструмента

В следующем открывшемся окне задаём параметры инструмента, в нашем случае это будет сверло с диаметром 5 мм. (рис 3.3.23)

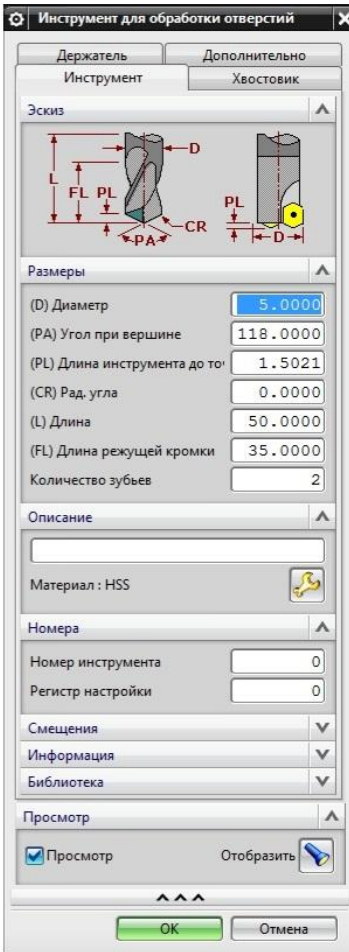

Рисунок 3.3.23 – Меню задания параметров инструмента

Теперь нужно создать операцию сверления, для этого выбираем функцию «Создание операции» и в открывшемся окне (Рис 3.3.24) на вкладке «Тип» указываем «Drill», далее на вкладке «Подтип операции» выбираем операцию «Сверление», на вкладке «Расположение» так же, как и в обработке фрезой необходимо указать программу, далее убедиться, что выбран верный инструмент и геометрия, выбора по методу сверления в данной операции не предоставляется, поэтому он остаётся без изменений. Подтверждаем действия нажимая «ОК».

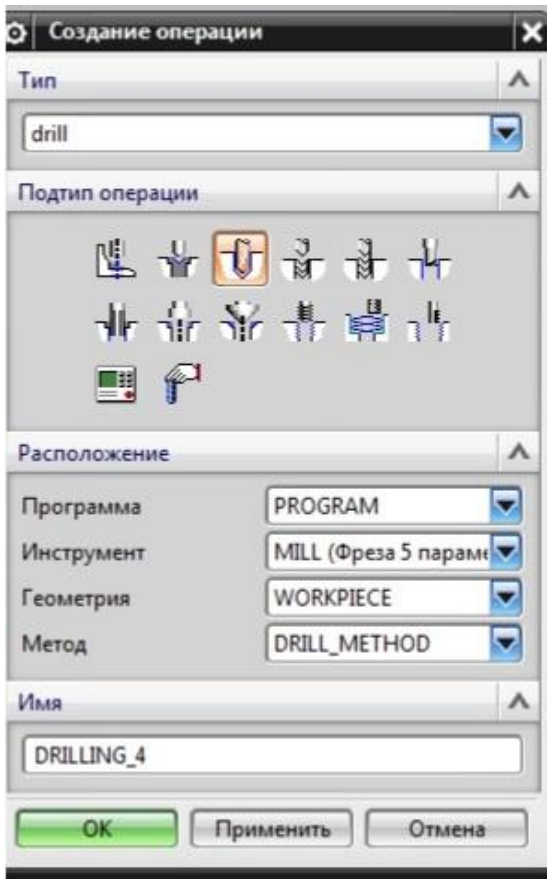

Рисунок 3.3.24 – Меню выбора стратегии обработки

В следующем окне задаём параметры сверления (Рис 3.3.25). Во вкладке геометрия выбираем «Отверстия» появится окно (Рис 3.3.26) нажимаем «Добавить», появляется окно (Рис 3.3.27) добавляем отверстия находящиеся, в нашем случае на оном расстоянии от оси, это так же могут быть отверстия в одной плоскости, они должны располагаться так что бы была возможность их обработки с минимальными перемещениями. Выбранные отверстия

подсвечиваются и обозначаются цифрами в порядке их обработки. (Рис 3.3.28). Так же если отверстия не сквозные, то можно указать плоскость, до которой они будут выполнены, для этого задаётся «Верхняя поверхность» и «Нижняя поверхность». В нашем случае отверстия сквозные и будут обрабатываться двумя группами, так как они находятся на разном расстоянии от центра детали. При использовании приводной делительной головки это экономит время на перемещение, так как не придется перемещать её в двух плоскостях, а только выполнять поворот на необходимый угол.

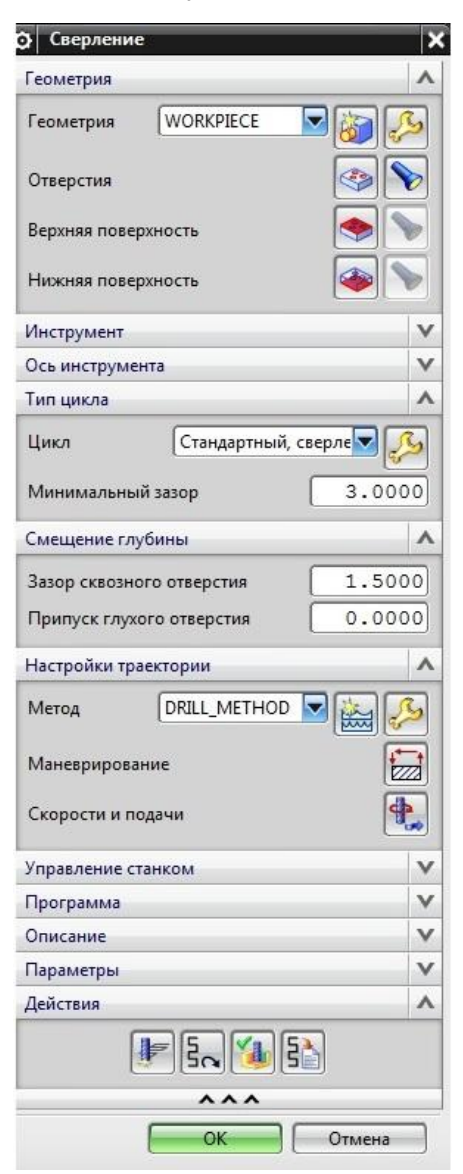

Рисунок 3.3.25 – Меню задания параметров обработки
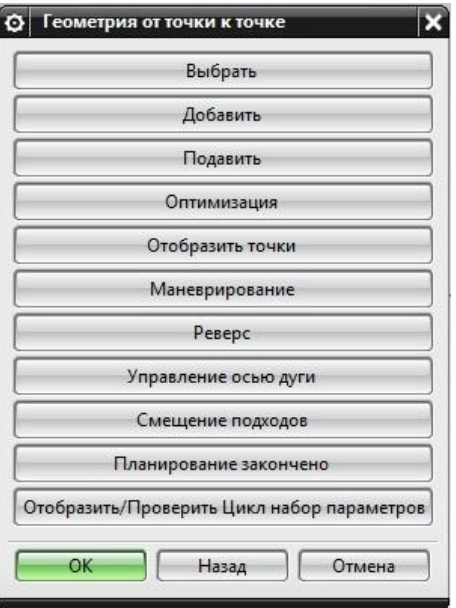

Рисунок 3.3.26 – Меню выбора отверстий для обработки

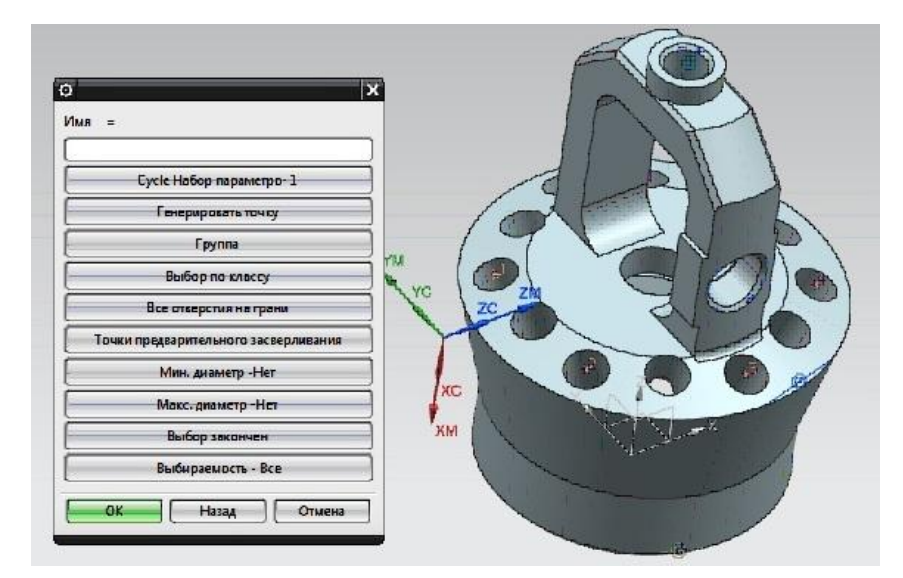

Рисунок 3.3.27 – Выбранные отверстия

После этого запускаем генерацию расчета, станок последовательно обработает все отверстия, которые были выбраны. Результат на рисунке 3.3.28

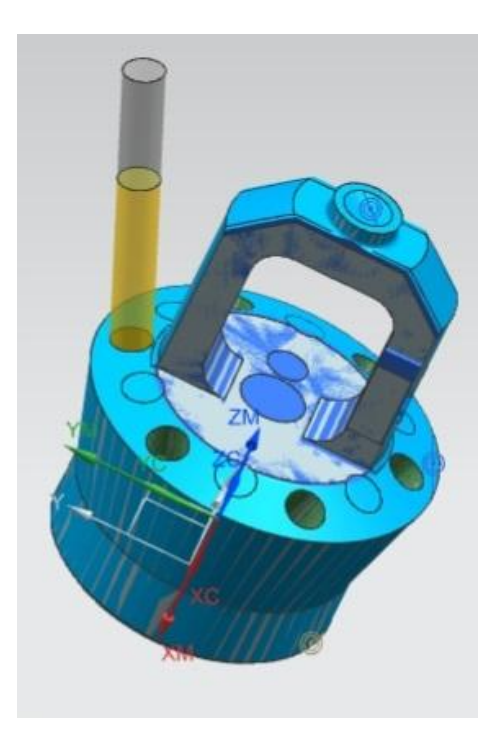

Рисунок 3.3.28 – Результат обработки отверстий Далее повторяем процедуру для второй группы отверстий, инструмент и параметры резания остаются без изменений, после выполнения данных операций получаем две готовых группы отверстий. (Рис 3.3.29)

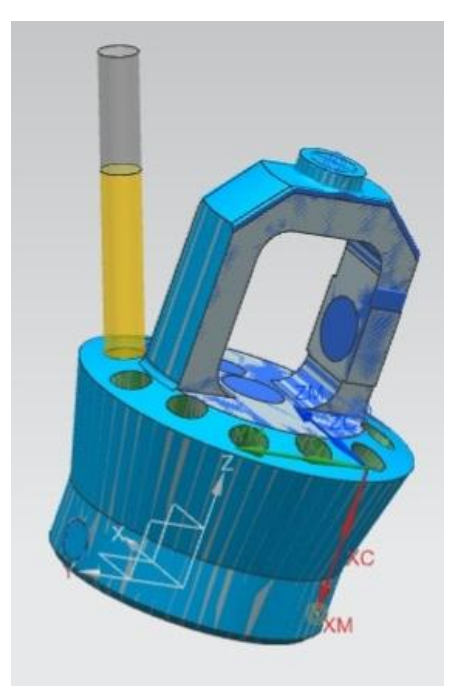

Рисунок 3.3.29 – Результат обработки второй группы отверстий Следующим этапом будет сверление отверстий для последующего нарезания резьбы, первыми будем выполнять сверления центрального верхнего отверстия с резьбой М6, для данной резьбы необходимо выполнить отверстие диаметром

5 мм, будем использовать тоже сверло что и на предыдущей операции. Процесс выполнения аналогичен. После задания параметров получаем готовое для нарезания резьбы отверстие (Рис 3.3.30)

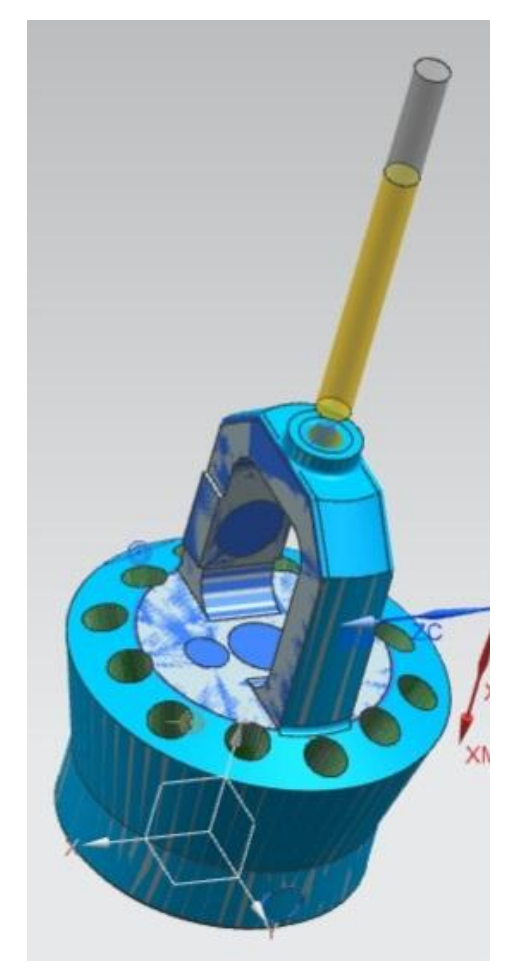

Рисунок 3.3.30 – Обработка отверстия для резьбы М6 Следующим обработаем отверстие находящиеся на верхней плоской части, но должно быть изготовлена под резьбу М5, для этого его нужно выполнить сверлом 4.2 мм. Необходимо создать новый инструмент используя команду

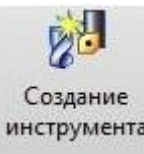

«Создание инструмента» инструмента, далее выбрать тип инструмента «Drill» и

«подтип инструмента» «Drilling\_tool», задать параметры нового инструмента, необходимо учесть длину инструмента, для предотвращения столкновения шпинделя станка с обрабатываемой деталью. Повторяем процедуру создания операции сверления, получаем готовое отверстие. (Рис 3.3.31)

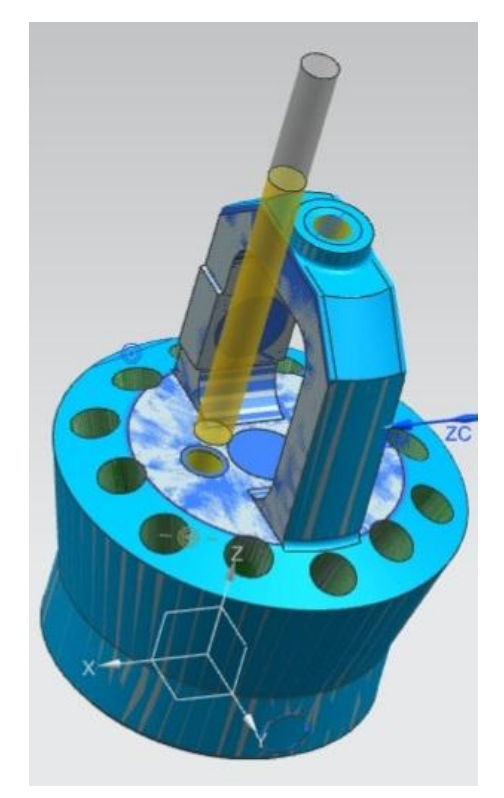

Рисунок 3.3.31 - Обработка отверстия для резьбы М5 Далее переходим к отверстию на боковой поверхности в верхней части, для него так же потребуется создать новый инструмент, так как оно должно быть выполнено под резьбу М8. Сверло необходимо создать диаметром 6.7 мм. (Рис 3.3.32)

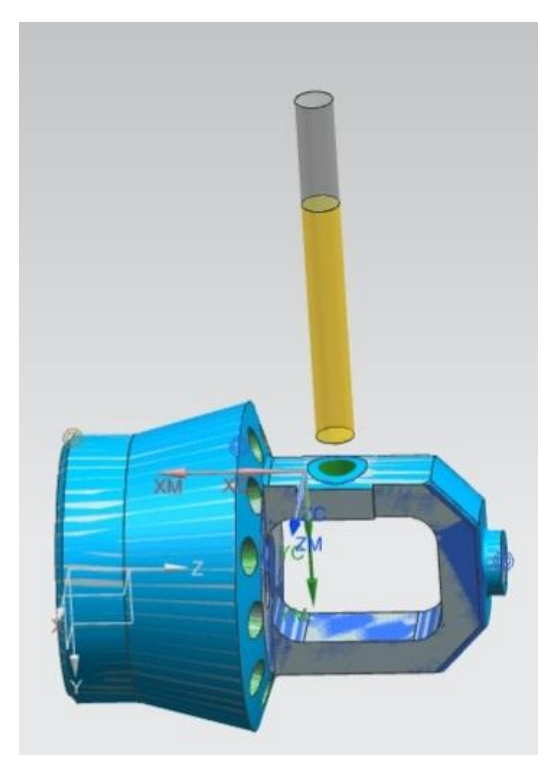

Рисунок 3.3.32 - Обработка отверстия для резьбы М8

Следующим этапом обработки будет нарезание резьбы в просверленных отверстия, для этого необходимо создать метчик с нужными параметрами, так как резьба имеет небольшой диаметр нарезать её можно с первого прохода. Для создания метчика повторяем процедуру создания сверла, но во вкладке «подтип инструмента» необходимо выбрать метчик, в русскоязычной версии (резьба). (Рис 3.3.33)

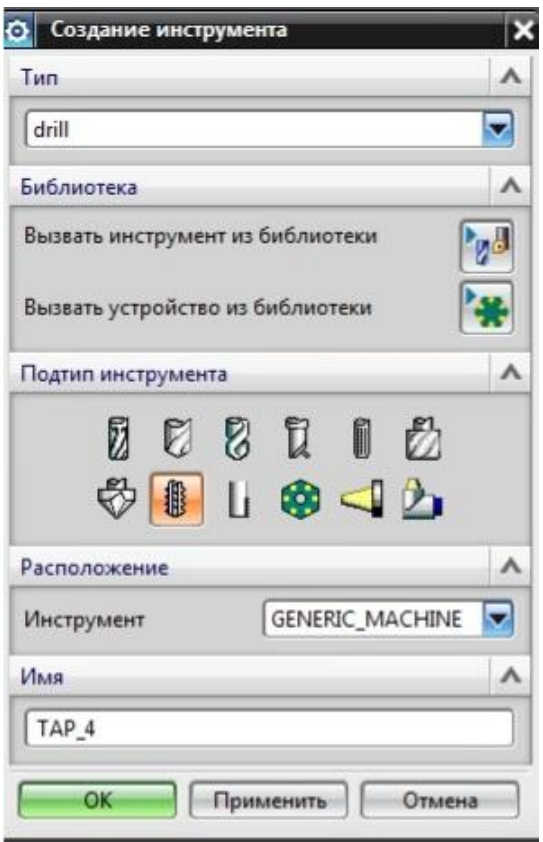

Рисунок 3.3.33 – Меню выбора инструмента

Выполним нарезание резьбы в верхнем отверстии. Для этого выберем функцию

«Создания операций» оздание, в появившемся окне, на вкладке «Тип», всё остаётся без изменений «Drill», а во вкладке «подтип операции» необходимо указать «Нарезание резьбы» (Рис 3.3.34), подтверждаем свои действия, в открывшемся окне параметров операции (Рис 3.3.35), задаём отверстие в котором нужно нарезать резьбу и нажимаем «Генерация» получены результат представлен на рисунке 3.3.36.

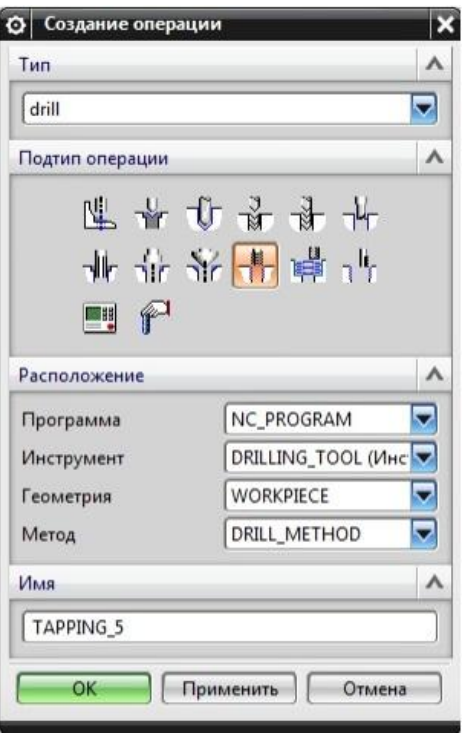

Рисунок 3.3.34 – Меню выбора стратегии обработки

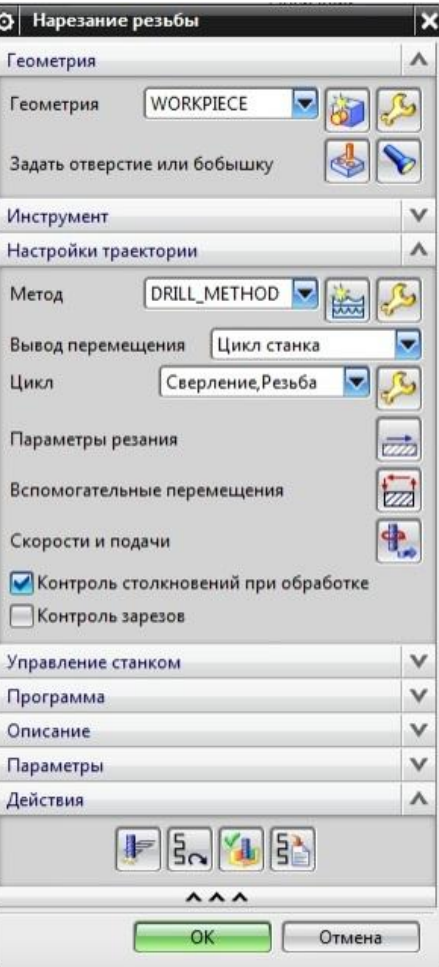

Рисунок 3.3.35 – Меню задания параметров обработки

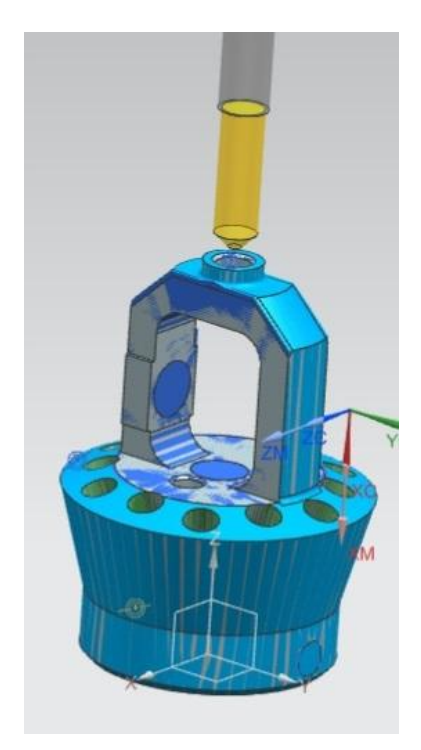

Рисунок 3.3.36 – Нарезание резьбы М6

Для создания следующего отверстия М5 на плоской поверхности верхней части необходимо создать ещё один метчик, по аналогичной процедуре. В результате получаем готовое отверстие. (Рис 3.3.37)

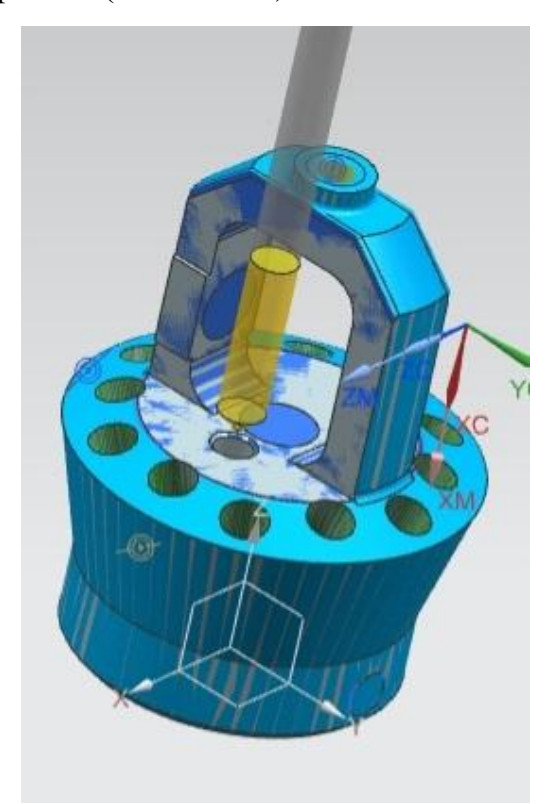

Рисунок 3.3.37 – Нарезание резьбы М5

Выполним последнее резьбовое отверстие в верхней части детали. Для этого необходимо создать ещё один метчик для нарезания резьбы М8, по выше описанной процедуре. Получаем резьбовое отверстие М8. (Рис 3.3.38)

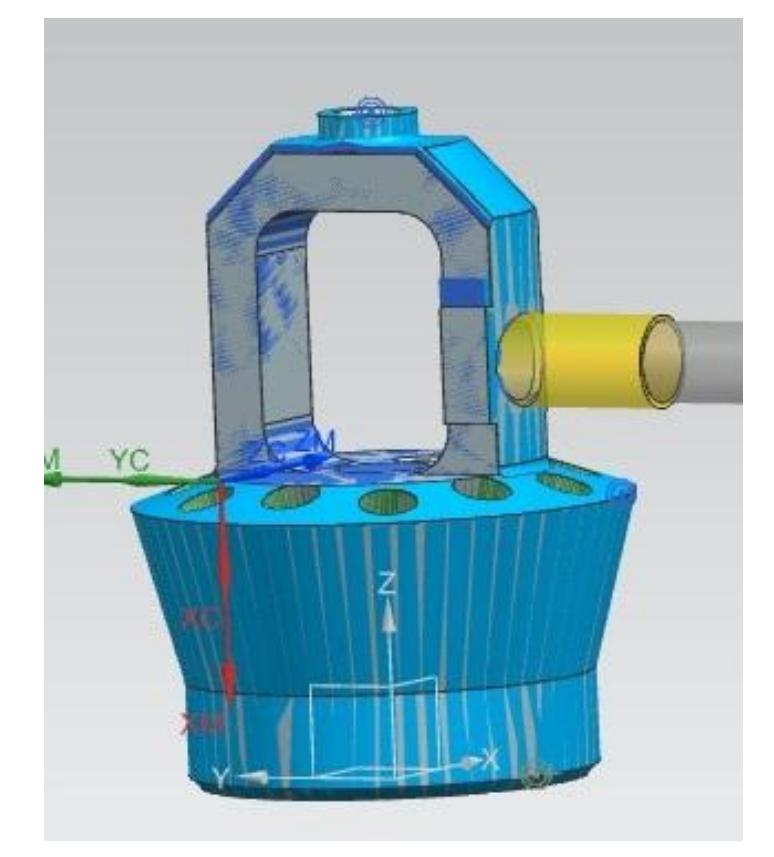

Рисунок 3.3.38 – Нарезание резьбы М8

Переходим к обработки нижней части детали. Для начала выполним отверстие в центральной части сверлом диаметром 8 мм. Создадим сверло с заданными параметрами, затем создадим операцию сверления, результат которой представлен на рисунке 3.3.39.

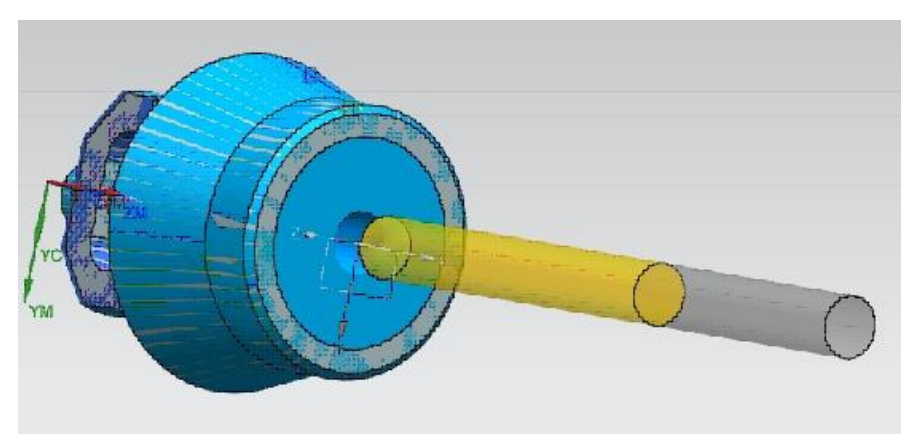

Рисунок 3.3.39 – Сверление отверстия Ø8

Теперь выполним отверстие 22.5 под резьбу М27х1,5. Создадим сверло с заданными параметрами, отверстие необходимо выполнить на глубину 18 мм по вершине сверла, для того что бы избежать сквозного выхода инструмента. (Рис 3.3.40)

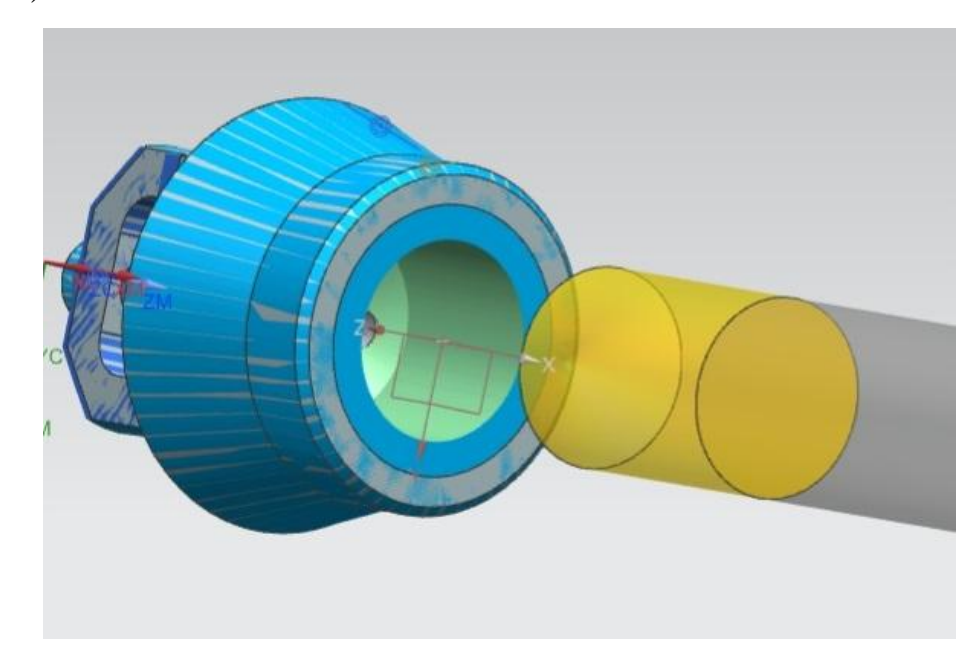

Рисунок 3.3.40 – Сверление отверстия под резьбу М27х1.5 Далее выполним обработку внутренний части используя фрезу дискового типа, для её создания не обходимо выбрать функцию «Создание инструмента» (рис 3.3.41), во вкладке «Тип» указать «mill\_contour» в вкладке «подтип инструмента указываем «T-CUTTER» далее задаём параметры инструмента

(Рис 3.3.42). Далее используем функцию «Создание операции» (Рис 3.3.43) в первой вкладке выбираем «Тип» «mill\_planar», проверяем вкладку «Расположение», а на вкладке «Подтип обработки» выбираем «Фрезерование боковых пазов», подтверждаем нажимая «ОК». В следующем открывшемся окне задаём параметры обработки (Рис 3.3.44), выбираем геометрию внутренней части, которую хотим обработать и нажимаем «Генерировать», итог проведённых действий представлен на рисунке 3.3.45

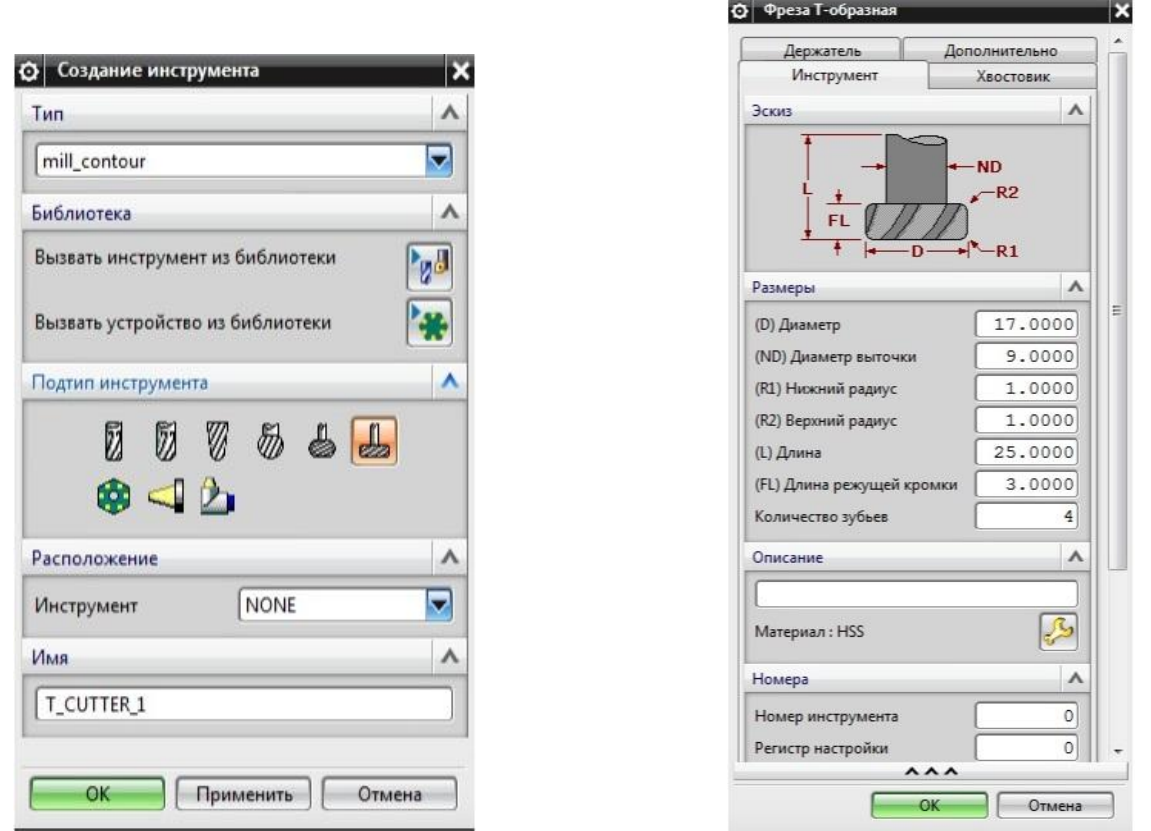

Рисунок 3.3.41 – Выбора инструмента Рисунок 3.3.42 – Параметры инструмента

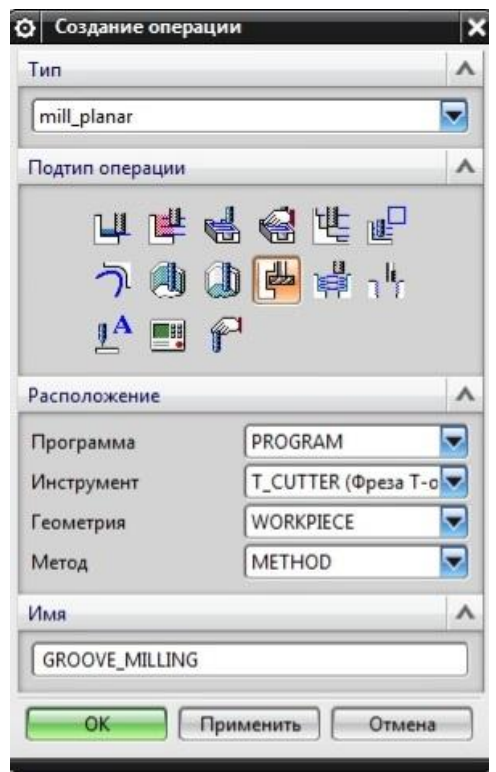

Рисунок 3.3.43 – Стратегия обработки Рисунок 3.3.44 – Параметры операции

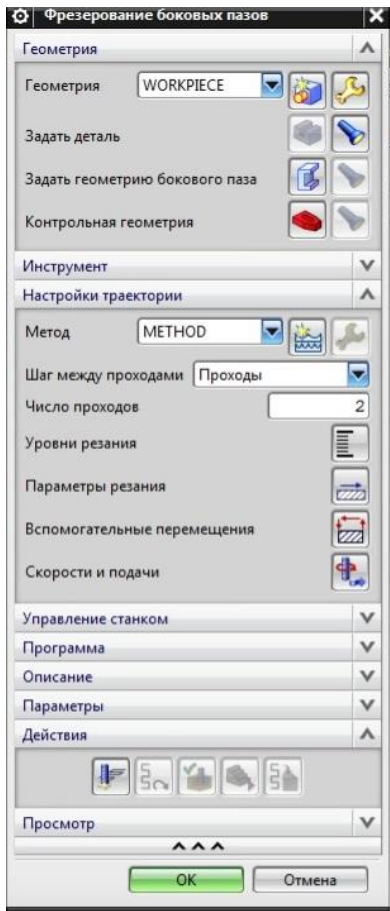

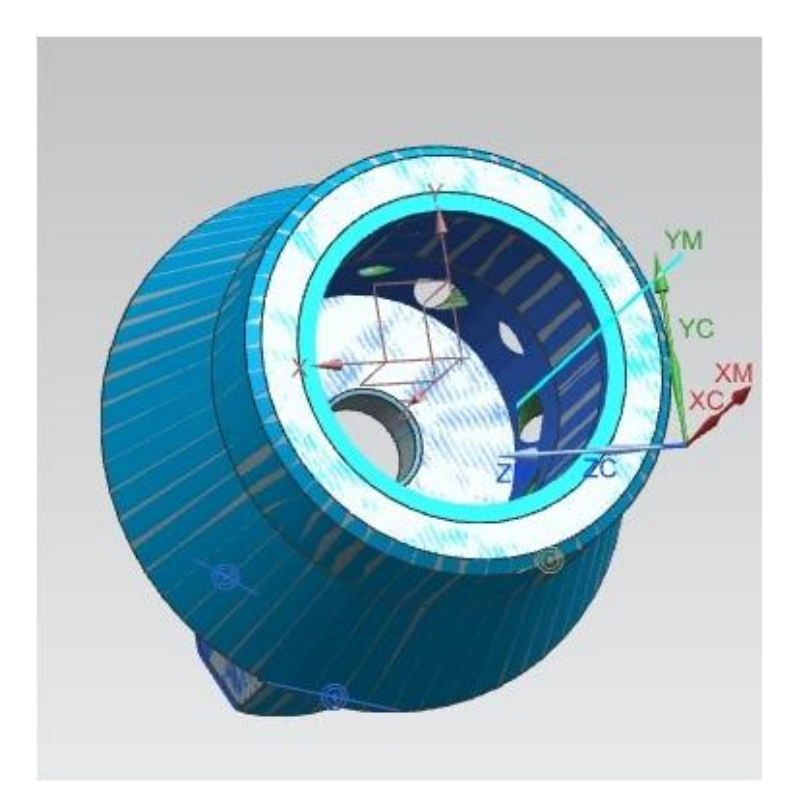

Рисунок 3.3.45 – Результат операции сверления Следующей операцией выполним сверление для отверстия М5 которое находится в нижней части детали на боковой стенке, будем использовать сверло, применённое для предыдущего отверстия М5. Далее нарезаем резьбу в этом отверстии, метчиком, который так же мы создавали ранее. Результат проведённых операций представлен на рисунке 3.3.46

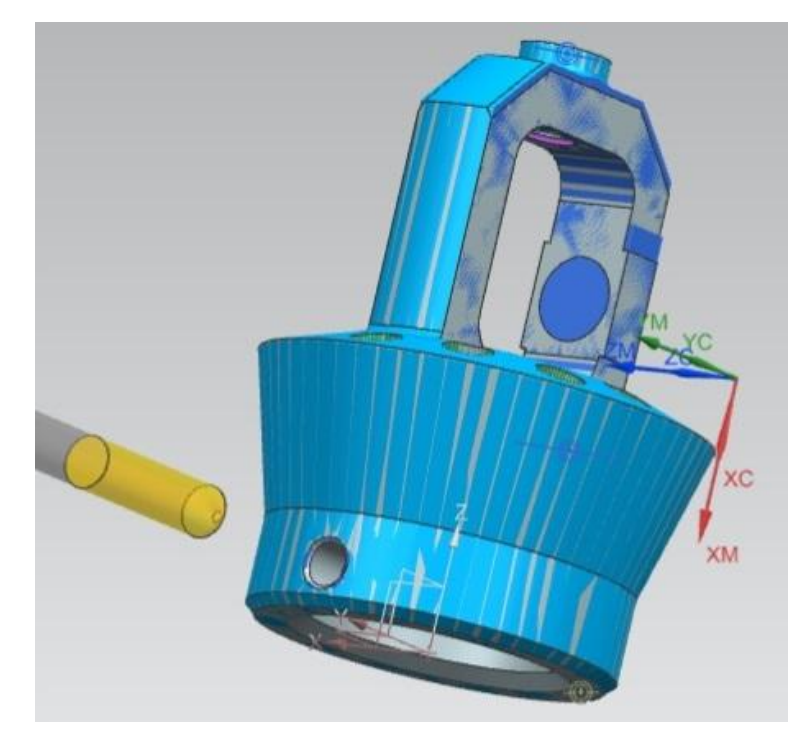

Рисунок 3.3.46 – Нарезание резьбы М5

Последней операцией происходит нарезание резьбы М27х1,5, для выполнения необходимо создать метчик с заданными параметрами, по ранее описанным процедурам, а затем создать операцию нарезания резьбы, результат представлен на рисунке 3.3.47

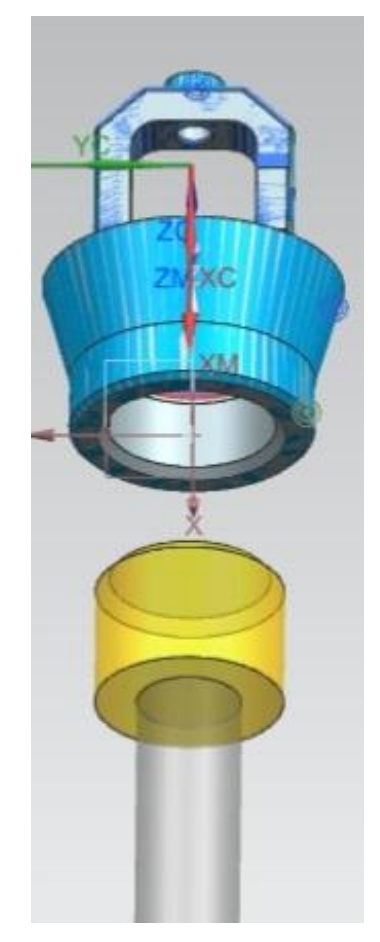

Рисунок 3.3.47 – Нарезание резьбы М27х1.5

Результатом проделанной работы, после обработки в постпроцессоре, является управляющая программа для фрезерного станка с ЧПУ (рисунок 3.3.48)

|             | <b>Фрезерная обработка.ptp - Блокнот</b> |
|-------------|------------------------------------------|
|             | Файл Правка Формат Вид Справка           |
| %           |                                          |
|             | N0010 G40 G17 G90 G70                    |
|             | N0020 G91 G28 Z0.0                       |
|             | N0030 T00 M06                            |
|             | N0040 G00 G90 X-.9998 Y-.5615 S0 M03     |
|             | N0050 G43 Z2.363 H00                     |
|             | N0060 Z1.437                             |
|             | N0070 G01 Z1.3189 F9.8 M08               |
|             | N0080 Y-.3889                            |
|             | N0090 Y.3889                             |
|             | N0100 X-.8892 Y.5065                     |
|             | N0110 Y-.5065                            |
|             | N0120 X-.8718 Y-.5248                    |
|             | N0130 X-.785 Y-.6151                     |
|             | N0140 X-.7785                            |
| N0150 Y.615 |                                          |
|             | N0160 X-.6679                            |
|             | N0170 Y-.6151                            |
| N0190 Y.615 | N0180 X-.5572                            |
|             |                                          |
|             | N0200 X-.4466<br>N0210 Y-.6151           |
|             | N0220 X-.4238                            |
|             | N0230 X-.3359 Y-.6062                    |
| N0240 Y.615 |                                          |
|             | N0250 X-.2252                            |
|             | N0260 Y-.6062                            |
|             | N0270 X-.1772 Y-.6151                    |
|             | N0280 X-.1146                            |
|             | N0290 Y.615                              |
|             | N0300 X-.0039 Y.6151                     |
|             | N0310 Y-.6151                            |
|             | N0320 Y-.9025                            |
|             | N0330 Z1.437                             |
|             | N0340 G00 Z2.363                         |
|             | N0350 X-.0196 Y-.8634                    |
|             | N0360 Z1.4114                            |
|             | N0370 G01 Z1.2933                        |
|             | N0380 Y-.6151                            |
|             | N0390 Y-.2439                            |
|             | N0400 X-.0051 Y-.2103                    |
|             | N0410 X-.0039 Y-.2105                    |
|             | N0420 Y-.6151                            |
|             | N0430 Y-.9082                            |
|             | N0440 Z1.4114                            |
|             | N0450 G00 Z2.363                         |
|             | N0460 X-.9998 Y-.5615                    |
|             | N0470 Z1.4114                            |
|             | N0480 G01 Z1.2933                        |
|             | N0490 Y-.3889<br>N0500 Y.3889            |
|             |                                          |
|             |                                          |

Рисунок 3.3.48 – Программа для фрезерного станка с ЧПУ

# 3.4 ОПИСАНИЕ РАБОТЫ ПОСТПРОЦЕССОРА ДЛЯ «SIEMENS»

Постпроцессор по сути является конвертором, который позволяет перевести траекторию, сгенерированную САМ системой в управляющую программу понятную конкретному типу станка. Управляющая траектория создаётся на основе геометрии детали, созданной в САМ системе, а программа является преобразованием данной траектории в текстовый файл, который содержит все параметры необходимый для правильной обработки детали, такие как:

- Подачи
- Перемещения
- Начало и конец траектории обработки

-Начальные и конечные положения инструмента.

Постпроцессоры уникальны для каждого типа станка, к примеру один и тот же станок может быть оснащён управляющей системой Siemens или Fanuc или

Heidenhain и так далее и для каждого из этих станков потребуется свой постпроцессор. Тоже самое и с САМ системами, каждая система из представленных на отечественном рынке выводят свою управляющую траекторию, которая не распознается постпроцессором, работающим с продуктом другой компании и не сможет выдать правильную управляющую программу для ЧПУ.

Контроллер Siemens на оборудовании, устроен следующим образом, (Рисунок 3.4.1) верхняя часть панели вместе с дисплеем относится к управлению программной частью с помощью неё можно вносить управляющую программ, вводить коррекции размеров в процессе работы, при обнаружении отклонений от заданных параметров. На дисплей выводятся все основные параметры работы станка, цикл по которому он работает положение инструмента в реальном времени и так далее.

Нижняя часть панели отвечат за работу обрудования станка. С её помощью можно управлять всеми основными функциями, такими как включение или выключение подачи СОЖ, смена инструмента в ручном режиме и т.д. Ручки, находящиеся на панели, отвечают за скорость подачи и скорость вращения шпинделя, вращая их можно во врем цикла обработки, в реальном времени изменять данные параметры. Изменение происходит в процентах от заданного номинального значения.

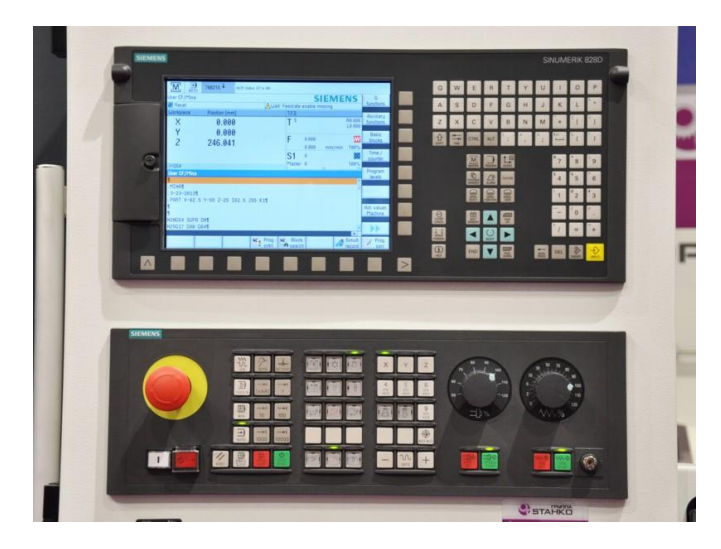

Рисунок 3.4.1 – Внешний вид контроллер

# 3.5 ВЫВОДЫ

После проведения разработки технологии и программы ЧПУ для изготовления детали типа «Форсунка» можно сделать следующие выводы.

- 1. Описан тех. процесс производства детали, предоставлена информация об оборудовании обрабатывающим данную деталь.
- 2. Проведён расчет режимов резания.
- 3. Разработана управляющая программа для обработки детали «Форсунка» в NX CAM.
- 4. Описана работа постпроцессора.

# ГЛАВА 4 РАЗРАБОТКА МЕРОПРИЯТИЙ ПО ВНЕДРЕНИЮ МЕТОДИКИ СОЗДАНИЯ ПРОГРАММ ДЛЯ ЧПУ ДЕТАЛИ «ФОРСУНКА»

#### 4.1 ОРГАНИЗАЦИОННЫЕ МЕРОПРИЯТИЯ

Организационные мероприятия включают в себя в первую очередь разработку технологом производства и выдачу всей необходимой документации для производства данной детали, в мелкосерийном и единичном производстве данное документация как правило ограничивается чертежом и заказ нарядом в котором в дальнейшем указывается фактическое время, затраченное на обработку данной детали, но это применимо к деталям, которые выпускаются штучно, на детали выпускающиеся партиями заказ наряд не оформляется. Вся необходимая документация передаётся начальнику участка, который распределяет работу по наименее загруженному оборудованию.

Для перехода на обработку по программам, разработанным в САМ системе не требуется значительных мероприятий так как ввод систем автоматического проектирования в тех. процесс снижает нагрузку на наладчиков и операторов станков с ЧПУ, им не нужно вручную писать управляющую программу для обработки. программа поступает на станок по средствам сети, если станок к ней подключен, или же загружается с внешних носителей, оператор или наладчик станка должен знать процесс загрузки управляющей программы подготовленной в САМ системе и уметь правильно её верифицировать на станке.

На небольшом производстве достаточно иметь разрешительный документ, подписанный руководством для запуска в работу данной процедуры работы на станках с ЧПУ (Рисунок 4.1.1)

88

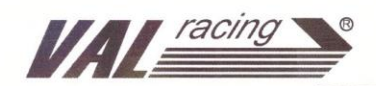

ООО «ВАЛ-РЕЙСИНГ63» OOO «BAOI-PERCENTI 05»<br>
45043, Canapckas ofin.<br>
r. Tonbartti, yn. Kommyhanishas 33,<br>
ren./факс (8482)391834, www.val-racing63.ru<br>
HHH 632121252566, KIIII 632101001<br>
EHH 6321225266, KIIII 632101001 БИК 042202803 БИК 042202803<br>Кор. счёт 30001810700000000803,<br>Расч. счёт 40702810103000026735<br>в Приволжский ф-л ПАО "ПРОМСВЯЗЬБАНК"<br>г. Нижиий Новгород<br>ОГРН 1106320020124

15.06.2018r.

Приказ

Наладчикам производственного цеха, принять в работу управляющую програму для детали "Форсунка" выданную технологом производства.

Щепочкин В.Н. Генеральный директор BAJI-PEЙСИНГ 63" Главный бухгалтер Глазунова Л.В.

Рисунок 4.1.1 – Образец приказа о запуске управляющей программы

#### 4.2 ТЕХНИЧЕСКИЕ МЕРОПРИЯТИЯ

Для запуска производства необходимо чтобы на производстве находился весь необходимый для обработки детали инструмент, при необходимости он должен быть закуплен, станки должны полностью соответствовать параметрам, заложенным в управляющую программу, строго обязательно чтобы расположение инструмента в программе соответствовало его реальному положению в револьверной головке. По возможности всё оборудование объединяется в сеть с компьютером технолога для упрощения передачи

управляющих программ на нужное оборудование, а также быстрой корректировки программ в случае внесения изменения в конструкцию или выявления ошибок в процессе обработки.

Запуск детали в производство происходит по следующей схеме:

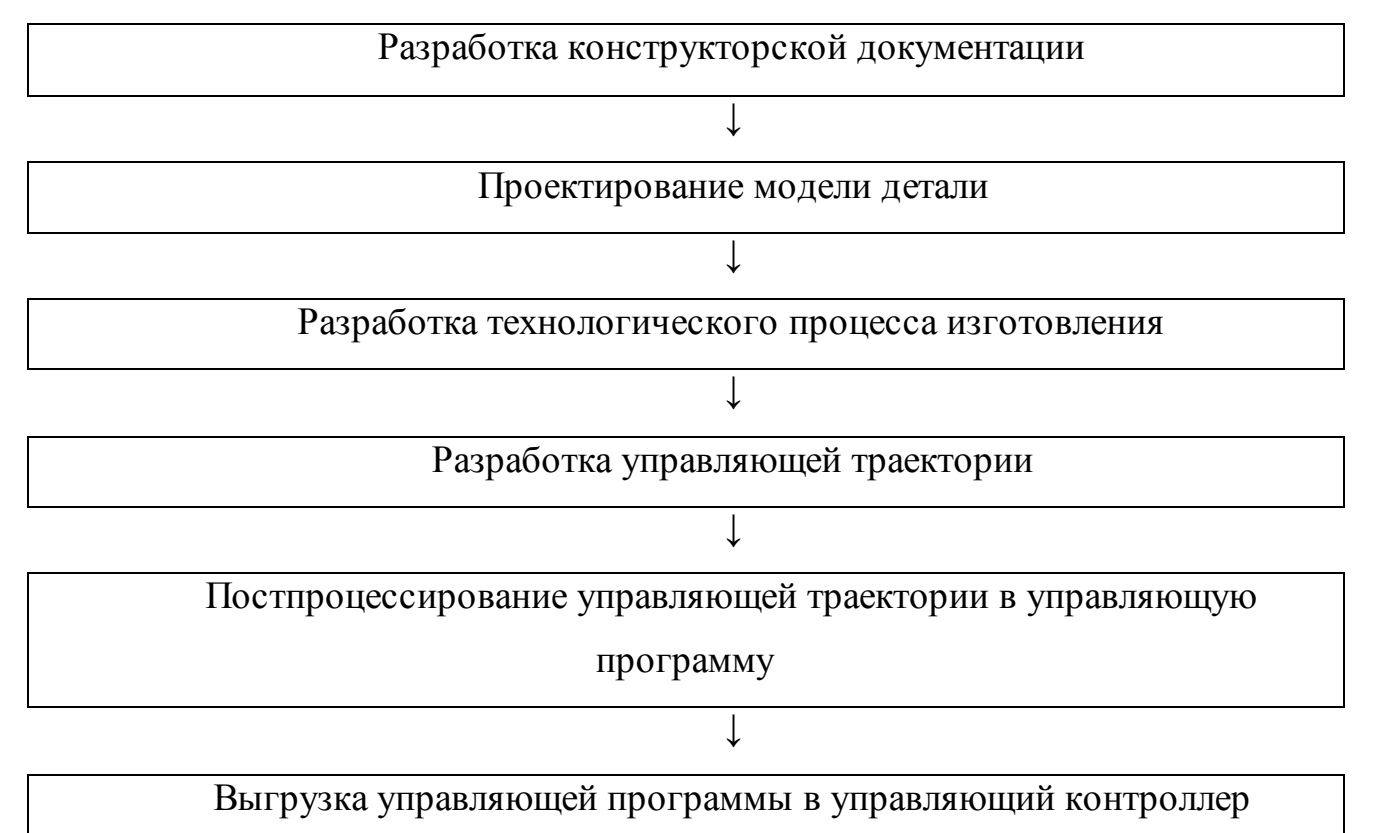

## 4.3 ВЫВОДЫ

Описанные организационные и технические мероприятия показывают, что при использовании систем ЧПУ Siemens на станках Litz позволяют без дополнительных затрат перейти на программы, выполненные в САМ системе NX.

## ЗАКЛЮЧЕНИЕ

Результатом данной работы является Следующее:

- 1. Проведён анализ изделий, производимых на станках с ЧПУ, произведена классификация изделий, а также выполнен обзор тех. процесса изготовления деталей.
- 2. Выполнен обзор оснастки, применяющейся при обработке деталей на фрезерных станках с ЧПУ.
- 3. Создана электронная модель детали, проведён анализ геометрии деталей схожей конструкции, описаны методы создания твердотельных моделей в системе NX 9.
- 4. Выполнена параметризация и унификация смоделированной детали.
- 5. Создана параметрическая модель процесса обработки детали «Форсунка»
- 6. Разработана технология и программа ЧПУ для изготовления детали «Форсунка», произведён расчет режимов механической обработки детали, выполнена разработка управляющей программы для ЧПУ в NX CAM.
- 7. Описан процесс работы постпроцессора для Siemens.
- 8. Описаны организационные и технологические мероприятия по внедрению управляющей программы, разработанной в NX CAM, в производство.

#### СПИСОК ИСТОЧНИКОВ, ИСПОЛЬЗУЕМЫХ В ДИССЕРТАЦИИ

- 1. Ли, К. Основы САПР / К. Ли. Санкт-Петербург: Изд. Питер, 2004. С.1 22.
- 2. Грубый, С. В. Оптимизация процессамеханической обработки и управление режимными параметрами / С. В. Грубый. — Москва: Издательство МГТУ им. Н. Э. Баумана, 2014. — 149 с
- 3. Грубый, С. В. Оптимизация процессамеханической обработки и управление режимными параметрами / С. В. Грубый. — Москва: Издательство МГТУ им. Н. Э. Баумана, 2014. — 149 с
- 4. Зубкова, Н.В. Организация производства и менеджмент: метод. рекомендации / Н. В. Зубкова; ТГУ. - ТГУ. - Тольятти: ТГУ, 2007. - 51 с.
- 5. Боровков В.М. Заготовки в машиностроении :учеб. Пособие для вузов по спец. 1201 "Технология машиностроения" / В. М. Боровков [и др.]; ТГУ; [науч. ред. О. И. Драчев]. – Гриф УМО; ТГУ. - Тольятти: ТГУ, 2007. - 67 с.
- 6. Гельмерих Р., Швиндт П. Введение в автоматизированное проектирование. М: Машиностроение, 2005 г.
- 7. Михалев О. Н. Повышение степени автоматизации CAD/CAM-систем/ О. Н. Михалев, А. С. Янюшкин// Наука. Технологии. Инновации: Материалы всероссийской научной конференции молодых ученых в 7-ми ч. Ч. 3.– Новосибирск: Изд-во НГТУ, 2007.– С. 25-29.
- 8. Машиностроительные материалы : краткий справочник / В. М. Раскатов [и др.] ; под ред. В. М. Раскатова. - 3-е изд., перераб. и доп. - Москва : Машиностроение, 1980. - 511 с. : ил.
- 9. Схиртладзе А.Г., Ярушин С.Г. Технологические процессы в машиностроении», ПГТУ Пермь 2006.
- 10.Яблочников Е.И. Методологические основы построения АСТПП Санкт-Петербург: ИТМО, 2005.
- 11.Козырев А. Ю., Клочков А. Я. История развития систем проектирования

[Текст] // Технические науки: традиции и инновации: материалы междунар. науч. конф. (г. Челябинск, январь 2012 г.). — Челябинск: Два комсомольца, 2012. — С. 64-66.

- 12.Берлинер Э. М. САПР конструктора машиностроителя [Электронный ресурс] :учебник / Э. М. Берлинер, О. В. Таратынов. - Москва: Форум: ИНФРА-М, 2015. - 288 с.: ил. - (Высшее образование). - ISBN 978-5- 00091-042-9.
- 13.ГОСТ 7.1-2003 Библиографическая запись. Библиографическое описание. Общие требования и правила составления. Введён 2004-07-01. – Москва. Издательство стандартов. 169 с.
- 14.Справочник технолога-машиностроителя. В 2 т. Т. 1 / под ред. А. Г. Косиловой [и др.]. - Изд. 3-е, перераб. - Москва : Машиностроение, 1973. - 694 с. : ил.
- 15.2. Справочник технолога-машиностроителя. В 2 т. Т. 2 / под ред. А. Н. Малова. - Изд. 3-е, перераб. - Москва : Машиностроение, 1973. - 568 с.
- 16.Грановский, Г. И. Резание металлов : учеб. для вузов / Г. И. Грановский, В. Г. Грановский. - Гриф МО. - Москва : Высш. шк., 1985. - 304 с. : ил.
- 17.ХусаиновР.М.,Мавзутова Г.Р. Применение средств UnigraphicsNX для решения технологических задач // Естественные и математические науки в современном мире: сб. ст. поматер. XXXIII междунар. науч.-практ. конф. № 8(32). – Новосибирск: СибАК, 2015.
- 18.Duranti, A. Ethnography of Speaking: Toward a Linguistics of praxis [Text] / A. Duranti // Linguistics: The Cambridge Survey. – Cambridge, 1988. – PP. 210-228.
- 19.Generating milling tool paths for prismatic parts using genetic programming. Jack Barclaya, VimalDhokiaa, Aydin Nassehia. 9th CIRP Conference on Intelligent Computation in Manufacturing Engineering - CIRP ICME '14. Received: 24 July 2014 / Accepted: 19 September 2014 / Published online: 9 November 2013
- 20.Tool orientation optimization and location determination for four-axis plunge

milling of open blisks. Yongshou Liang · Dinghua Zhang · Zezhong C. Chen ·

- 21.JunxueRen · Xiangyu Li. Received: 13 July 2013 / Accepted: 15 October 2013 / Published online: 17 November 2013
- 22.Косиловой А.Г. Справочник технолога машиностроителя. Том 1 под ред. Косиловой А.Г. и Мещерякова Р.К. – 4-е изд., перераб. и доп. – М.: Машиностроение, 1985.
- 23.Косиловой А.Г. Справочник технолога машиностроителя. Том 2 под ред. Косиловой А.Г. и Мещерякова Р.К. – 4-е изд., перераб. и доп. – М.: Машиностроение, 1985.
- 24.Марочник сталей и сплавов / В.Г. Сорокин, А.В. Волосникова, С.А. Вяткин и др. : Под.общ.ред, В.Г. Сорокина. – М.: Машиностроение. 1989.  $-640$  c.
- 25.Мартыненко А.А., Шкаберин В.А. Применение онтодологического подхода для реализации системы интеллектуального поиска в области CAD-, CAM-, CAE-технологий//Вестник Брянского ТУ -2008- №2 – С. 103-110
- 26.[Горбацевич А.Ф., Шкред В.А. Курсовое проектирование по технологии машиностроения – 4-е изд., перераб. и доп. Мн., Высшая школа, 1983].
- 27.Зубкова, Н.В. Организация производства и менеджмент: метод. рекомендации / Н. В. Зубкова; ТГУ. - ТГУ. - Тольятти: ТГУ, 2007. - 51 с
- 28.Боровков В.М. Заготовки в машиностроении: учеб. Пособие для вузов по спец. 1201 "Технология машиностроения" / В. М. Боровков [и др.]; ТГУ; [науч. ред. О. И. Драчев]. – Гриф УМО; ТГУ. - Тольятти: ТГУ, 2007. - 67 с.
- 29.Guo J X, Zhang Q, and Gao X S, Tracking errorreduction in CNC machining byre shaping the Kinematic trajectory, *Journal of Systems Science and Complexity*, 2013, 26(5): 817–835.
- 30. Lin M T, Tsai M S, andYau H T, Development of a dynamics-based NURBS in terpolator withreal-time look-ahead algorithm, *Int. J. of Mach. Tools and Manu*, 2007, 47: 2246–2262.